# **HD66766R**

# (132 x 176-dot Graphics LCD Controller/Driver for 65K Colors)

HITACHI

Rev.1.0-1 September, 2002

### **Description**

The HD66766R, color-graphics LCD controller and driver LSI, displays 132-by-176-dot graphics for 65K STN colors. A 16-bit high-speed bus interface and high-speed RAM write function enable efficient data transfer and high-speed rewriting of data to the graphics RAM.

The HD66766R has various functions for reducing the power consumption of a LCD system, such as low-voltage operation of 2.2 V/min., a step-up circuit to generate a maximum of 12-times the LCD drive voltage from the supplied voltage, and voltage-followers to decrease the direct current flow in the LCD drive bleeder-resistors. Combining these hardware functions with software functions, such as a partial display with low-duty drive and standby and sleep modes, allows precise power control. The HD66766R is suitable for any mid-sized or small portable battery-driven product requiring long-term driving capabilities, such as digital cellular phones supporting a WWW browser, bi-directional pagers, and small PDAs.

### **Features**

- 132RGB x 176-dot graphics display LCD controller/driver for 65K STN colors
- low voltage drive and flickerless PWM grayscale drive
- 16-/8-bit high-speed bus interface and Clock Synchronized Serial Interface ( SPI )
- High-speed burst-RAM write function
- Writing to a window-RAM address area by using a window-address function
- Bit-operation functions for graphics processing:
	- Write-data mask function in bit units.
		- Logical operation in pixel unit and conditional write function.

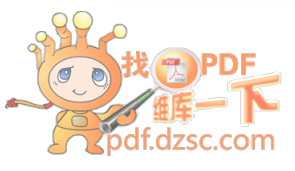

- Various color-display control functions
	- 65K out of 140K possible colors can be displayed at the same time (grayscale palette incorporated)
	- Vertical scroll display function in raster-row units
	- Partial LCD drive of two screens in any position
- Low-power operation supports:
	- $-$  Vcc  $= 2.2$  to 3.6 V (low-voltage)
	- Common driving voltage  $= 8$  to 44 V
	- Segment driving voltage = 2 to 4 V
	- VOUT power voltage  $=$  4.0V to 5.75 V
	- Power-save functions such as the standby mode and sleep mode
	- Internal power supply circuit
	- Programmable drive duty ratios (1/8–1/176) and bias values (1/2–1/13) displayed on LCD
	- Maximum 12-times step-up circuit for liquid crystal drives voltage and voltage inverting circuit
	- 128-step contrast adjuster and voltage followers to decrease direct current flow in the LCD drive bleeder-resistors
- Internal RAM capacity: 46,464 bytes
- 396-segment  $\times$  176-common liquid crystal display driver
- n-raster-row AC liquid-crystal drive (C-pattern waveform drive)
- Internal oscillation and hardware reset
- Shift change of segment and common drivers
- COM positioned on both sides in one chip for COG

### **Type Name**

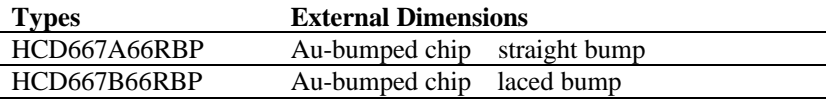

#### **Difference between HCD667x66R and HCD667x66 Table 1**

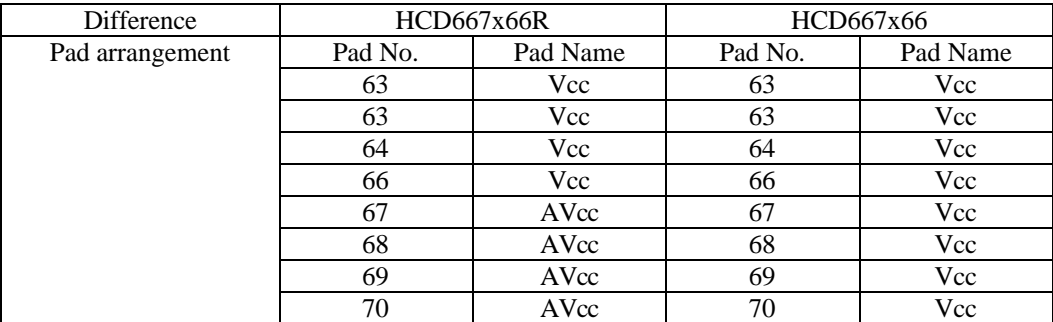

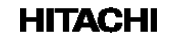

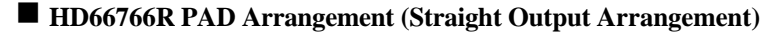

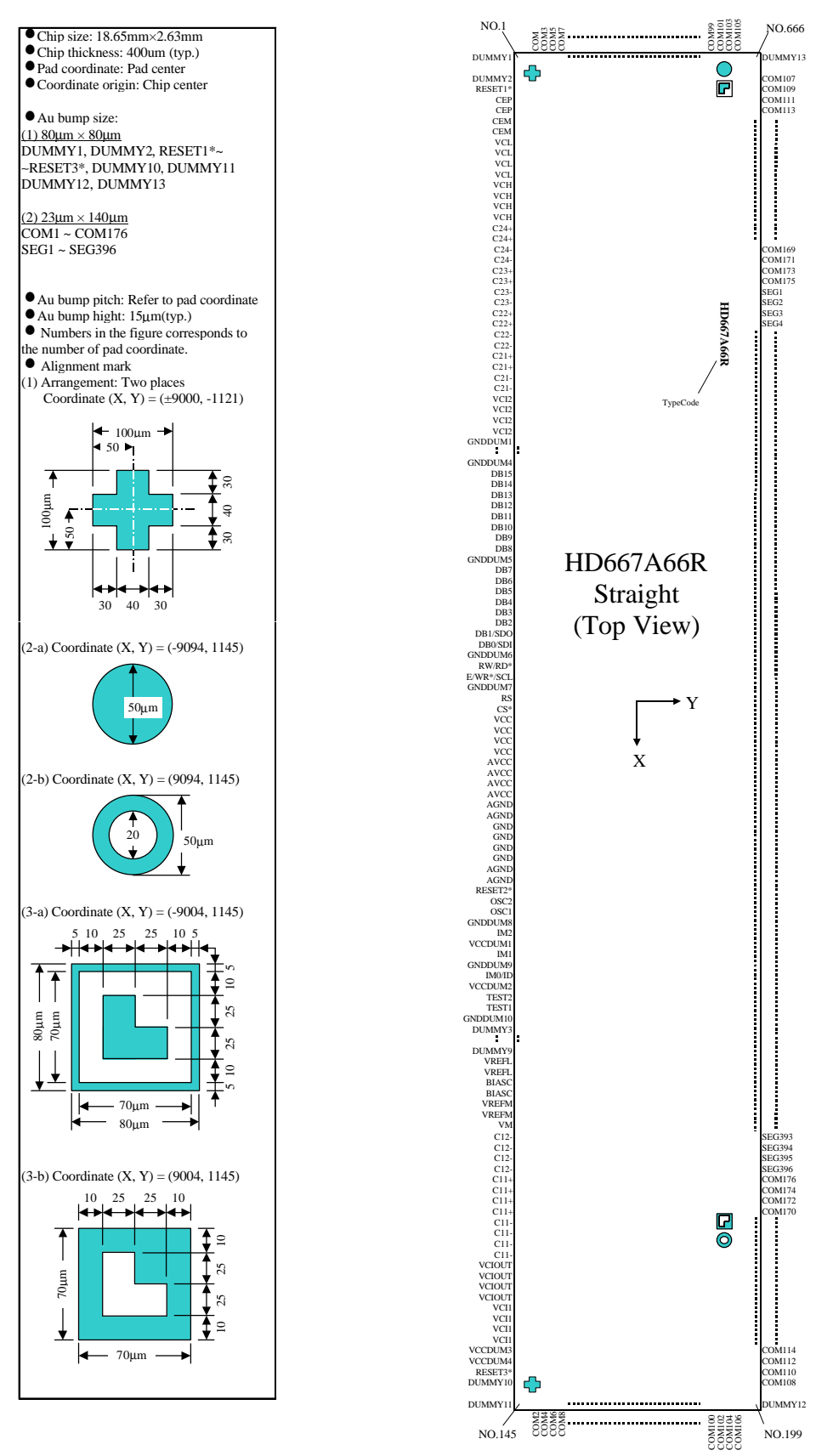

**Figure 1 PAD arrangement (Straight)**

### **Table 2**

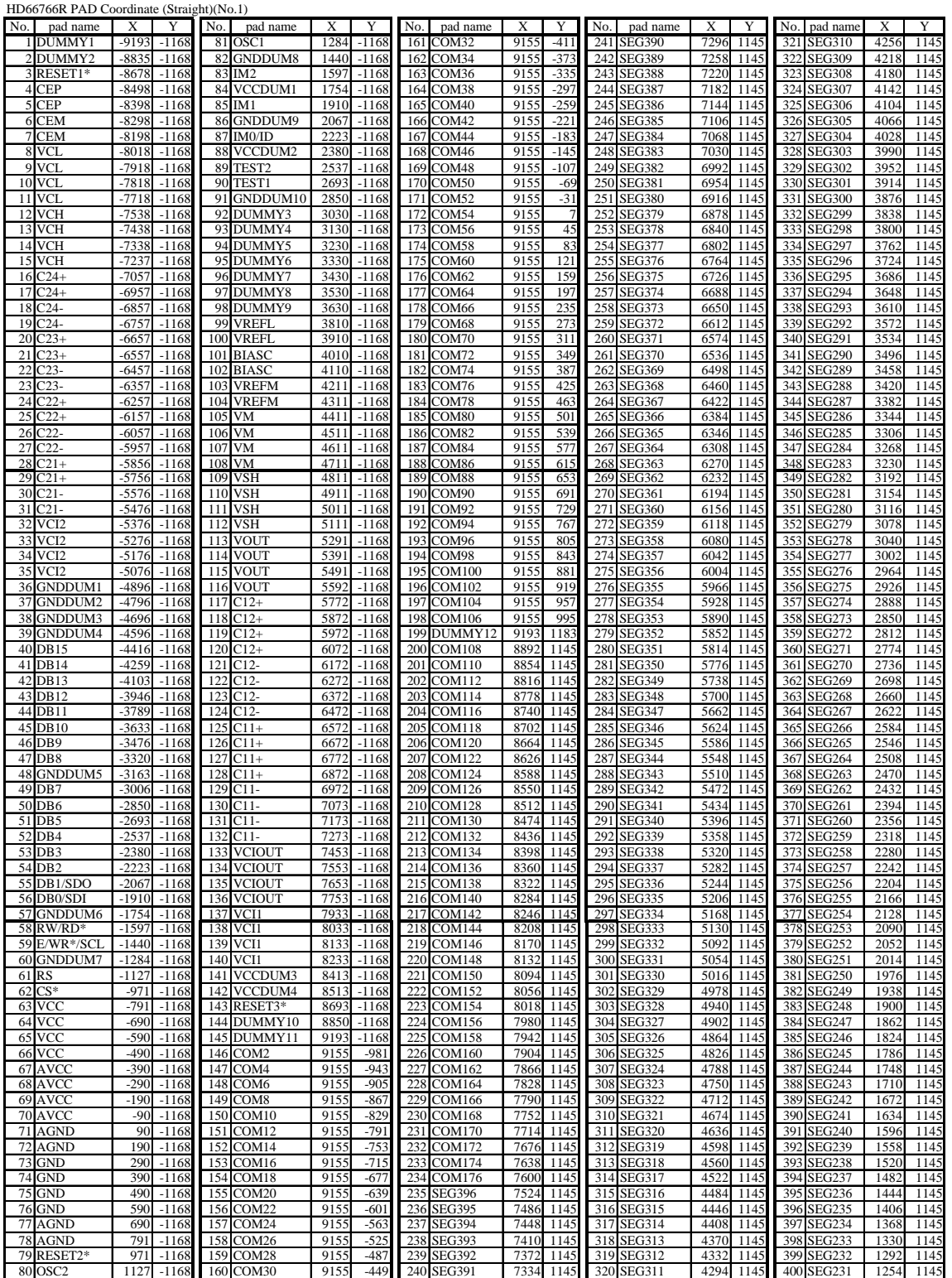

### **Table 2 cont.**

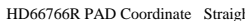

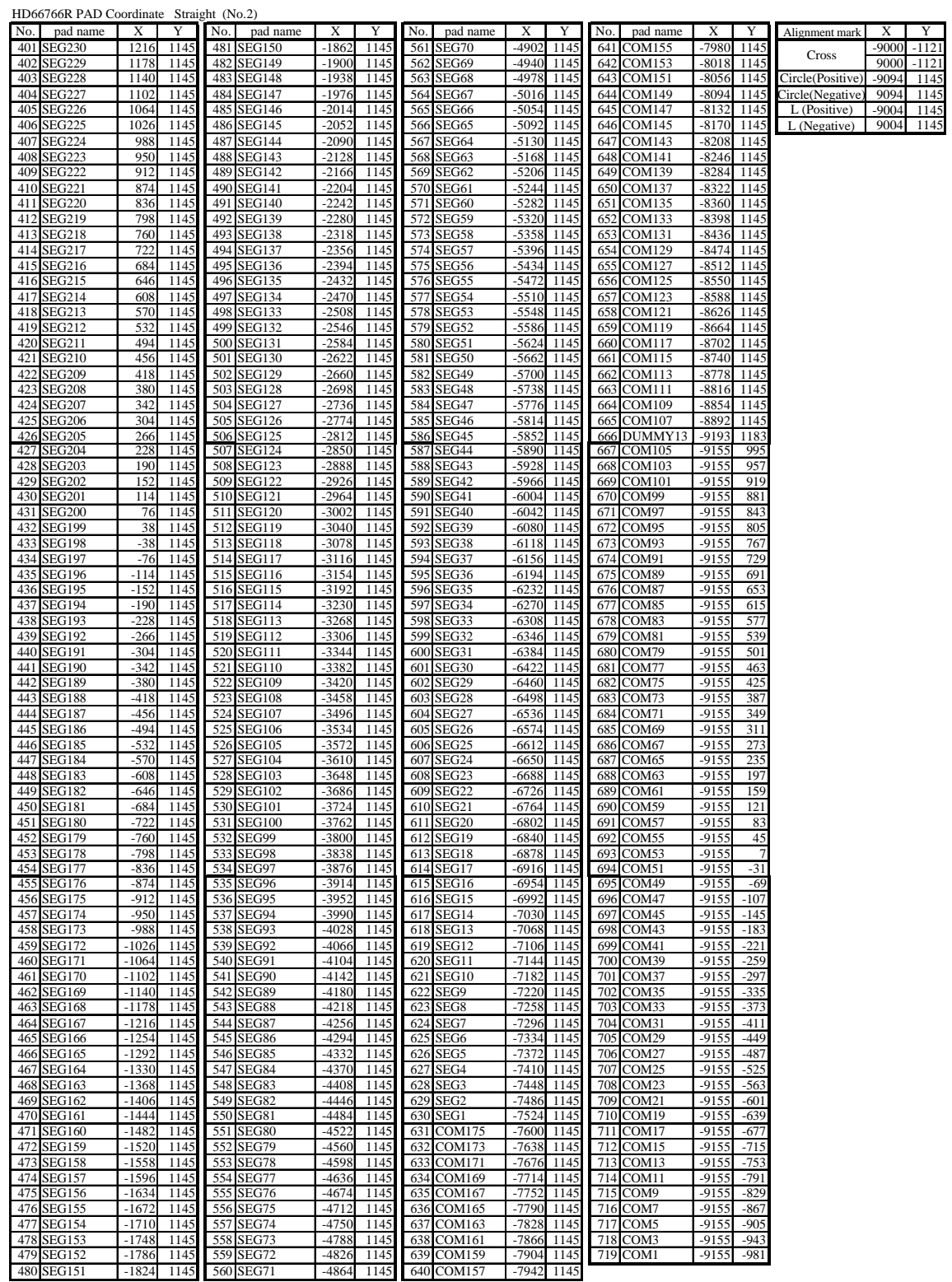

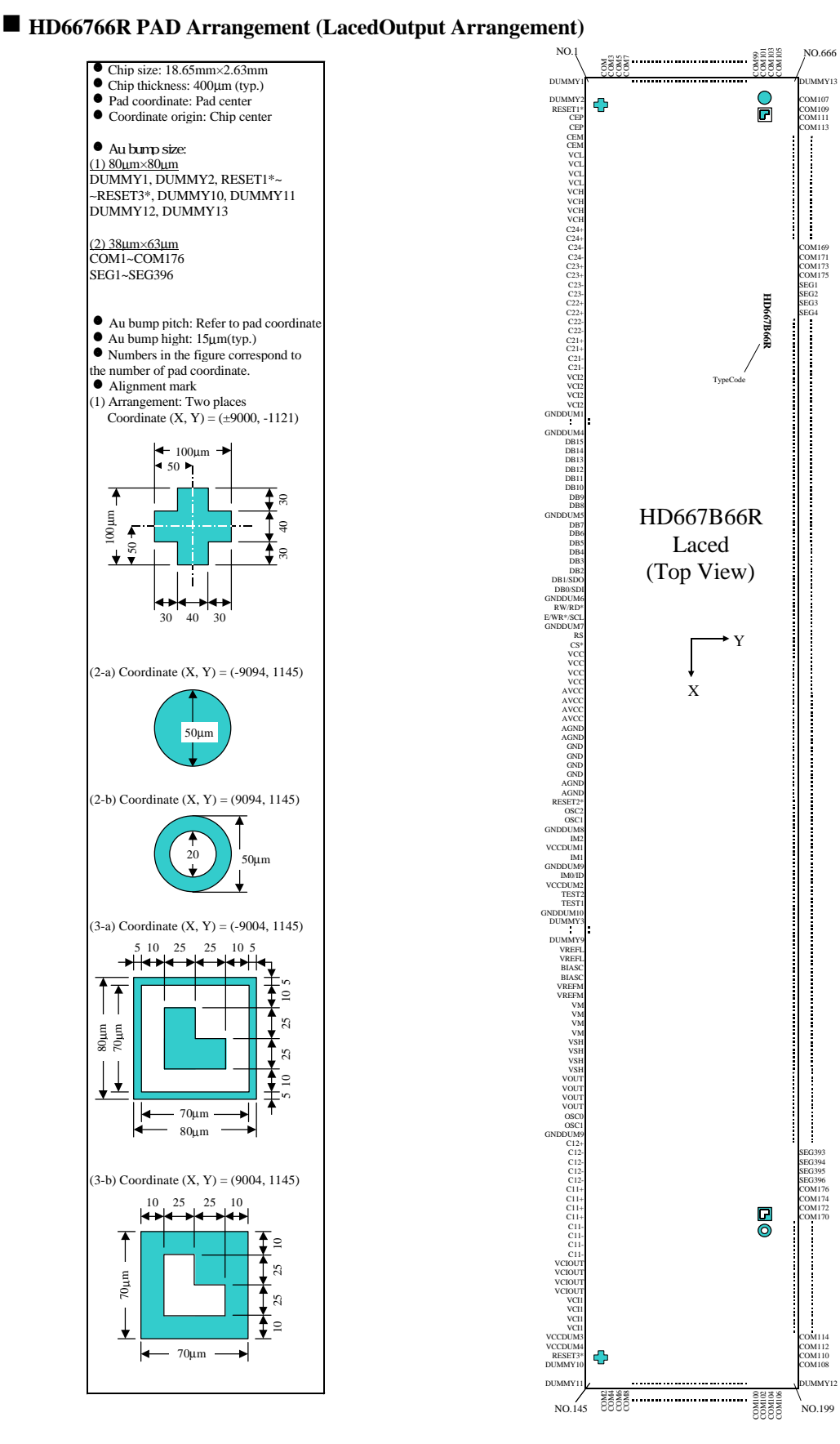

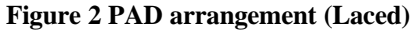

### **Table 3**

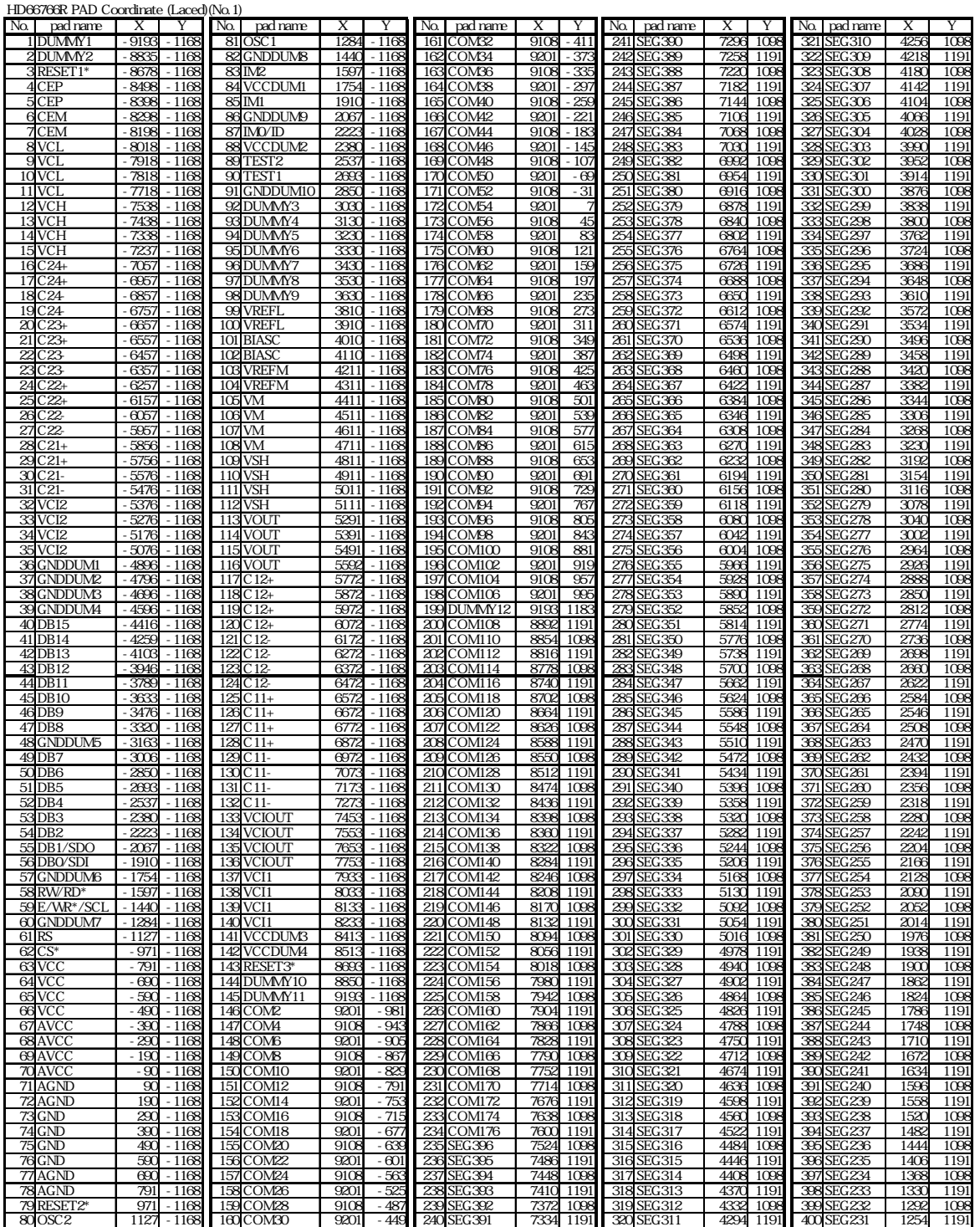

#### **Table 3 cont.**

HD66766R PAD Coordinate (Laced (No.2)

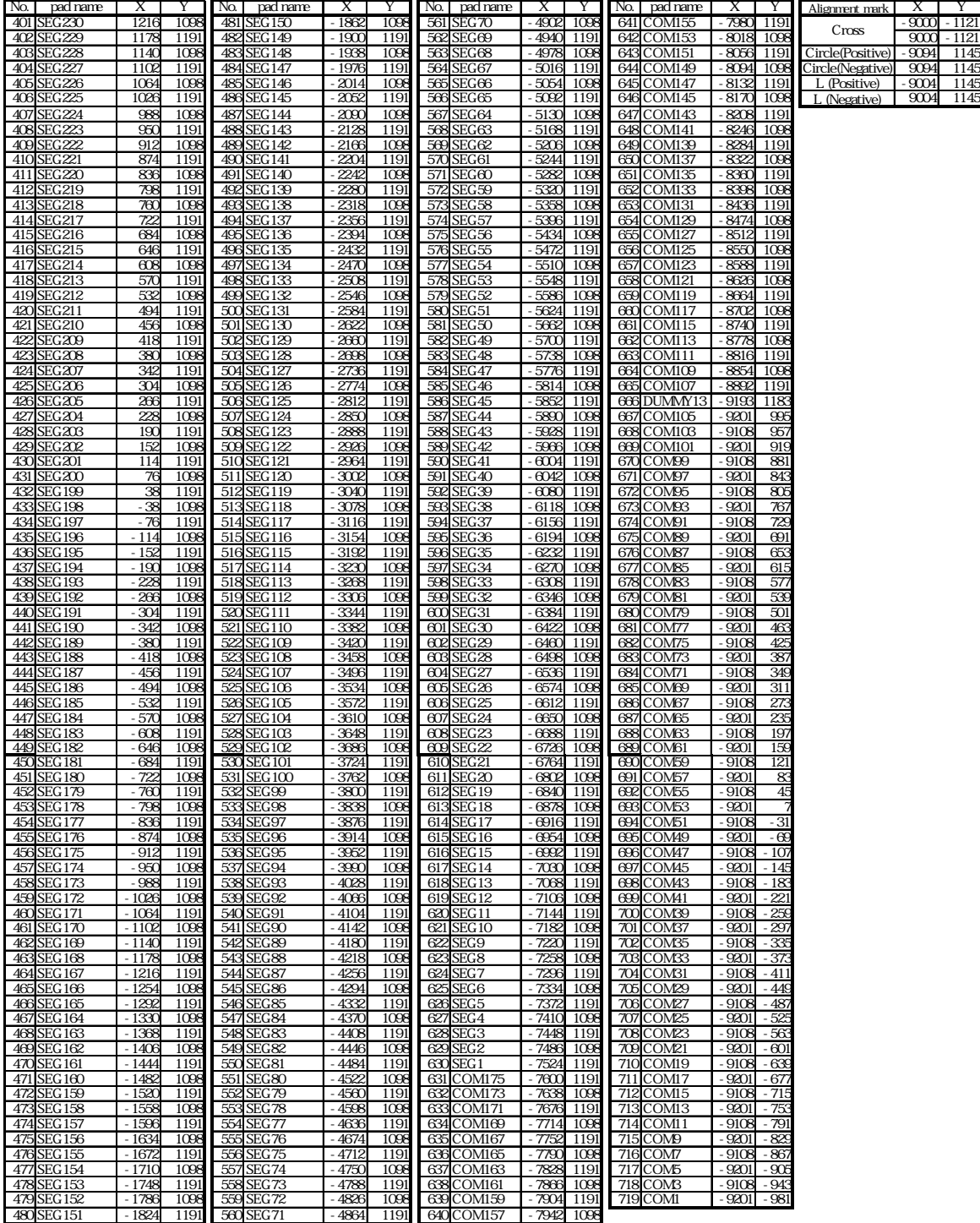

**HD66766R Block Diagram Description**

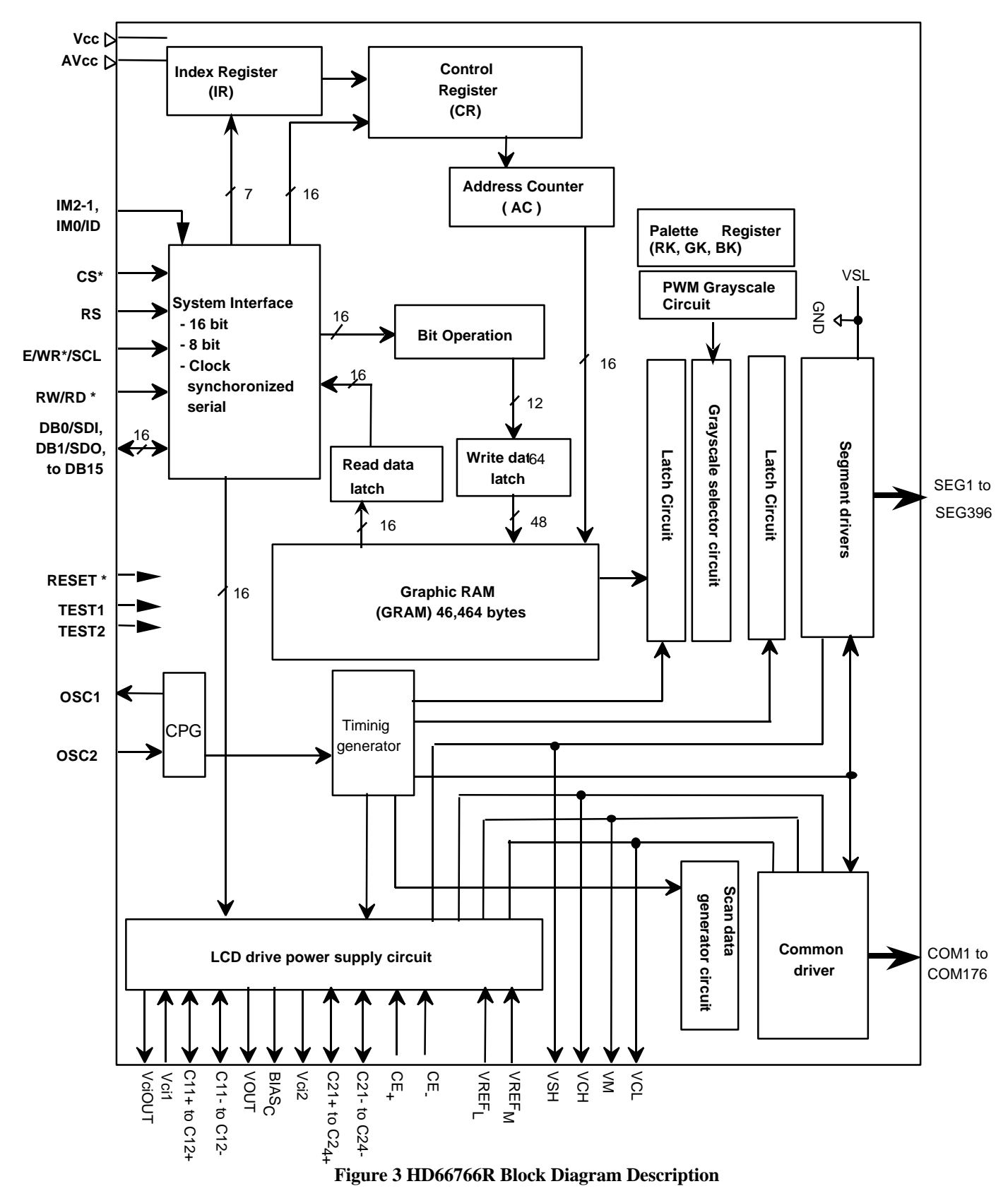

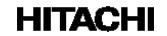

# **Pin Functions**

## **Table 4 Pin Functional Description**

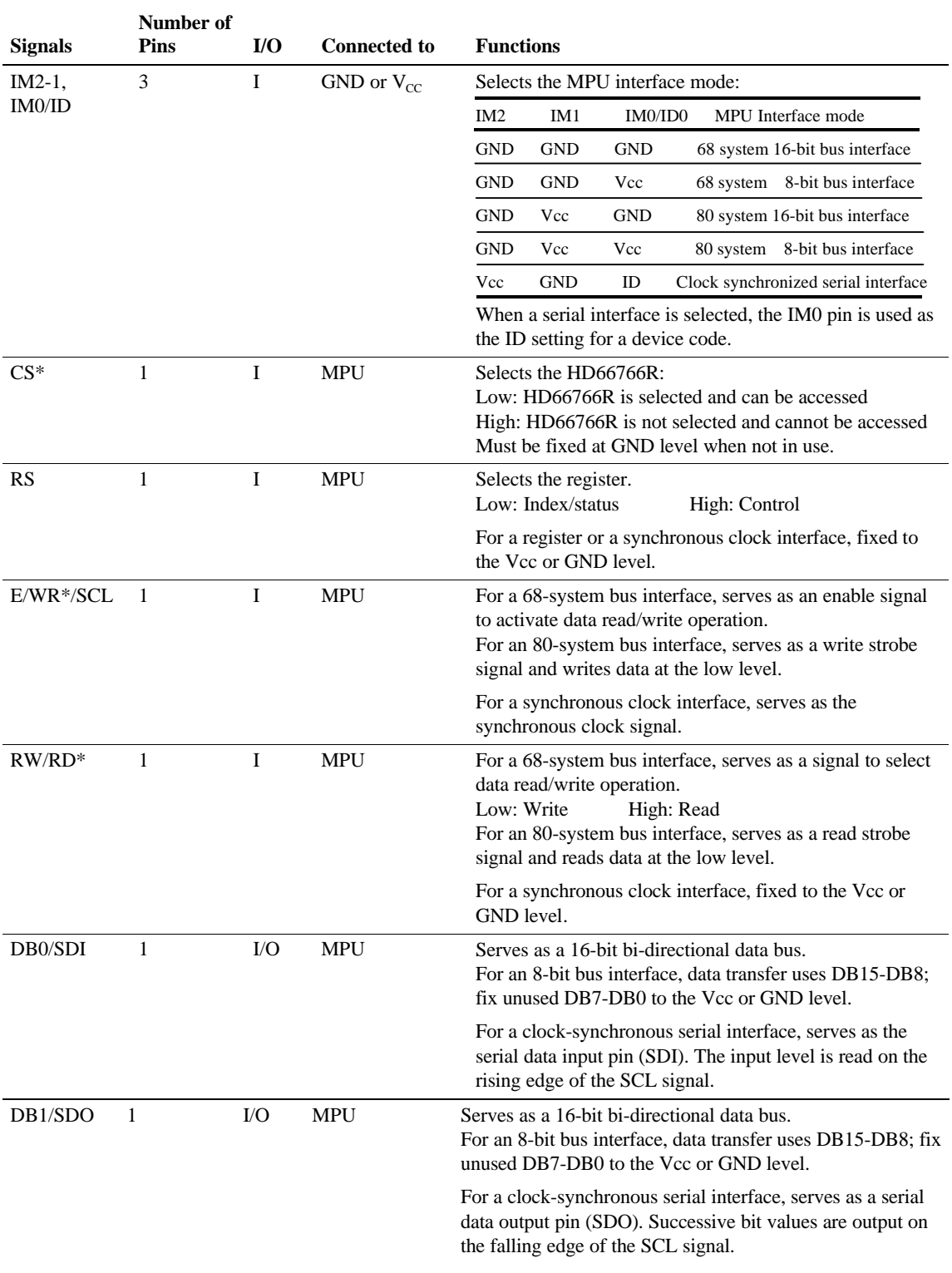

**Table 4 cont.**

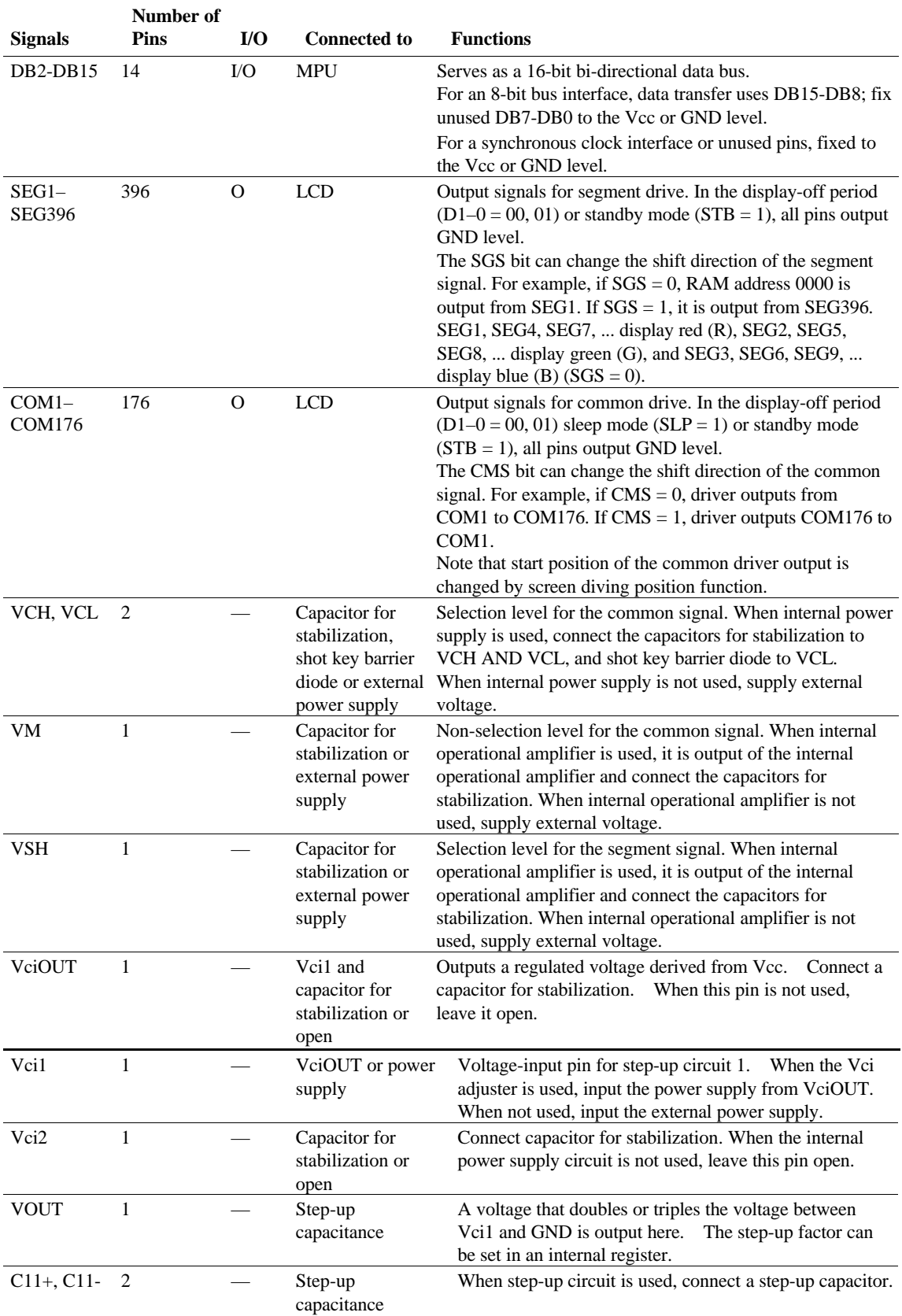

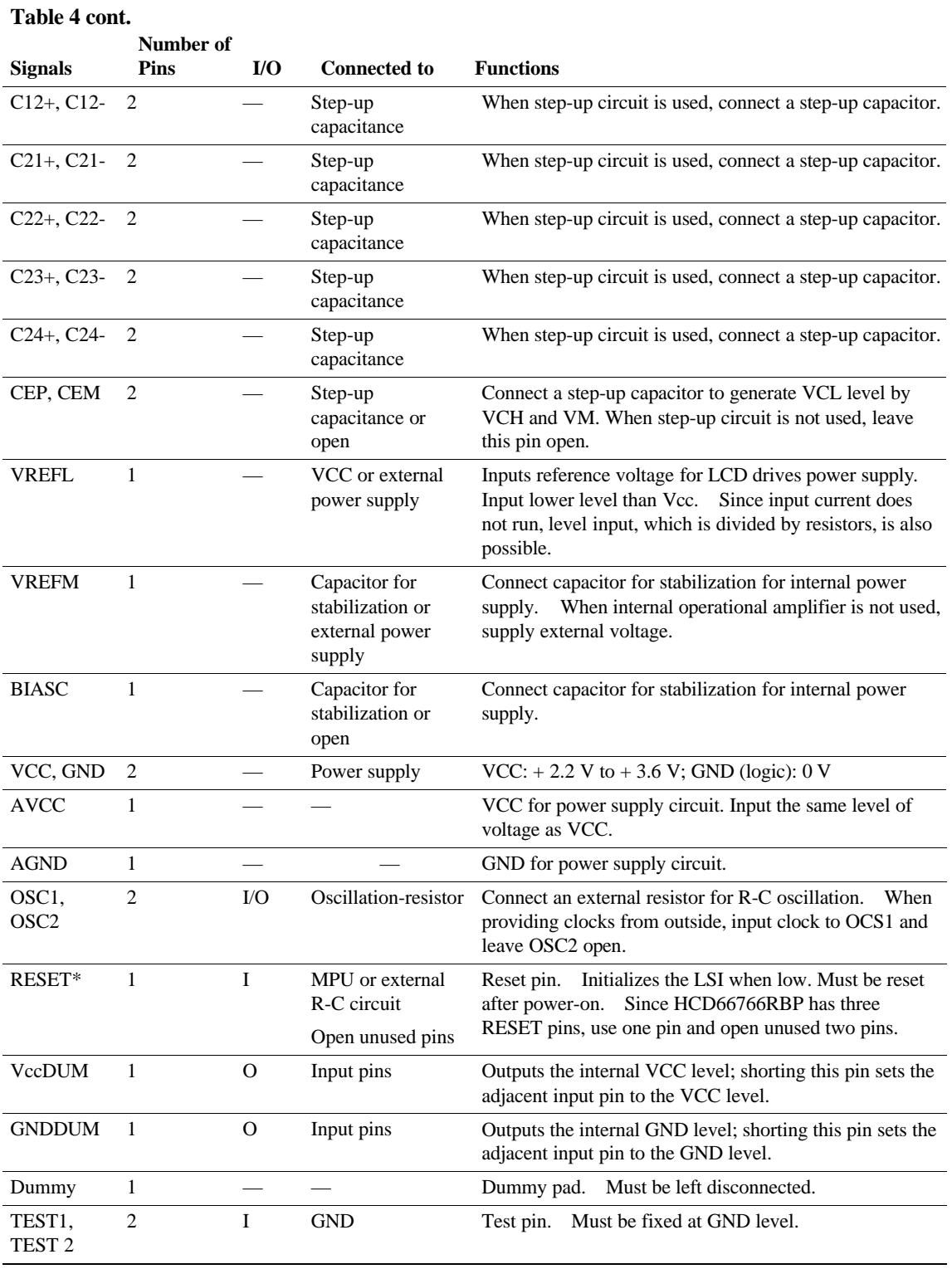

### **Block Function Description**

#### **System Interface**

The HD66766R has five high-speed system interfaces: an 80-system 16-bit/8-bit bus, a 68-system 16 bit/8-bit bus, and a Clock synchronized serial interface. The IM2-0 pins select the interface mode. The HD66766R has three 16-bit registers: an index register (IR), a write data register (WDR), and a read data register (RDR). The IR stores index information from the control registers and the GRAM. The WDR temporarily stores data to be written into control registers and the GRAM, and the RDR temporarily stores data read from the GRAM. Data written into the GRAM from the MPU is first written into the WDR and then is automatically written into the GRAM by internal operation. Data is read through the RDR when reading from the GRAM, and the first read data is invalid and the second and the following data are normal.

Execution time for instruction excluding oscillation start is 0-clock cycle and instructions can be written in succession.

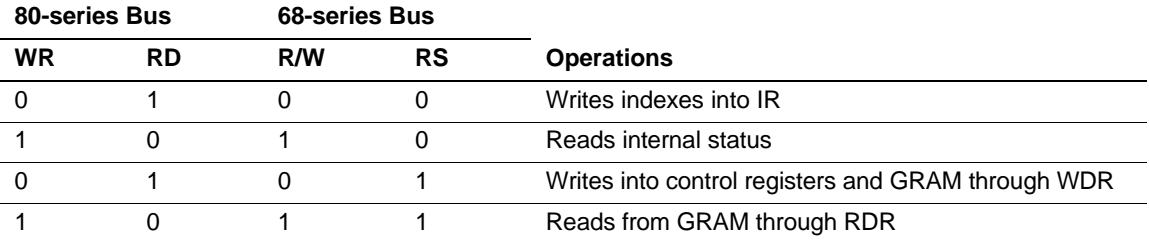

#### **Table 5 Register Selection (8/16 Parallel Interface)**

#### **Table 6 Register Selection (Clock synchronized Serial Interface)**

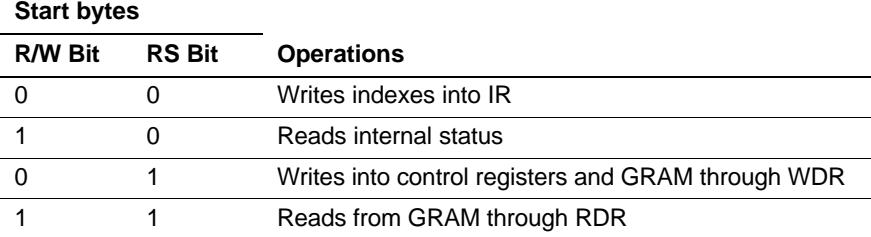

#### **Bit Operation**

The HD66766R supports the following functions. A write data mask function that selects data into the GRAM in bit units, and a logic operation function that performs logic operations or conditional determination on the display data set in the GRAM and writes into the GRAM. With the 16-bit bus interface, these functions can greatly reduce the processing lord of the MPU graphics software the display data in the GRAM at high speed. For details, see the Graphics Operation Function section.

#### **Address Counter (AC)**

The address counter (AC) assigns address to the GRAM. When an address set instruction is written into the IR, the address information is sent from the IR to the AC. After writing into the GRAM, the AC is automatically incremented by 1 (or decrement by 1). After reading from the GRAM, the AC is not updated.

#### **Graphics RAM (GRAM)**

The graphics RAM (GRAM) has twelve bits/pixel and stores the bit-pattern data of 132 x 176 bytes.

#### **PWM Grayscale Palette Circuit**

The grayscale palette generates a PWM signal, which corresponds to specified grayscale level. Any 65K out of the 140K possible colors can be displayed at the same time.

#### **Grayscale Control Circuit**

The grayscale control circuit performs 16-grayscale control with the pulse width modulation (PWM) method for grayscale display for each color.

#### **Timing Generator**

The timing generator generates timing signals for the operation of internal circuits such as the GRAM. The RAM read timing for display and internal operation timing by MPU access is generated separately to avoid interference with one another.

#### **Oscillation Circuit (OSC)**

The HD66766R can provide R-C oscillation simply through the addition of an external oscillation-resistor between the OSC1 and OSC2 pins. The appropriate oscillation frequency for operating voltage, display size, and frame frequency can be obtained by adjusting the external-resistor value. Clock pulses can also be supplied externally. Since R-C oscillation stops during the standby mode, current consumption can be reduced.

#### **Liquid Crystal Display Driver Circuit**

The liquid crystal display driver circuit consists of 176 common signal drivers (COM1 to COM176) and 396 segment signal drivers (SEG1 to SEG396).

Display pattern data from GRAM is latched to the 396-bit latch circuit. The latched data then enables the segment signal drivers to generate drive waveform outputs. The common driver outputs one of the VCH, VM or VCL voltage level. The SGS bit can change the shift direction of 396-bit data for the segment. The CMS bit can also change the shift direction for the common by selecting an appropriate direction for the device-mounting configuration.

When display is off, or during the standby or sleep mode, all the above common and segment signal drivers output the GND level, halting the display.

#### **LCD drive power supply circuit**

LCD drive power supply circuit generates VCH, VSH, VM and VCL voltage level to drive LCD panel.

### **GRAM ADDRESS DIAGRAM (HD66766R)**

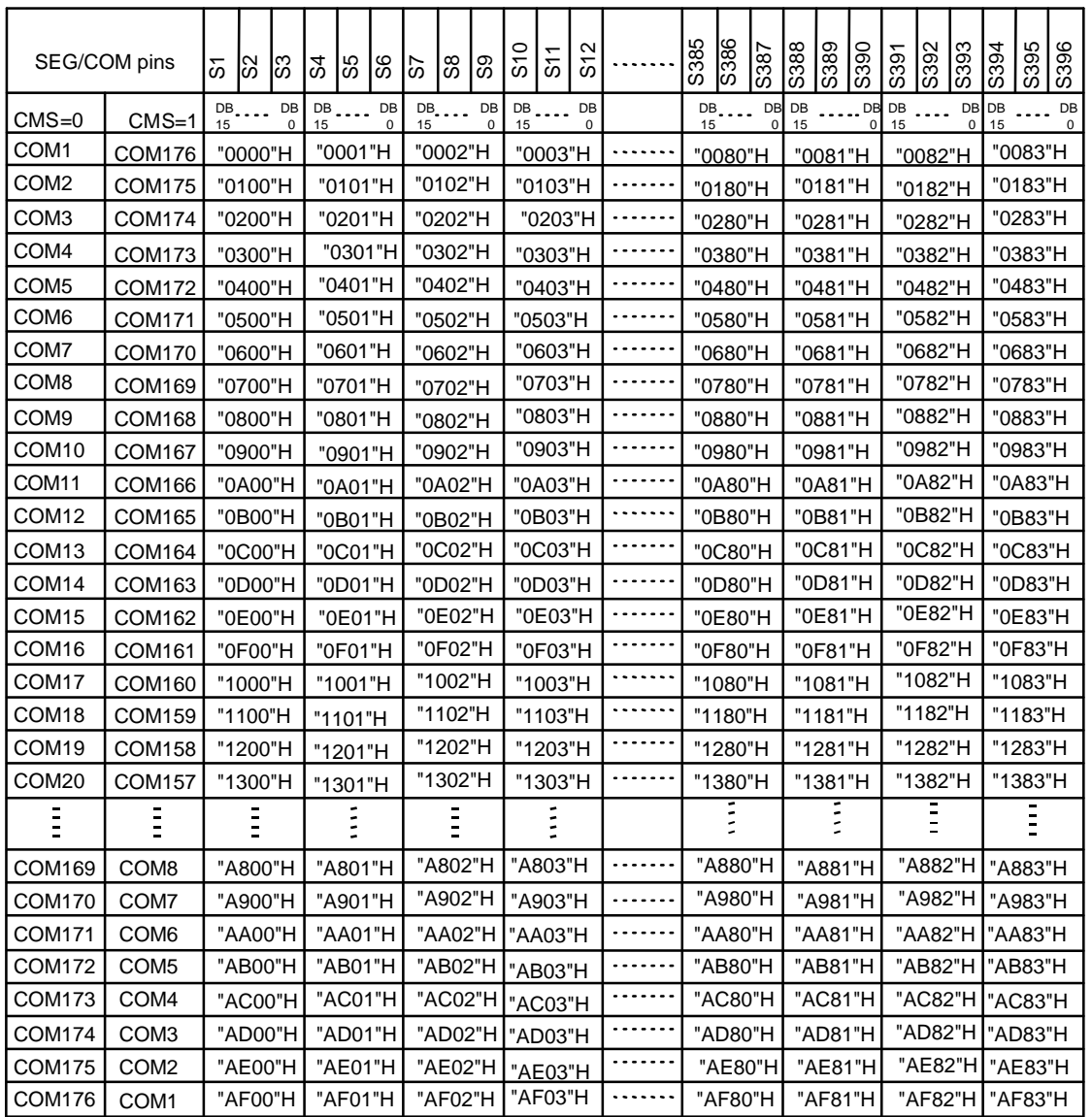

### **Table 7 Relationship between GRAM address and display position (SGS = "0")**

### **Table 8 Relationship between GRAM data and output pin**

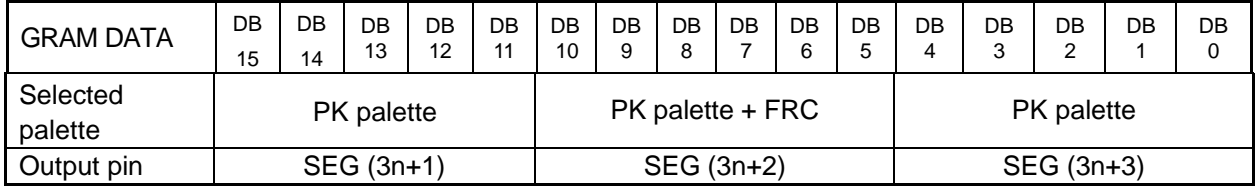

Note:  $n =$ Lower 8 bits address (0 to 131)

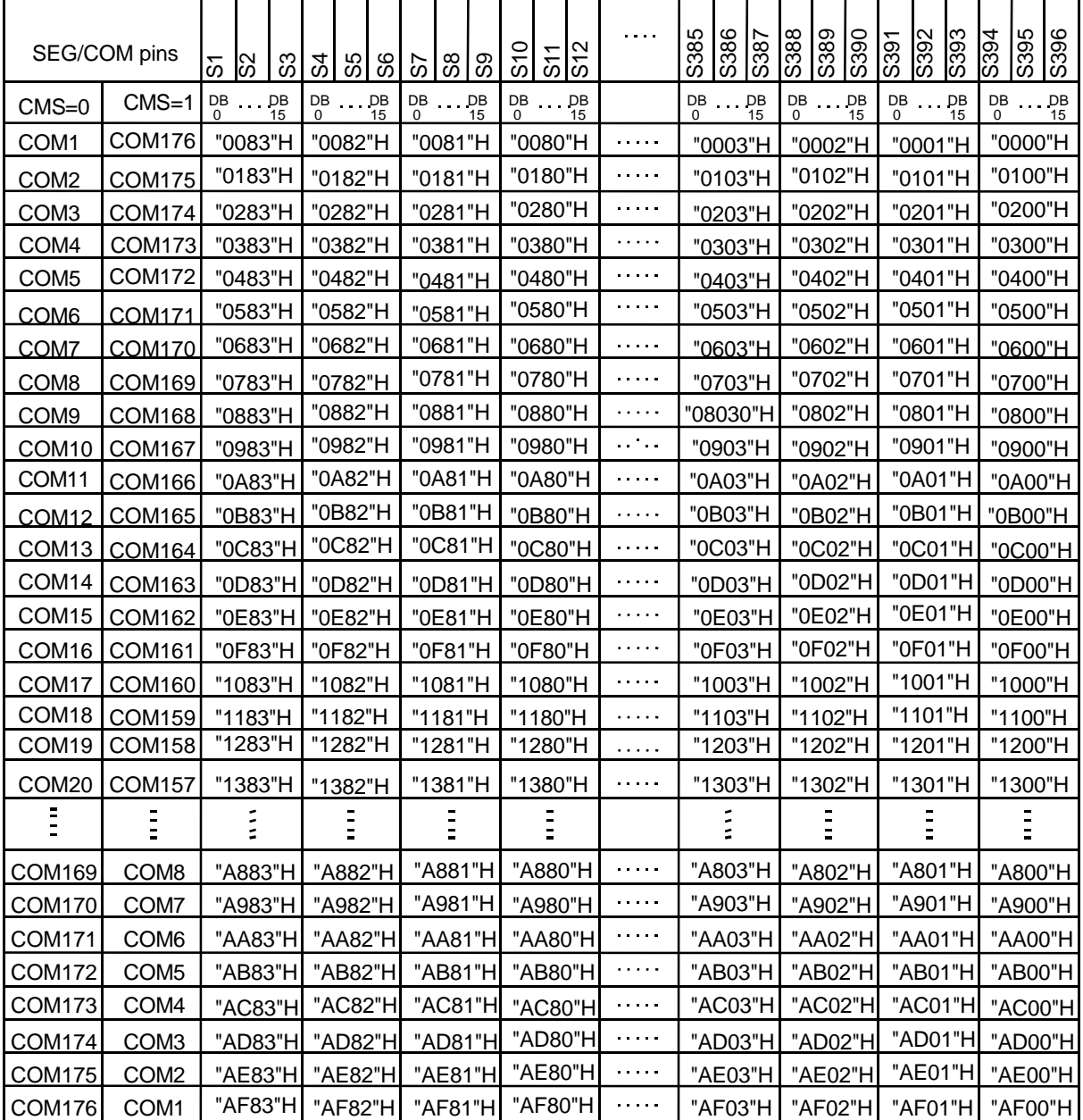

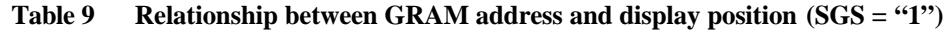

**Table 10 Relationship between GRAM data and output pin**

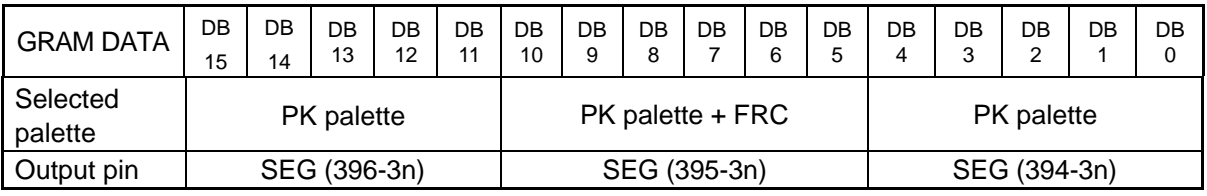

Note:  $n =$ Lower 8 bits address (0 to 131)

#### **Instructions**

#### **Outline**

The HD66766R uses the 16-bit bus architecture. Before the internal operation of the HD66766R starts, control information is temporarily stored in the registers described below to allow high-speed interfacing with a high-performance microcomputer. The internal operation of the HD66766R is determined by signals sent from the microcomputer. These signals, which include the register selection signal (RS), the read/write signal (R/W), and the data bus signals (DB15 to DB0), make up the HD66766R instructions.

- There are eight categories of instructions that:
- Specify the index
- Read the status
- Control the display
- Control power management
- Process the graphics data
- Set internal GRAM addresses
- Transfer data to and from the internal GRAM
- Set grayscale level for the internal grayscale palette table

Normally, instructions that write data are used the most. However, an auto-update of internal GRAM addresses after each data write can lighten the microcomputer program load. Because instructions are executed in 0 cycles, they can be written in succession.

#### **Instruction Descriptions**

#### **Index: IR**

The index instruction specifies the RAM control indexes (R00h to R3Fh). It sets the register number in the range of 000000 to 111001 in binary form. However, R40 to R44 are disabled since they are test registers.

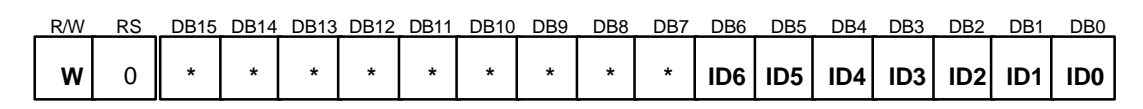

#### **Figure 4 Index Instruction**

#### **Status Read: SR**

The status read instruction reads the internal status of the HD66766R.

**L7–0:** Indicate the driving raster-row position where the liquid crystal display is being driven.

**C6–0:** Read the contrast setting values (CT6-0)

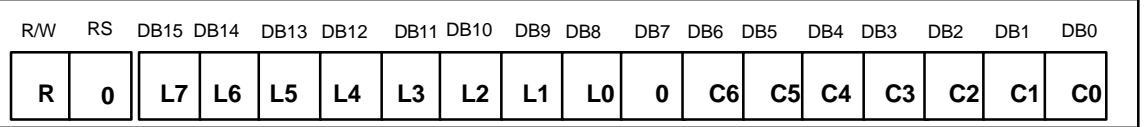

**Figure 5 Status Read Instruction**

#### **Start Oscillation (R00h)**

The start oscillation instruction restarts the oscillator from the halt state in the standby mode. After issuing this instruction, wait at least 10 ms for oscillation to stabilize before issuing the next instruction. (See the Standby Mode section.)

If this register is read forcibly, "0766"H is read.

| R/W | <b>RS</b> |         |   |   |         |   | DB15 DB14 DB13 DB12 DB11 DB10 | DB9 | DB8     | DB7     | DB6     | DB <sub>5</sub> | DB4 | DB <sub>3</sub> | DB <sub>2</sub> | DB <sub>1</sub> | DB <sub>0</sub> |
|-----|-----------|---------|---|---|---------|---|-------------------------------|-----|---------|---------|---------|-----------------|-----|-----------------|-----------------|-----------------|-----------------|
| W   |           | $\star$ | * | * | $\star$ | * | $\star$                       | *   | $\star$ | $\star$ | $\star$ |                 | *   |                 |                 |                 |                 |
| R   |           |         |   |   |         |   |                               |     |         | u       |         |                 |     |                 |                 |                 |                 |

**Figure 6 Start Oscillation Instruction**

### **Driver Output Control (R01h)**

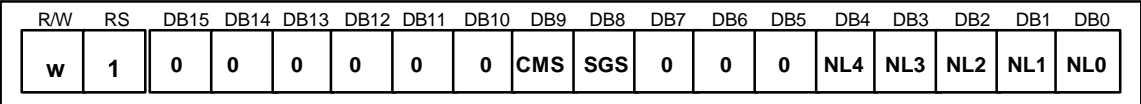

#### **Figure 7 Driver Output Control Instruction**

**CMS:** Selects the output shift direction of a common driver. When CMS = 0, COM1 shifts to COM176. When CMS = 1, COM176 shifts to COM1.

**SGS:** Selects the output shift direction of the segment driver. When SGS = 0, data are output SEG1 to SEG396. When  $SGS = 1$ , data are output SEG396 to SEG1. When  $SGS = 0$ , SEG1 pin assigns the color display to  $\langle R \rangle \langle G \rangle$  When SGS = 1, SEG396 pin assigns  $\langle R \rangle \langle G \rangle \langle B \rangle$ . Re-write to the RAM when intending to change the SGS bit.

**NL4-0**: Specify the LCD drive duty ratio. The duty ratio can be adjusted for every eight raster-rows. GRAM address mapping does not depend on the setting value of the drive duty ratio.

**Table 11 NL Bits and Drive Duty**

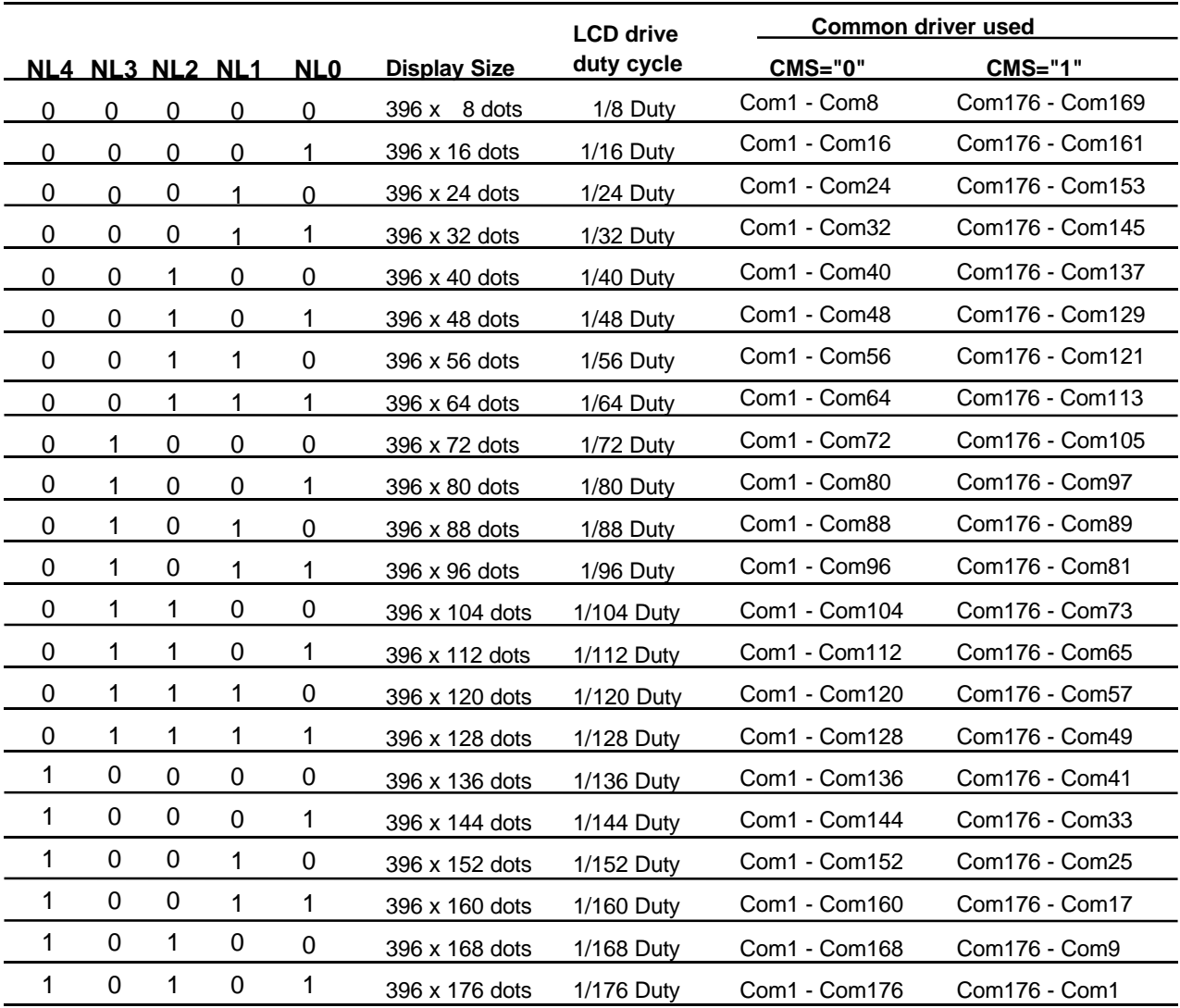

#### **LCD-Driving-Waveform Control (R02h)**

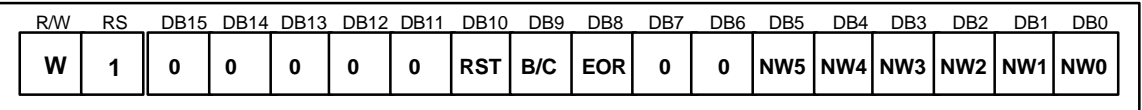

#### **Figure 8 LCD-Driving-Waveform Control Instruction**

**B/C:** When B/C = 0, a B-pattern waveform is generated and alternates in every frame for LCD drive. When  $B/C = 1$ , a C-pattern waveform is generated and alternates in each raster-row specified by bits EOR and NW4–NW0 in the LCD-driving-waveform control register. For details, see the n-raster-row Reversed AC Drive section.

**EOR:** When the C-pattern waveform is set  $(B/C = 1)$  and EOR = 1, the odd/even frame-select signals and the n-raster-row reversed signals are EORed for alternating drive. EOR is used when the LCD is not alternated by combining the set values of the number of the LCD drive duty ratio and the n raster-row. For details, see the n-raster-row Reversed AC Drive section.

**RST:** When RST = 1, software reset function is started. This function is the same as hardware RESET pin. It takes 10 clock cycle period. This bit is automatically cleared after reset function is completed. Therefore, before 10-clock cycle other instruction can not be issued. Do not set the RST bit during stand-by mode.

**NW5–0:** Specify the number of raster-rows n that will alternate at the C-pattern waveform setting (B/C = 1). NW5–NW0 alternate for every set value + 1 raster-row, and the first to the 64th raster-rows can be selected.

### **Power Control 1 (R03h)**

#### **Power Control 2 (R0Ch)**

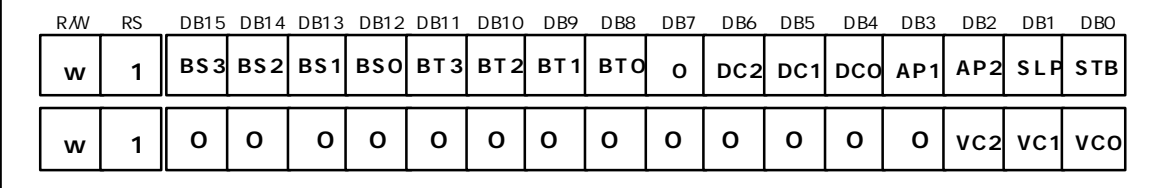

#### **Figure 9 Power Control Instruction**

**BS3-0:** The LCD drive bias value is set. The LCD drive bias value can be selected according to its drive duty ratio and voltage.

**BT2–0:** The output factor of step-up circuit is switched. The LCD drive voltage level can be selected according to its drive duty ratio and bias. Lower amplification of the step-up circuit consumes less current.

**BT3**: Operation/halt of voltage inverting circuit is set. BT3="0": voltage-inverting circuit is halted. BT3="1": voltage-inverting circuit is operated. See the Power-on/off Sequence section to be activated.

**DC2-0:** The operating frequency in the step-up circuit is selected. When the step-up operating frequency is high, the driving ability of the step-up circuit becomes high, but the current consumption is increased. Adjust the frequency considering the step-up ability and the current consumption.

**AP1–0:** The amount of fixed current from the fixed current source in the operational amplifier for the LCD is adjusted. When the amount of fixed current is large, the LCD driving ability and the display quality become high, but the current consumption is increased. Adjust the fixed current considering the display quality and the current consumption. During no display, when  $AP1-0 = "00"$ , the current consumption can be reduced by ending the operational amplifier and step-up circuit operation.

**VC2-0:** Set an adjustment factor for the Vci1 voltage (VC2-0).

**SLP:** When SLP = 1, the HD66766R enters the sleep mode, where the internal display operations are halted except for the R-C oscillator, thus reducing current consumption. Only the following instructions can be executed during the sleep mode.

Power control (BS2–0, BT3-0, DC2–0, AP1–0, SLP, STB)

During the sleep mode, the other GRAM data and instructions cannot be updated although they are retained.

**STB:** When STB = 1, the HD66766R enters the standby mode, where display operation completely stops, halting all the internal operations including the internal R-C oscillator. Further, no external clock pulses are supplied. For details, see the Standby Mode section. Only the following instructions can be executed during the standby mode.

a. Standby mode cancel  $(STB = "0")$ 

b. Start oscillation

During the standby mode, the GRAM data and instructions may be lost. To prevent this, they must be set again after the standby mode is canceled.

The VSH voltage should be controlled to be less than supply voltage or device proof voltage level since VCH voltage level is generated by bias amplifier ratio corresponding to LCD driving bias value and boosting ratio of the step-up circuit 2.

### **Table 12 Display bias setting table**

Determine the LCD drive bias according to its display duty, and select combination of boosting ratio of the step-up circuit 2 and bias amplifier ratio so as not to exceed voltage control of Vci2 and VCH. See the LCD Voltage Generation Circuit regarding how to determine the LCD drive bias, VCH voltage and contrast adjustment for the following settings.

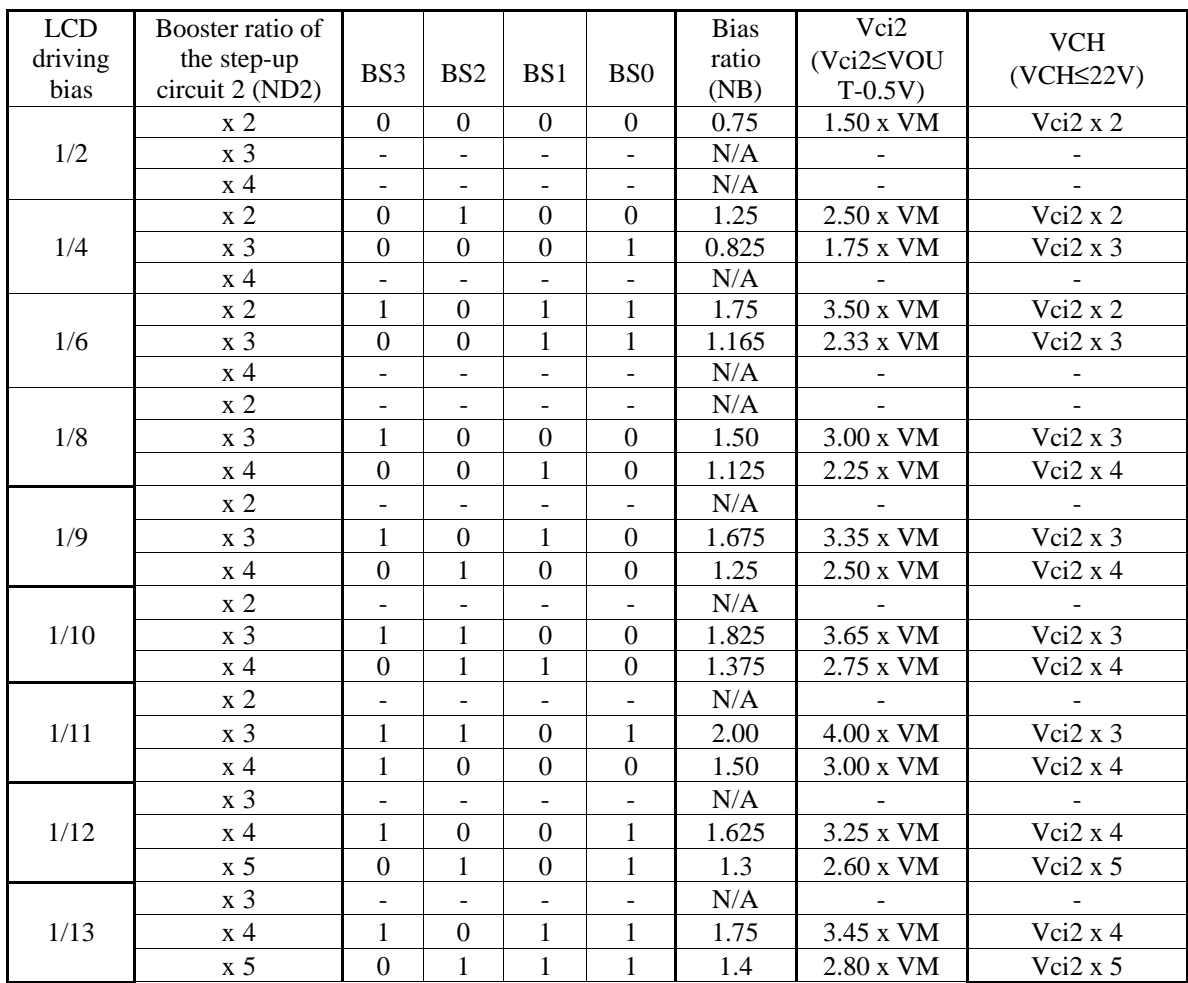

### **Table 13 Display bias setting table**

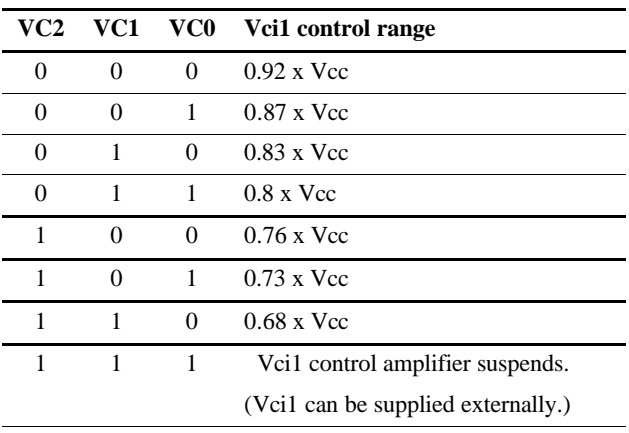

### **Table 14 AP bits and amount of fixed current**

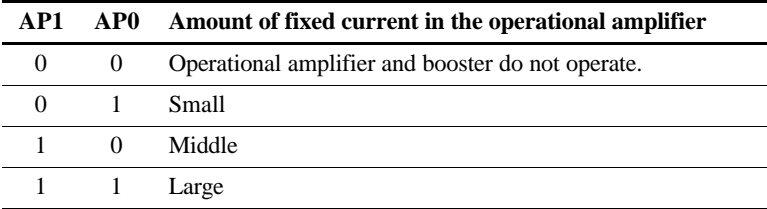

### **Table 15 Output voltage ratio of the booster 1 and 2**

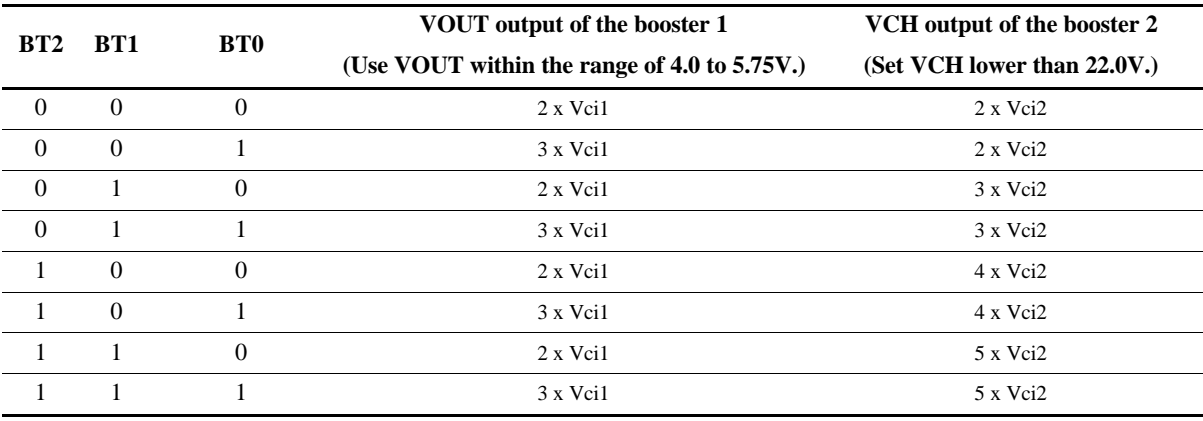

Set the factor of the booster 2 according to voltage of Vci2 and VCH.

When the factor is set low, current consumption can be lowered.

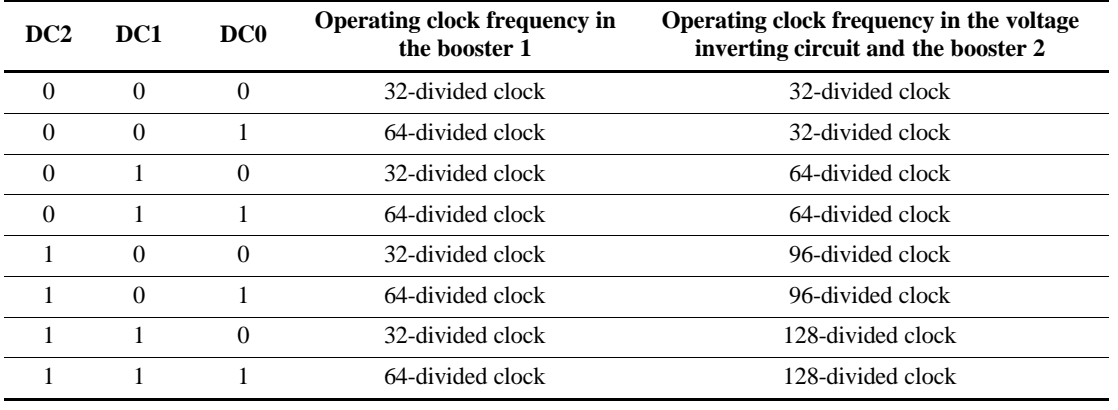

### **Table 16 Operating clock frequency of the Booster 1 and 2**

#### **Operation of voltage inverting circuit**

#### **Table 17**

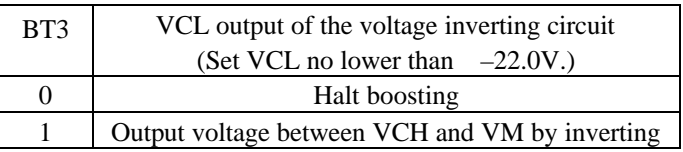

Set activation of voltage inverting circuit with output of the booster 2 stable. \*See the Power-on/off Sequence section.

### **DB 15 Contrast Control (R04h)**

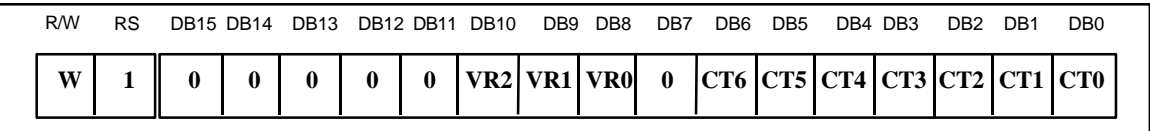

#### **Figure 10 Contrast Control Instruction**

**CT6–0:** These bits control the LCD drive voltage to adjust 128-step contrast.

### **Table 18 Contrast control**

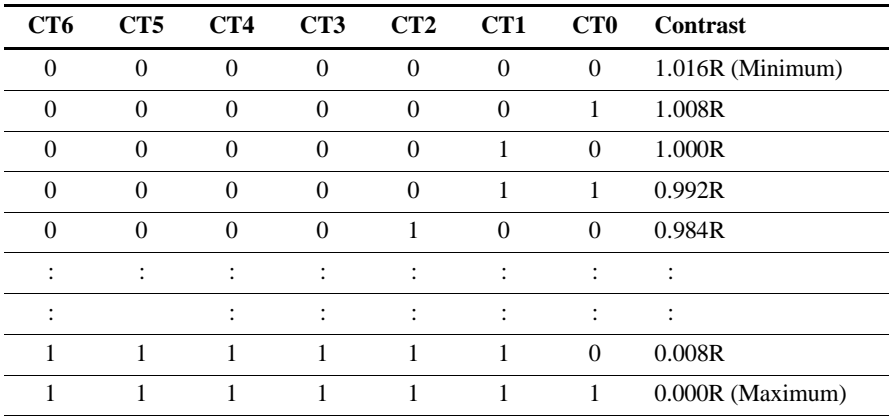

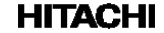

**VR2–0:** These bits amplifies 1.1 to 3.4 times the VREFL as output voltage VREFM of LCD drive reference voltage generation circuit. The VREFM should be smaller than VOUT level.

#### **Table 19 Contrast control**

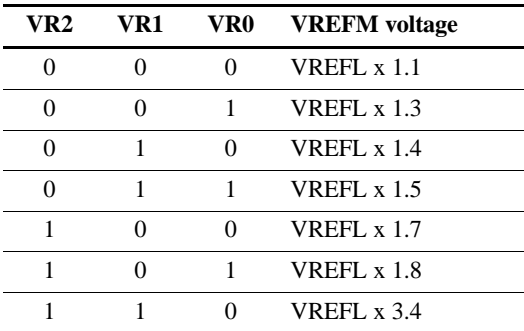

### **Entry Mode (R05h )**

#### **Compare resister (R06h)**

The write data sent from the microcomputer is modified in the HD66766R and written to the GRAM. The display data in the GRAM can be quickly rewritten to reduce the load of the microcomputer software processing. For detail, see the Graphics Operation Function section.

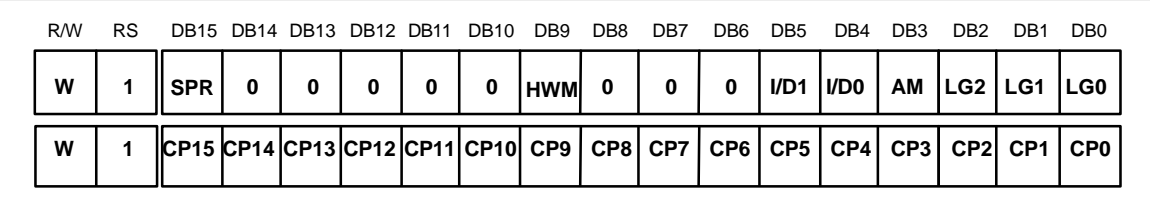

#### **Figure 11Compare Resister Instruction**

**HWM:** When HWM=1, data can be written to the GRAM at high speed. In high-speed write mode, four words of data are written to the GRAM in a single operation after the writing to RAM four times. Write to RAM four times, otherwise the four words cannot be written to the GRAM. Thus, set the lower 2 bits to 0 when setting the RAM address. For details, see the High-Speed RAM Write Mode section.

**I/D1-0:** When I/D1-0 = "1", the address counter (AC) is automatically incremented by 1 after the data is written to the GRAM. When *, the AC is automatically decremented by 1 after the data is* written to the GRAM. The increment/decrement setting of the address counter by I/D1-0 is done independently for the upper (AD15-8) and lower (AD7-0) addresses. The AM bit sets the direction of moving through the addresses when the GRAM is written to.

**AM set** the automatic update method of the AC after the data is written to the GRAM. When AM= "0", the data is continuously written in parallel. When  $AM = "1"$ , the data is continuously written vertically. When window address range is specified, the GRAM in the window address range can be written to according to the I/D1-0 and AM settings.

**SPR:** When SPR=1, 4096colors are displayed. 12 bit (DB11-DB0) are used for this display. Refer to "4096 color display function" in page 57 for details.

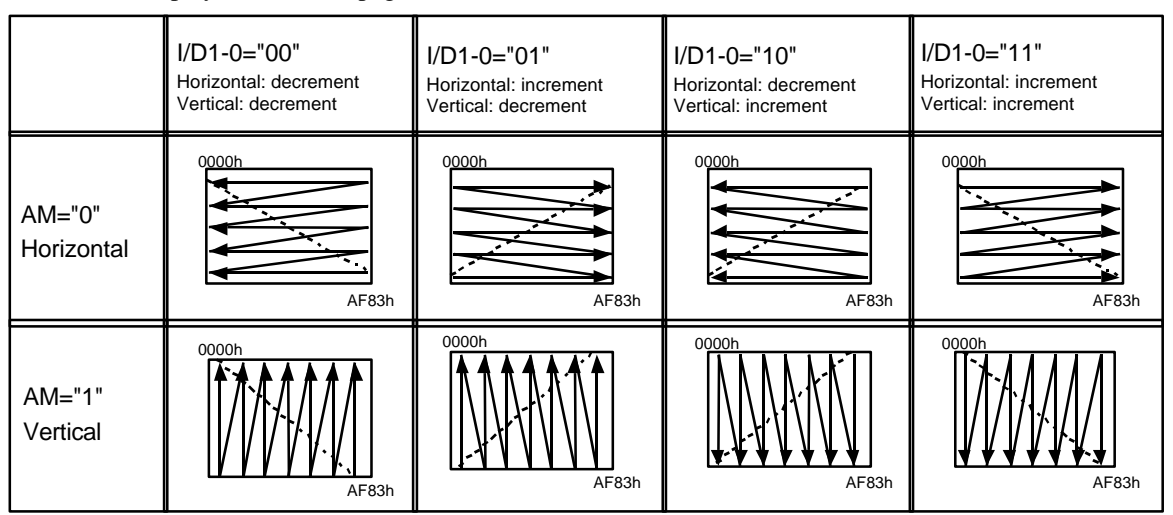

Note: When a window address range has been set the GRAM can only be written to within that range.

**Figure 12 Address Direction Settings**

**LG2-0**: Compare the data read from the GRAM by the microcomputer with the compare resisters (CP15- 0) by a compare/logical operation and writes the results to GRAM. For details, see the Logical/Compare Operation Function.

**CP15-0:** Set the compare resister for the compare operation with the data read from the GRAM or written by the microcomputer**.**

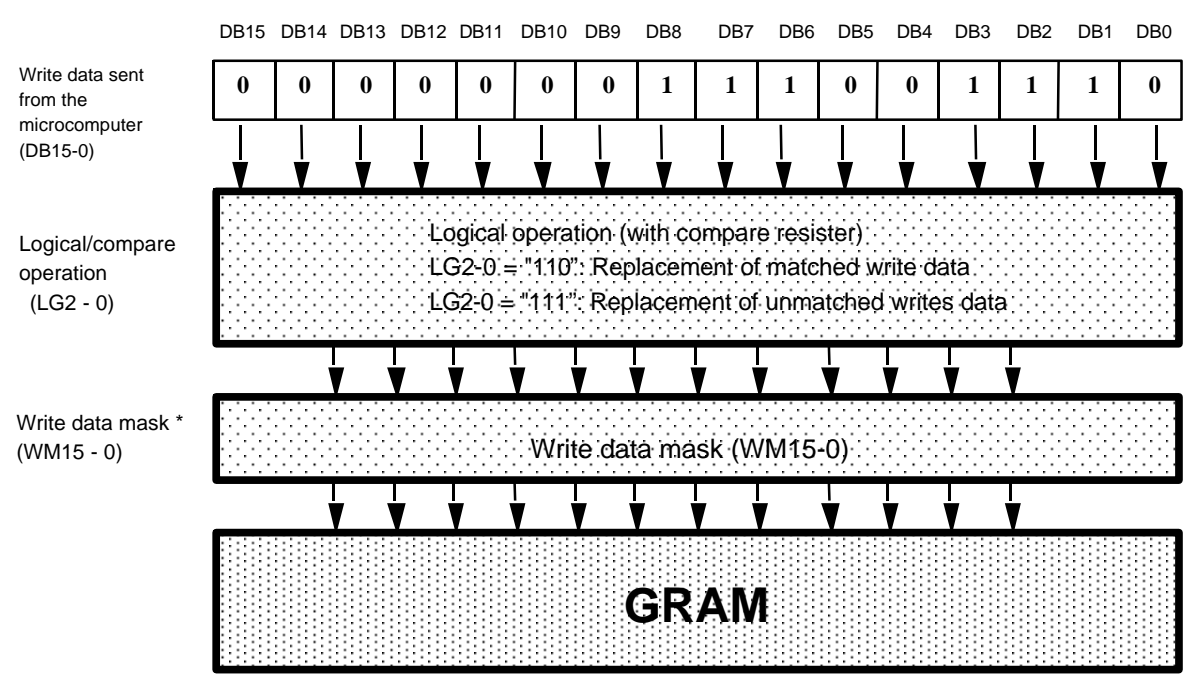

Note: The write data mask ( WM15-0 ) is set by the resister in the (20) RAM Write Data Mask section.

**Figure 13 Logical/Compare Operation for the GRAM**

#### **Display Control (R07h)**

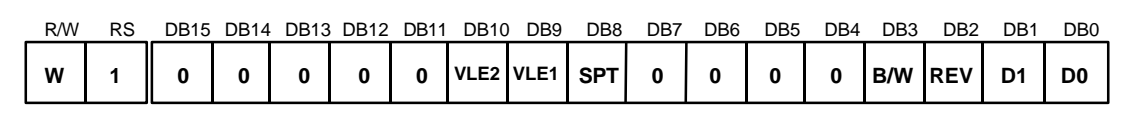

#### **Figure 14 Display Control**

**VLE2–1:** When VLE1 = 1, a vertical scroll is performed in the 1<sup>st</sup> screen. When VLE2 = "1", a vertical scroll is performed in the  $2<sup>nd</sup>$  screen. Vertical scrolling on the two screens can be independently controlled.

**SPT:** When  $SPT = 1$ , the 2-division LCD drive is performed. For details, see the Screen-division Driving Function section.

**B/W:** When  $B/W = "1"$ , displayed data can be "all" or "all off" regardless GRAM contents. ( $B/W = "1"$ ,  $REV = "0"$ : all pixel on,  $B/W = "1"$ ,  $REV = "1"$ : all pixel off) When  $B/W = "1"$ , grayscale palette has to be default value.

**REV:** Displays all character and graphics display sections with reversal when  $REV = 1$ . For details, see the Reversed Display Function section. Since the grayscale level can be reversed, display of the same data is enabled on normally-white and normally-black panels.

**D1–0:** Display is on when  $D1 = "1"$  and off when  $D1 = 0$ . When off, the display data remains in the GRAM, and can be displayed instantly by setting  $D1 = "1"$ . When D1 is "0", the display is off with all of the SEG/COM pin outputs set to the GND level. Because of this, the HD66766R can control the charging current for the LCD with AC driving.

When  $D1-0 = "01"$ , the internal display of the HD66766R is performed although the display is off. When  $D1-0 = "00"$ , the internal display operation halts and the display is off.

### **D1 D0 SEG/COM Output HD66766R Internal Display Operation** 0 0 GND Halt 0 1 GND Operate 1 0 Unlit display Operate 1 1 Display Operate

#### **Table 20 D Bits and Operation**

Notes: 1. Writing from the microcomputer to the GRAM is independent from the state of D1–0.

2. In the sleep and standby modes,  $D1-0 = 00$ . However, the register contents of  $D1-0$  are not modified.

**Frame Cycle Control (R0Bh)**

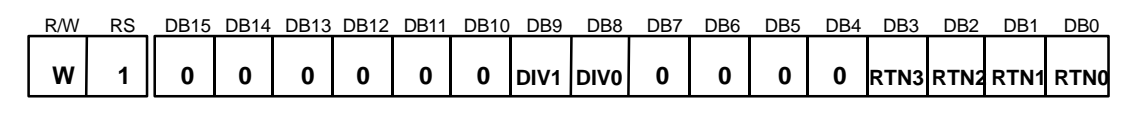

#### **Figure 15**

**RTN3-0:** Set the line retrace period (RTN3-0) to be added to raster-row cycles. The raster-row cycle becomes long according to the number of clocks set at RTN3-0.

**DIV1-0:** Set the division ratio of clocks for internal operation (DIV1-0). Internal operations are driven by clocks which are frequency divided according to the DIV1-0 setting. Frame frequency can be adjusted along with the line retrace period (RTN3-0). When changing the drive-duty, adjust the frame frequency. For details, see the Frame Frequency Adjustment Function section.

**Table 21 RTN Bits and Clock Cycles**

|   | RTN3 RTN2 RTN1 |   | RTN <sub>1</sub> | Line retrace period<br>(Clock Cycles) | <b>Clock Cycles per</b><br>one raster-row |  |  |
|---|----------------|---|------------------|---------------------------------------|-------------------------------------------|--|--|
| 0 | 0              | 0 | 0                | 0 clock                               | 26 clock                                  |  |  |
| 0 | 0              | O | 1                | 1 clock                               | 27 clock                                  |  |  |
| 0 |                |   |                  | 2 clock                               | 28 clock                                  |  |  |
|   | 0              |   |                  | 3 clock                               | 29 clock                                  |  |  |
|   |                |   |                  |                                       |                                           |  |  |
|   |                |   |                  | 14 clock                              | 40 clock                                  |  |  |
|   |                |   |                  | 15 clock                              | clock                                     |  |  |

**Table 22 DIV Bits and Clock Frequency**

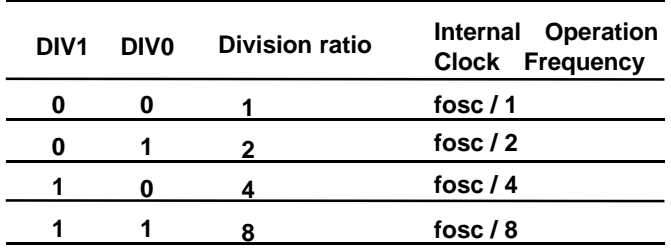

\* fosc=R-C oscillation frequency

#### **Formula for the frame frequency**

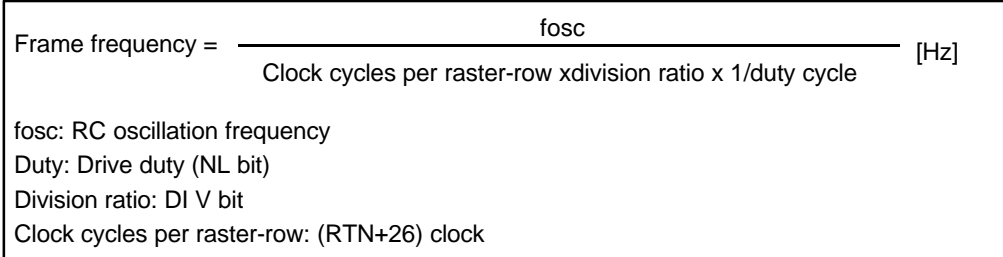

**Vertical Scroll Control (R11h)**

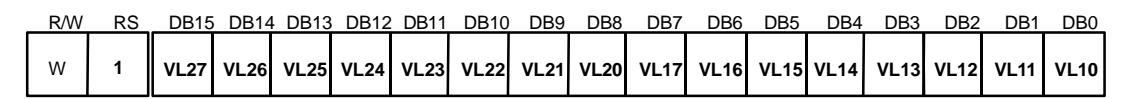

#### **Figure 16Vertical Scroll Control Instruction**

**VL17-10:** Specify the display-start raster-row at the 1<sup>st</sup> screen display for vertical smooth scrolling. Any raster-row from the first to  $176<sup>th</sup>$  can be selected. After the  $176<sup>th</sup>$  raster-row is displayed, the display restarts from the first raster-row. The display-start raster-row (VL17-10) is valid only when VLE1 = "1". The raster-row display is fixed when VLE1 = "0". (VLE1 is the  $1<sup>st</sup>$ -screen vertical-scroll enable bit.)

**VL27-20:** Specify the display-start raster-row at the 2<sup>nd</sup> screen display. The display-start raster-row (VL27-20) is valid only when VLE2 = "1". The raster-row display is fixed when VLE2 = "0". (VLE2 is the  $1<sup>st</sup>$ -screen vertical-scroll enable bit.)

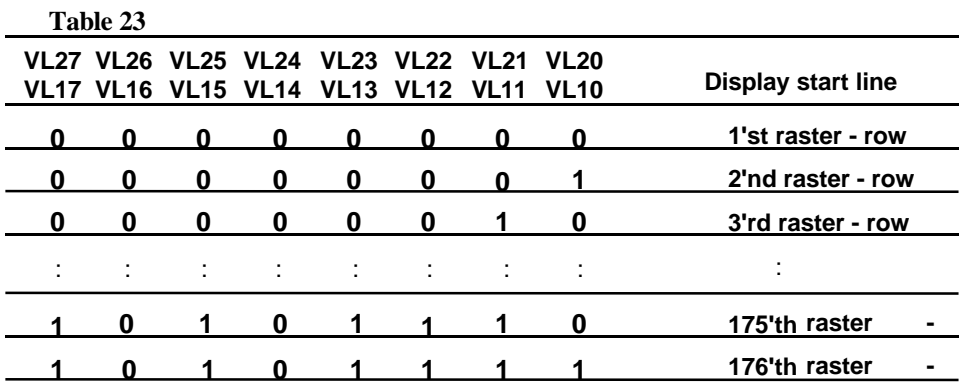

Note: Do not set over the 176th ("AF"H) raster - row

#### **1 st Screen Driving Position (R14h)**

### **2 nd Screen Driving Position (R15h)**

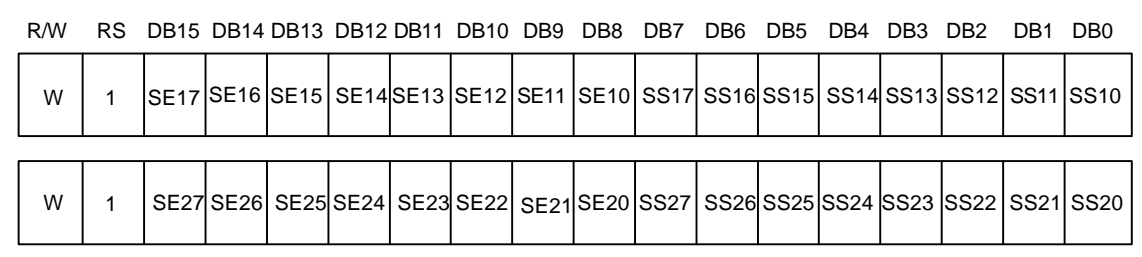

### **Figure 17**

**SS17–0:** Specify the driving start position for the first screen in a line unit. The LCD driving starts from the 'set value  $+1$ ' common driver.

**SE17–0:** Specify the driving end position for the first screen in a line unit. The LCD driving is performed to the 'set value + 1' common driver. For instance, when  $SS17-10 = "07"H$  and  $SE17-10 = "10"H$  are set, the LCD driving is performed from COM8 to COM17, and non-selection driving is performed from COM1 to COM7, COM18 and others. Ensure that  $SS17-10 \leq SE17-10 \leq "AF"H.$  For details, see the Screen-division Driving Function section.

**SS27–0:** Specify the driving start position for the second screen in a line unit. The LCD driving starts from the 'set value  $+1$ ' common driver. The second screen is driven when  $SPT = "1"$ .

**SE27–0:** Specify the driving end position for the second screen in a line unit. The LCD driving is performed to the 'set value  $+1$ ' common driver. For instance, when  $SPT = "1", SSZ7-20 = "20"H$ , and SE27–20 = "4F"H are set, the LCD driving is performed from COM33 to COM80. Ensure that SS17–  $10 \leq$  SE17– $10 \leq$  SS27– $20 \leq$  SE27– $20 \leq$  "AF"H. For details, see the Screen-division Driving Function section.

### **Horizontal RAM Address Position (R16h)**

**Vertical RAM Address Position (R17h)**

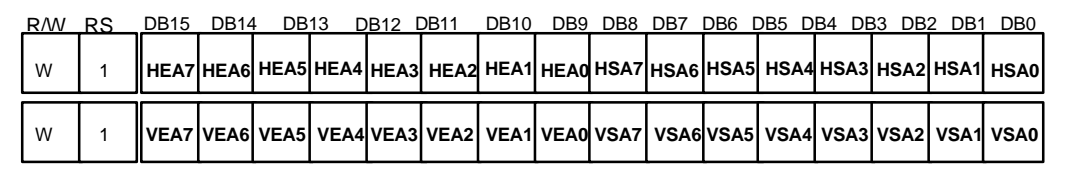

### **Figure 18 Horizontal/Vertical RAM Address Position Instruction**

**HSA5-0/HEA5-0:** Specify the horizontal start/end positions of a window for access in memory. Data can be written to the GRAM from the address specified by HEA7-0 from the address specified by HSA5-0. Note that an address must be set before RAM is written to. Ensure 00h  $\leq$  HSA7-0  $\leq$  HEA7-0  $\leq$  83h

**VSA7-0/VEA7-0:** Specify the vertical start/end positions of a window for access in memory. Data can be written to the GRAM from the address specified by VEA7-0 from the address specified by VSA7-0. Note that an address must be set before RAM is written to. Ensure "00"h  $\leq$  VSA7-0  $\leq$  VEA7-0  $\leq$  "AF"h.

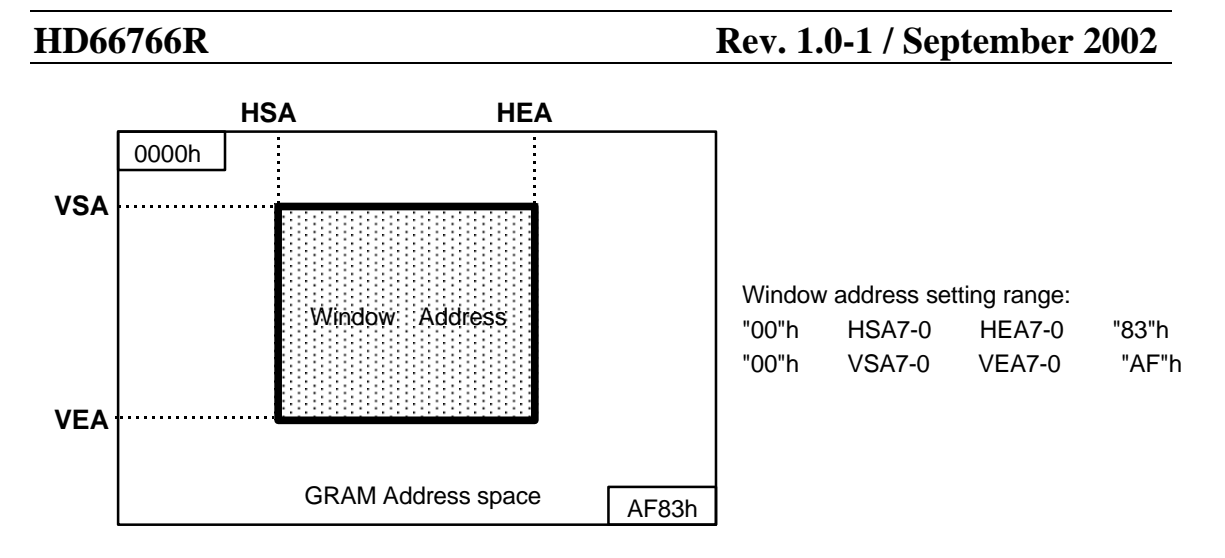

#### **Figure 19 Window Address Setting Range**

Note: 1. Ensure that the window address area is within the GRAM address space.

2. In high-speed write mode, data are written to GRAM in four-words. Thus, dummy write operations should be inserted depending on the window address area. For details, see the High-Speed Burst RAM Write Function section.

#### **RAM Write Data Mask (R20h)**

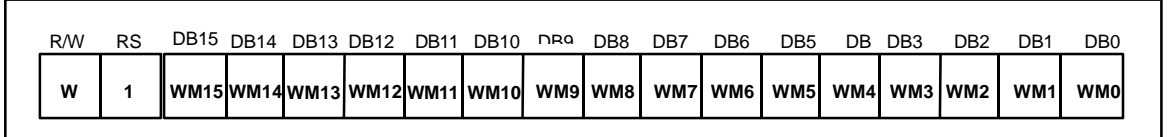

#### **Figure 20RAM Write Data Mask Instruction**

**WM15–0:** In writing to the GRAM, these bits mask writing in a bit unit. When WM15 = "1", this bit masks the write data of DB11 and does not write to the GRAM. Similarly, the WM10 to 0 bits mask the write data of DB15 to 0 in a bit unit. When  $HDZ = "1"$ , mask processing is performed for 12-bit data after dither processing. For details, see the Write Data Mask Function section.

#### **RAM Address Set (R21h)**

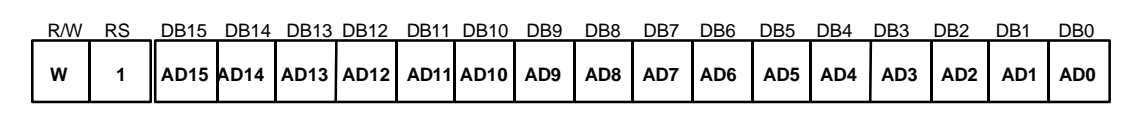

### **Figure 21RAM Address Set Instruction**

**AD15–0:** Initially set GRAM addresses to the address counter (AC). Once the GRAM data is written, the AC is automatically updated according to the AM and I/D bit settings. This allows consecutive accesses without resetting addresses. Once the GRAM data is read, the AC is not automatically updated.

GRAM address setting is not allowed in the standby mode. Ensure that the address is set within the specified window address.

#### **Table 24 GRAM Address Range**

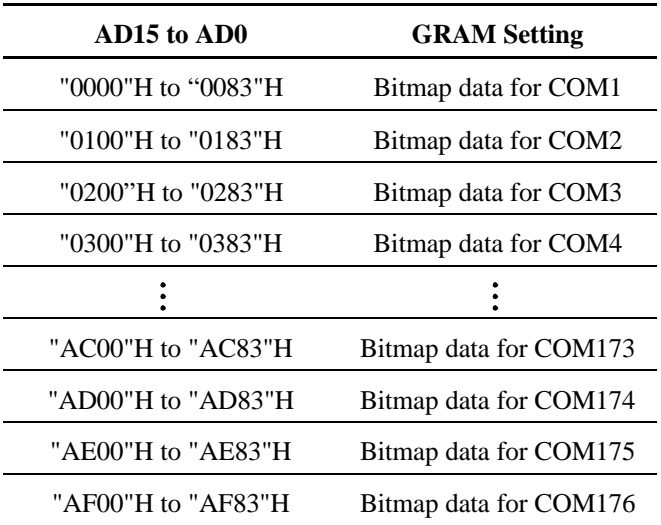

#### **Write Data to GRAM (R22h)**

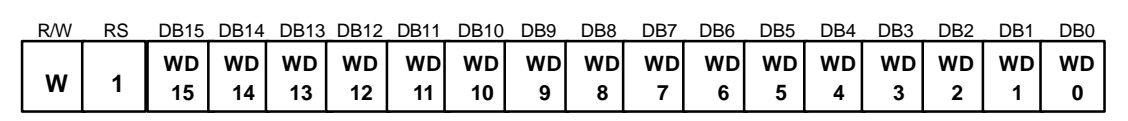

### **Figure 22Write Data to GRAM Instrction**

**WD15–0 :** Write 16-bit data to the GRAM; This data calls each grayscale palette. After a write, the address is automatically updated according to the AM and I/D bit settings. During the stand by mode, the GRAM cannot be accessed.

GRAM write data during normal mode

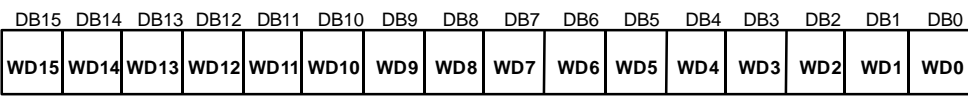

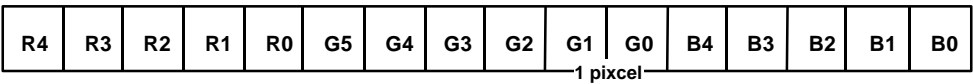

**Figure 23**

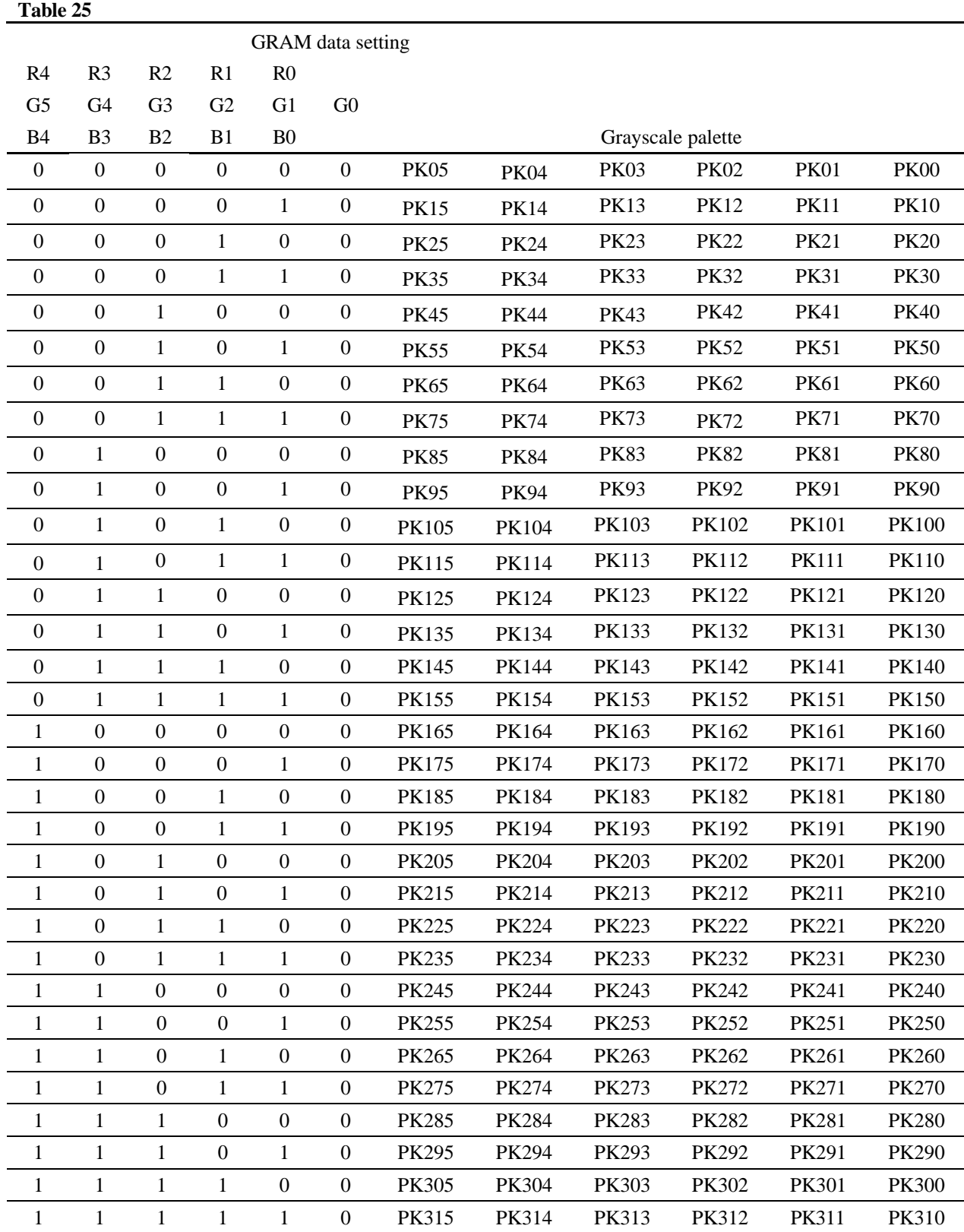

Note: When G0 = 1, selective grayscale for G pixel is the middle grayscale between the upper grayscale and the selective grayscale.

### **Read Data from GRAM (R22h)**

![](_page_35_Figure_3.jpeg)

#### **Figure 24 Read Data from GRAM Instruction**

**RD15–0:** Read 16-bit data from the GRAM. When the data is read to the microcomputer, the first-word read immediately after the GRAM address setting is latched from the GRAM to the internal read-data latch. The data on the data bus (DB15–0) becomes invalid and the second-word read is normal.

![](_page_35_Figure_6.jpeg)

**Figure 25 GRAM Read Sequence**
## **Gray Scale Palette Control (R30h to R3Fh)**

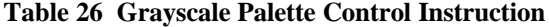

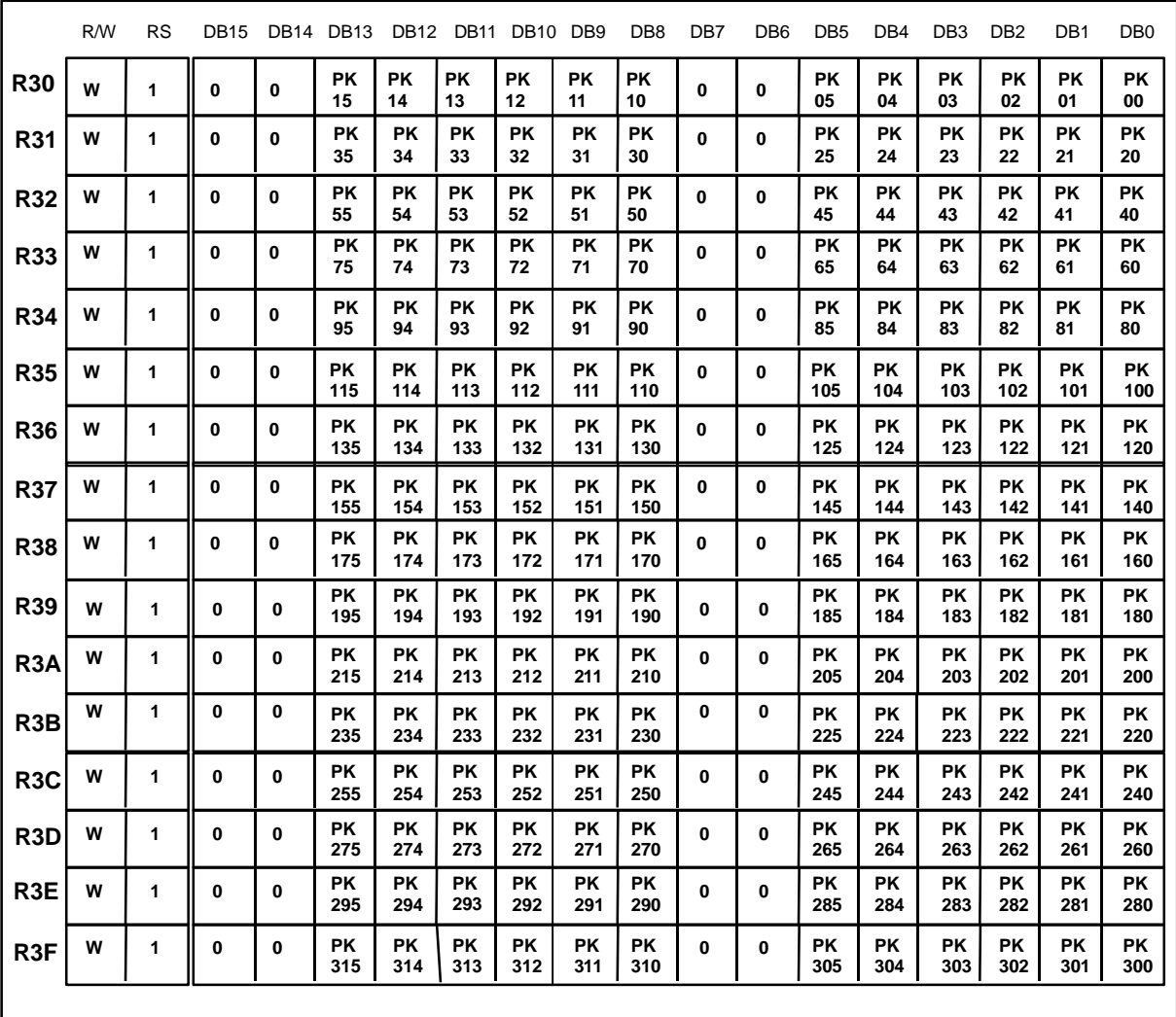

**PK31–0:** Specify the grayscale level for thirty-two palettes from the 52-grayscale level. For details, see the Grayscale Palette and the Grayscale Palette Table sections.

## **Instruction List (HD66766R)**

**Table 27**

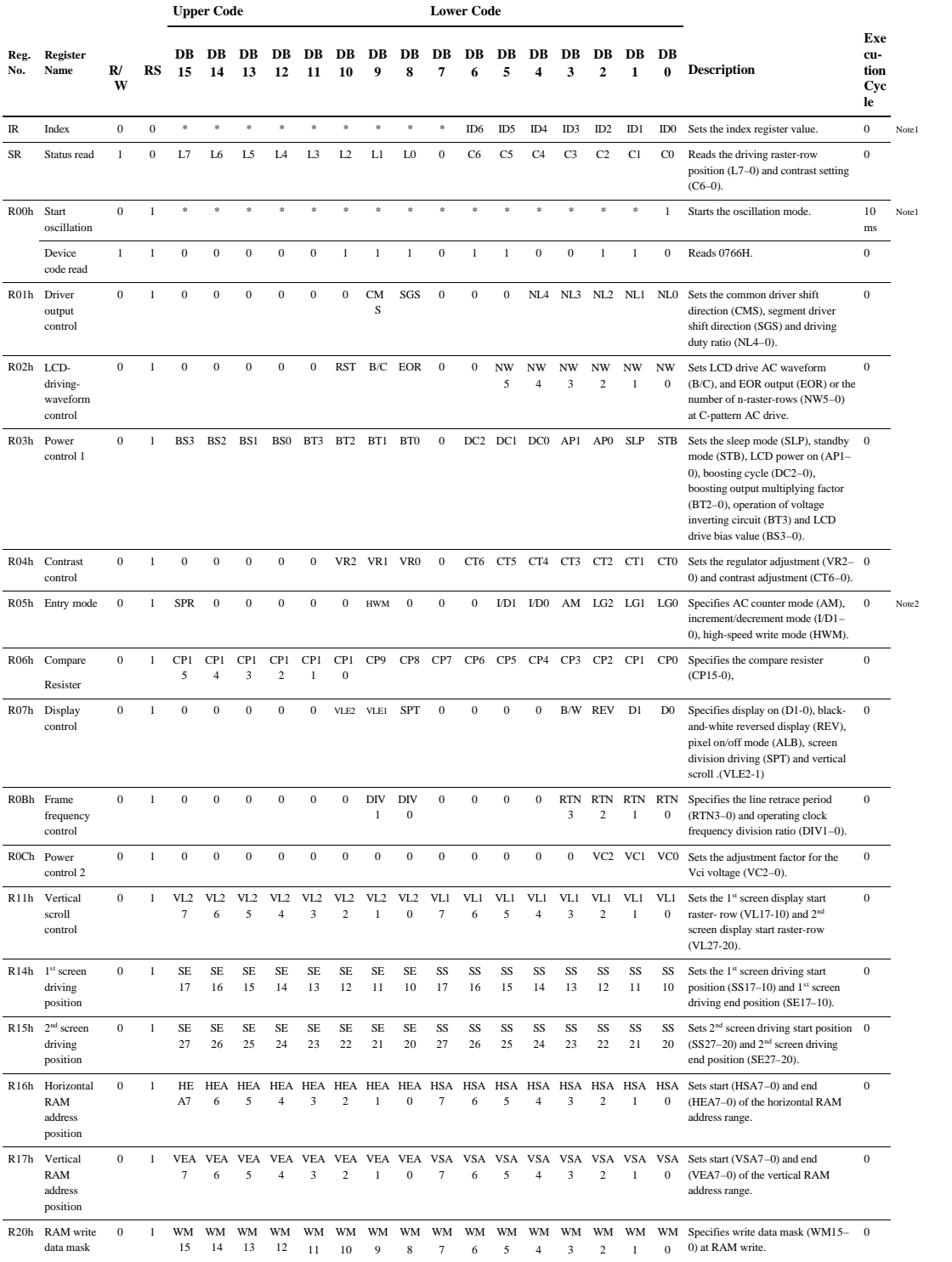

# **Instruction List (cont.)**

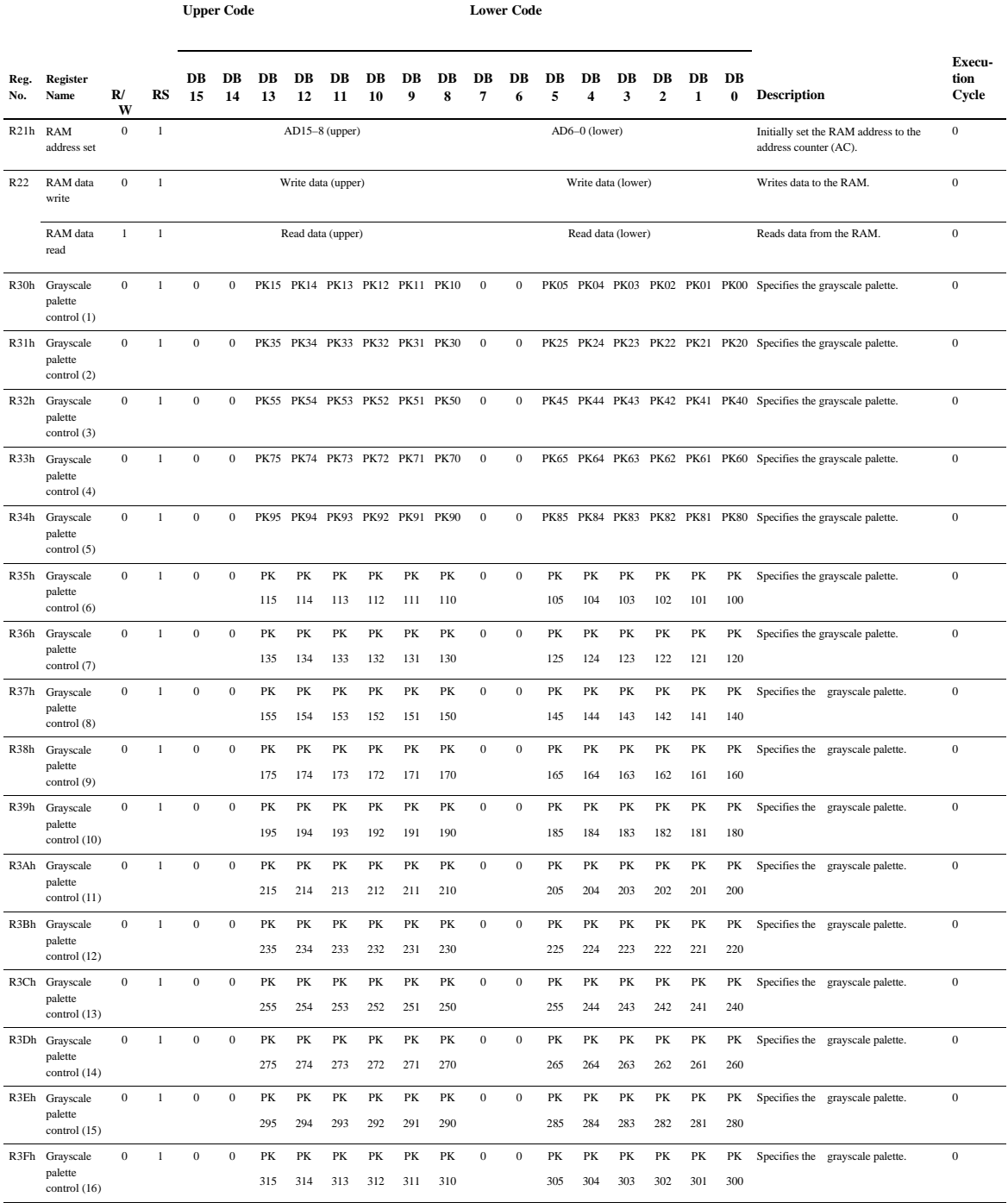

Note: 1. "\*" means doesn't matter.

2. High-speed write mode is available only for the RAM writing.

### **Reset Function**

The HD66766R is internally initialized by RESET input. Reset the gate driver/Power supply IC as its settings are not automatically reinitialized when the HD66766R is reset. The reset input must be held for at least 200 ms. Do not access the GRAM or initially set the instructions until the R-C oscillation frequency is stable after power has been supplied (10 ms).

### **Instruction Set Initialization:**

- 1. Start oscillation executed
- 2. Driver output control (NL4–0 = "10101", SGS = "0", CMS = "0")
- 3. B-pattern waveform AC drive  $(B/C = "0", EOR = "0", NW5-0 = "000000")$
- 4. Power control 1 (DC2–0 = "000", AP1–0 = "00": LCD power off, STB = "0": Standby mode off,  $SLP = "0"$ ,  $BS2-0 = "000"$ ,  $BT2-0 = "000"$
- 5. Contrast control (Weak contrast VR3-0 = "0000", CT6-0 = "0000000")
- 6. Entry mode set ( $SPR = "0"$ ,  $HWM = "0", I/D1-0 = "11":$  Increment by 1,  $AM = "0":$  Horizontal move, LG2-0="000":Replace mode)
- 7. Compare resister : (CP15-0 = "0000000000000000"
- 8. Display control (VLE2–1 = "00": No vertical scroll, SPT = "0", REV = "0", D1–0 = "00": Display off)
- 9. Frame cycle control (DIV1-0 = "00": 1-divided clock, RTN3-0: No line retrace period)
- 10. Power control 2 (VC2-0 = "000")
- 11. Vertical scroll (VL27–20 = "00000000", VL17–10 = "00000000")
- 12. 1st screen division (SE17-10 = "11111111", SS17-10 = "00000000")
- 13. 2nd screen division (SE27-20 = "11111111", SS27-20 = "00000000")
- 14. Horizontal RAM address position (HEA7-0 = "10000011", HSA7-0 = "00000000")
- 15. Vertical RAM address position (VEA7-0 = "10101111", VSA7-0 = "00000000")
- 16. RAM write data mask (WM11–0 = "000"H: No mask)
- 17. RAM address set  $(AD15-0 = "0000"H)$
- 18. Grayscale Palette

```
(PK0 = "000000", RK1= "000011", PK2= "000110", PK3= "001000 ",
```

```
 PK4= "001010", PK5= "001100", PK6= "001110", PK7= "001111",
 PK8= "010000", PK9= "010001", PK10= "010010", PK11= "010011",
PK12= "010100", PK13= "010101", PK14= "010110", PK15= "010111",
PK16 = "011000", PK17= "011001", PK18= "011010", PK19= "011011",
PK20= "011100", PK21= "011101", PK22= "011110", PK23= "100000",
PK24= "100010", PK25= "100100", PK26= "100110", PK27= "101000",
```

```
PK28 = "101011", PK29= "101110", PK30= "110001", PK31= "110100",)
```
## **GRAM Data Initialization:**

This is not automatically initialized by reset input but must be initialized by software while display is off  $(D1-0 = "00").$ 

### **Output Pin Initialization**:

- 1. LCD driver output pins (SEG/COM): Output GND level
- 2. Oscillator output pin (OSC2): Output oscillation signal

## **Parallel Data Transfer**

### **16-bit Bus Interface**

Setting the IM2/1/0 (interface mode) to the "GND"/"GND"/"GND" level allows 68-system E-clocksynchronized 16-bit parallel data transfer. Setting the IM2/1/0 to the "GND"/"Vcc"/"GND" level allows 80-system 16-bit parallel data transfer. When the number of buses or the mounting area is limited, use an 8-bit bus interface.

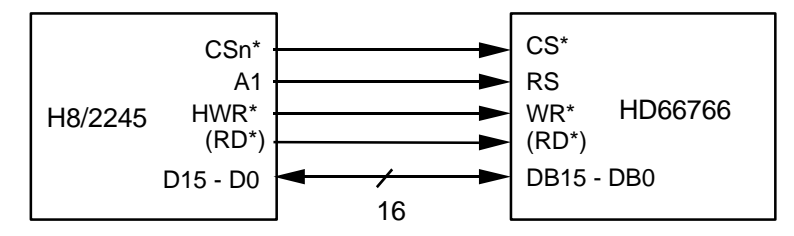

**Figure 26 Interface to 16-bit Microcomputer**

### **8-bit Bus Interface**

Setting the IM2/1/0 (interface mode) to the "GND"/"GND" /"Vcc" level allows 68-system E-clocksynchronized 8-bit parallel data transfer using DB15–DB8 pins. Setting the IM2/1/0 to the "GND"/"Vcc"/"Vcc" level allows 80-system 8-bit parallel data transfer. The 16-bit instructions and RAM data are divided into eight upper/lower bits and the transfer starts from the upper eight bits. Fix unused pins DB7–DB0 to the "Vcc" or "GND" level. Note that the upper bytes must also be written when the index register is written to.

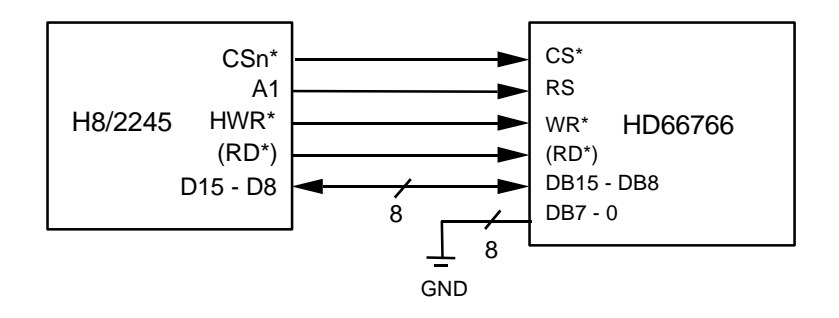

**Figure 27 Interface to 8-bit Microcomputer**

Note: Transfer synchronization function for an 8-bit bus interface

The HD66766R supports the transfer synchronization function which resets the upper/lower counter to count upper/lower 8-bit data transfer in the 8-bit bus interface. Noise causing transfer mismatch between the eight upper and lower bits can be corrected by a reset triggered by consecutively writing a "00"H instruction four times. The next transfer starts from the upper eight bits. Executing synchronization function periodically can recover any runaway in the display system

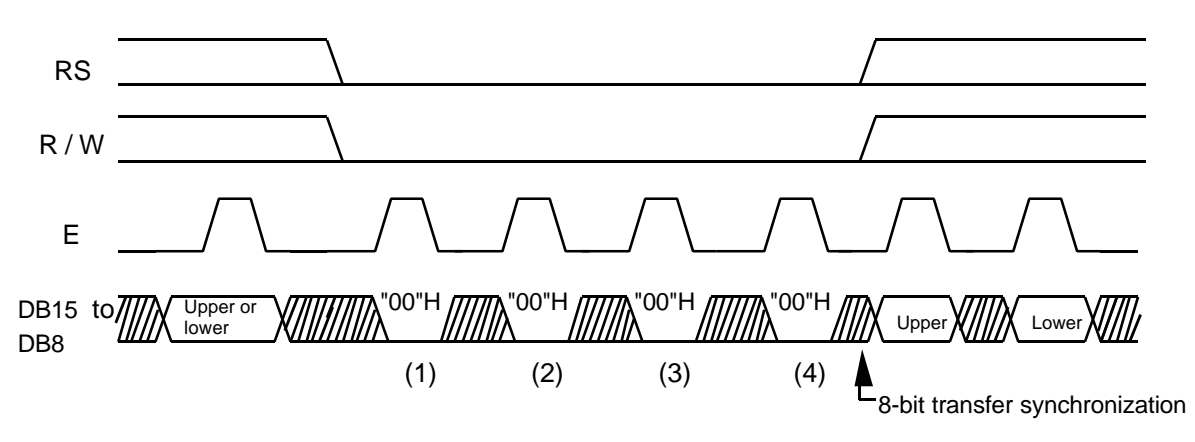

**Figure 28 8-bit Transfer Synchronization**

## **Serial Data Transfer**

Setting the IM2 pin to the "Vcc" level and the IM1 pin to the "GND" level allows standard clocksynchronized serial data transfer, using the chip select line (CS\*), serial transfer clock line (SCL), serial input data line (SDI), and serial output data line (SDO). For a serial interface, the IM0/ID pin function uses an ID pin. If the chip is set up for serial interface, the DB15-2 pins which are not used must be fixed at "Vcc" or "GND".

The HD66766R initiates serial data transfer by transferring the start byte at the falling edge of CS\* input. It ends serial data transfer at the rising edge of CS\* input.

The HD66766R is selected when the 6-bit chip address in the start byte transferred from the transmitting device matches the 6-bit device identification code assigned to the HD66766R. The HD66766R, when selected, receives the subsequent data string. The least significant bit of the identification code can be determined by the ID pin. The five upper bits must be "01110". Two different chip addresses must be assigned to a single HD66766R because the seventh bit of the start byte is used as a register select bit (RS): that is, when RS = "0", data can be written to the index register or status can be read, and when RS = "1", an instruction can be issued or data can be written to or read from RAM. Read or write is selected according to the eighth bit of the start byte (R/W bit). The data is received when the R/W bit is "0", and is transmitted when the R/W bit is "1".

After receiving the start byte, the HD66766R receives or transmits the subsequent data byte-by-byte. The data is transferred with the MSB first. All HD66766R instructions are 16 bits. Two bytes are received with the MSB first (DB15 to 0), then the instructions are internally executed. After the start byte has been received, the first byte is fetched internally as the upper eight bits of the instruction and the second byte is fetched internally as the lower eight bits of the instruction.

Five bytes of RAM read data after the start byte are invalid. The HD66766R starts to read correct RAM data from the sixth byte.

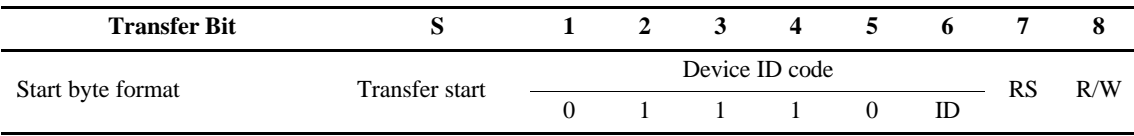

### **Table 28 Start Byte Format**

Note: The IM0/ID pin selects ID bit.

### **Table 29 RS and R/W Bit Function**

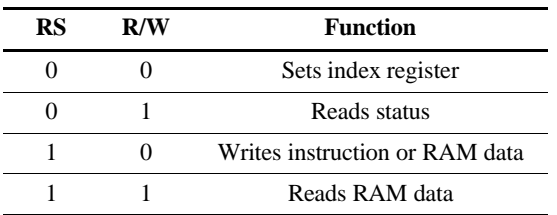

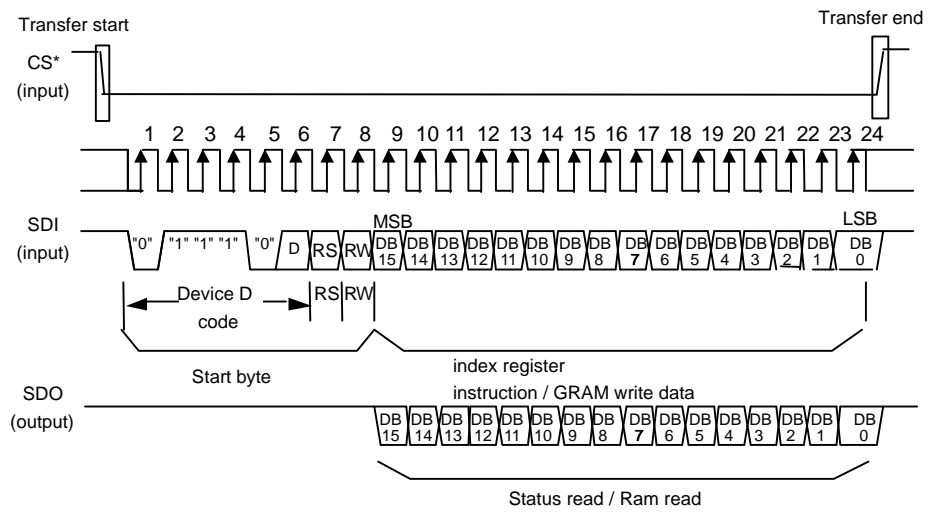

**a) Timing of basic data-transfer through clock synchronized serial interface**

**Figure 29Procedure for transfer through the clock synchronized serial inrface (a)**

**b) Timing of consecutive data transfer through clock synchronized serial interface**

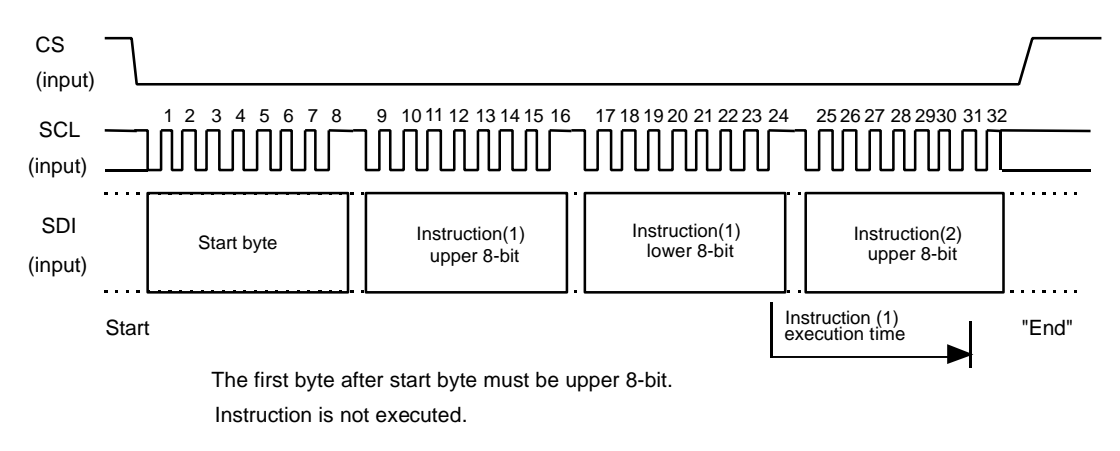

**Figure 30Procedure for transfer through the clock synchronized serial interface (b)**

### **C) Transfer data read from GRAM**

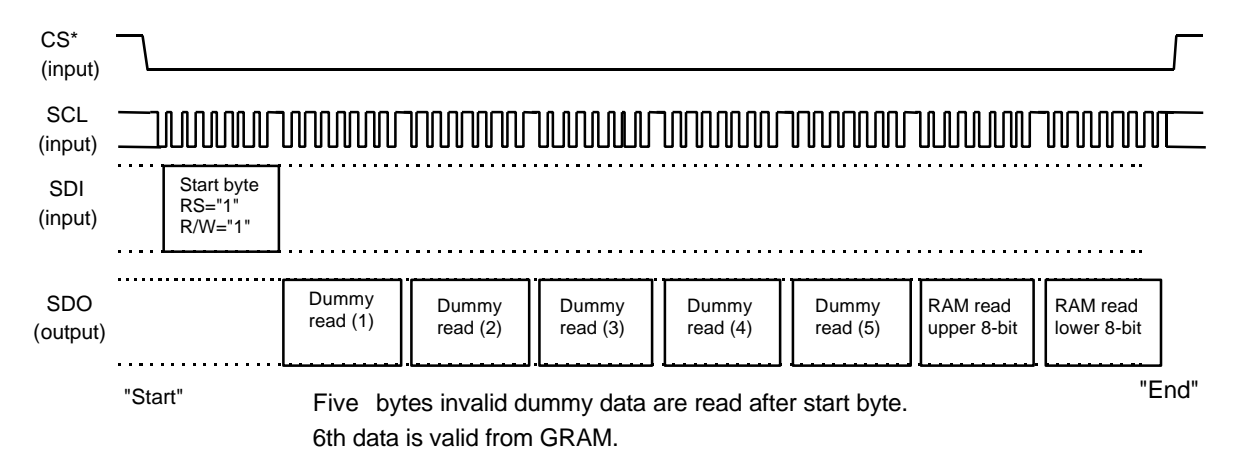

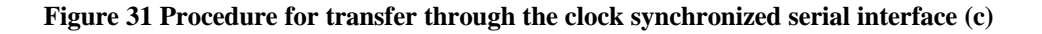

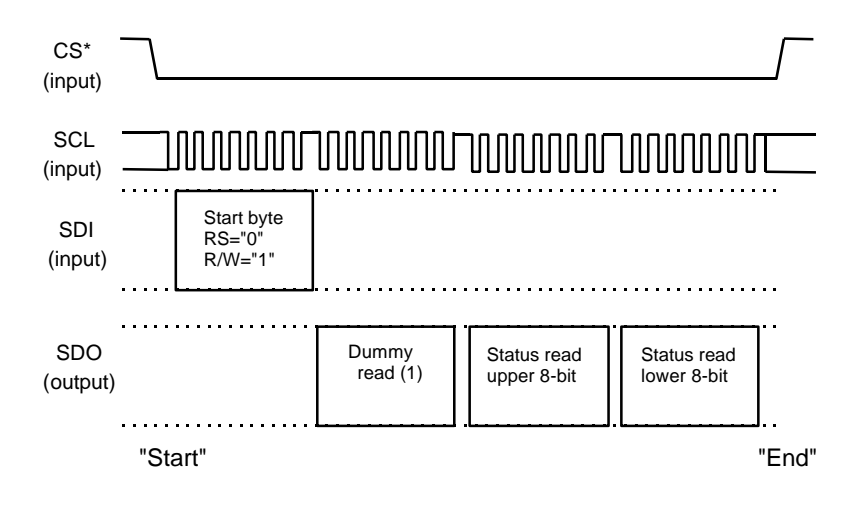

One byte invalid dummy data are read after start byte. 2nd data is valid from GRAM.

**Figure 32 Procedure for transfer through the clock synchronized serial interface (d)**

### **d) Status Read / Instruction Read**

## **High-Speed Burst RAM Write Function**

The HD66766R has a high-speed burst RAM-write function that can be used to write data to RAM in one-fourth the access time required for an equivalent standard RAM-write operation. This function is especially suitable for applications that require the high-speed rewriting of the display data, for example, display of color animations, etc.

When the high-speed RAM-write mode (HWM) is selected, data for writing to RAM is once stored to the HD66766R internal register. When data is selected four times per word, all data is written to the on-chip RAM. While this is taking place, the next data can be written to an internal register so that high-speed and consecutive RAM writing can be executed for animated displays, etc.

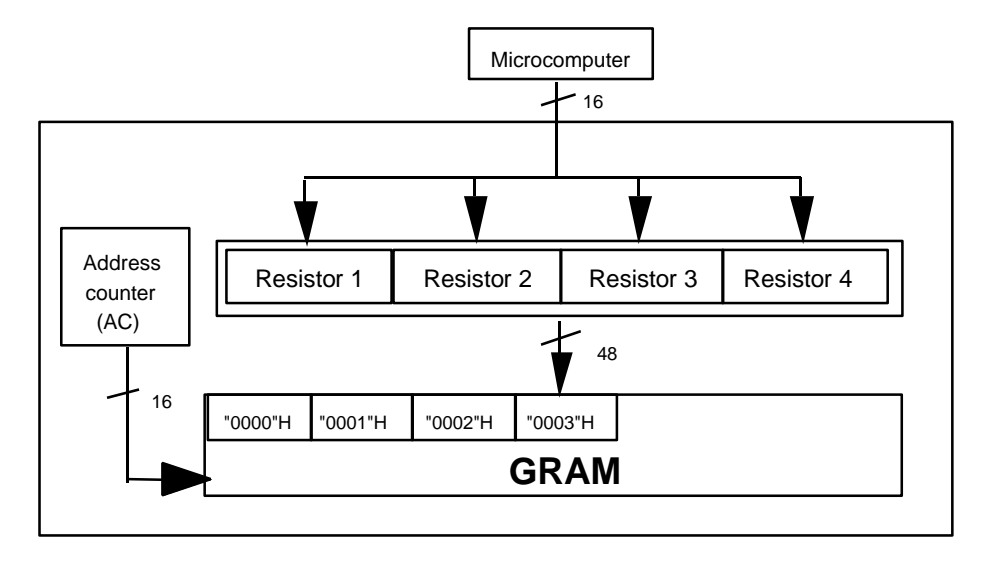

**Figure 33 Flow of Operation in High-Speed Consecutive Writing to RAM**

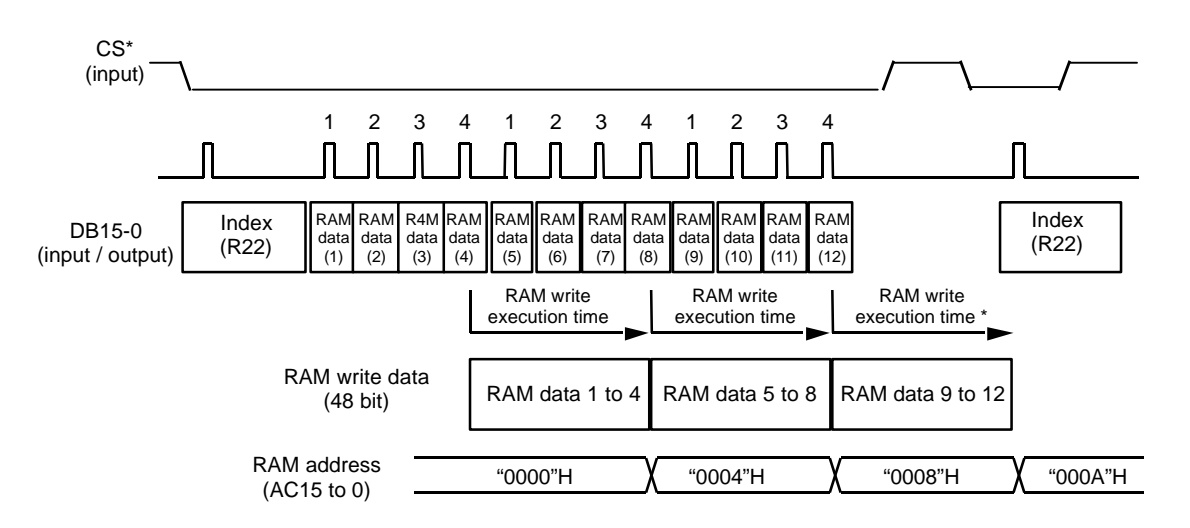

\* The lower two bits of the address must be set in the following way in high-speed write mode. When D0 becomes 0, the lower two bits of the address must be set to "11". Wen D1 becomes 1, the lower two bits of the address must be set to "00".

Note: When a high-speed RAM write is canceled, the next instruction must only be executed after the RAM write execution time has elapsed.

**Figure 34 Example of the Operation of High-Speed Consecutive Writing to RAM**

Note the following when using high-speed RAM write mode.

Notes: 1. The logical and compare operation cannot be used.

- 2. Data is written to RAM each four words. When an address is set, the lower two bits in the address must be set to the following values. \*When I/D0=0, the lower two bits in the address must be set to "11" and be written to RAM.
	- \*When I/D0=1, the lower two bits in the address must be set to "00" and be written to RAM.
- 3. Data is written to RAM each four words. If less than four words of data is written to RAM, the last data will not be written to RAM.
- 4. When the index register and RAM data write ("22"H) have been selected, the data is always written first. RAM cannot be written to and read from at the same time. HWM must be set to "0" while RAM is being read.
- 5. High-speed and normal RAM write operations cannot be executed at the same time. The mode must be switched and the address must then be set.
- 6. When high-speed RAM write is used with a window address-range specified, dummy write operation may be required to suit the window address range-specification. Refer to the High-Speed RAM Write in the Window Address section.

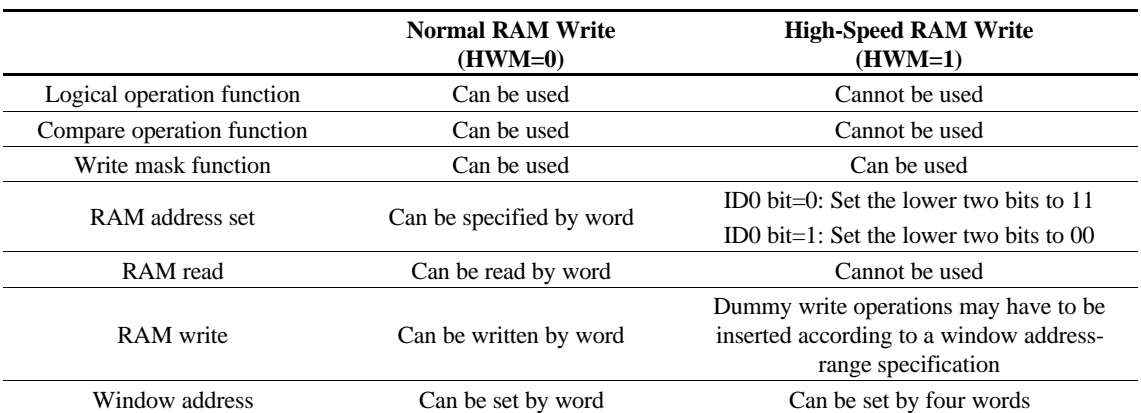

### **Table 30 Comparison between Normal and High-Speed RAM Write Operations**

### **High-Speed RAM Write in the Window Address**

When a window address range is specified, RAM data which is in an optional window area can be rewritten consecutively and quickly by inserting dummy write operations so that RAM access counts become 4N as shown in the tables below.

Dummy write operations may have to be inserted as the first or last operations for a row of data, depending on the horizontal window-address range specification bits (HSA1 to 0, HEA1 to 0). The number of dummy write operations of a row must be 4N.

### **Table 31 Number of Dummy Write Operations in High-Speed RAM Write (HSA Bits)**

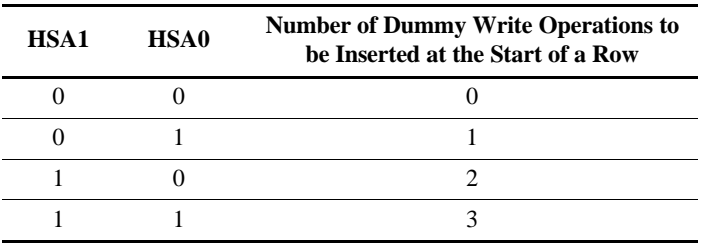

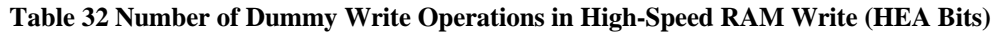

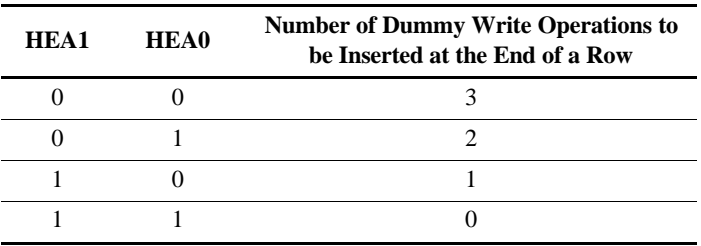

Each row of access must consist of 4 x N operations, including the dummy writes. Horizontal access count = first dummy write count + write data count + last dummy write count =  $4 \times N$ 

An example of high-speed RAM write with a window address-range specified is shown below. The window address-range can be rewritten to consecutively and quickly by inserting two dummy writes at the start of a row and three dummy writes at the end of a row, as determined by using the window address-range specification bits (HSA1 to 0= "10", HEA1 to 0= "00").

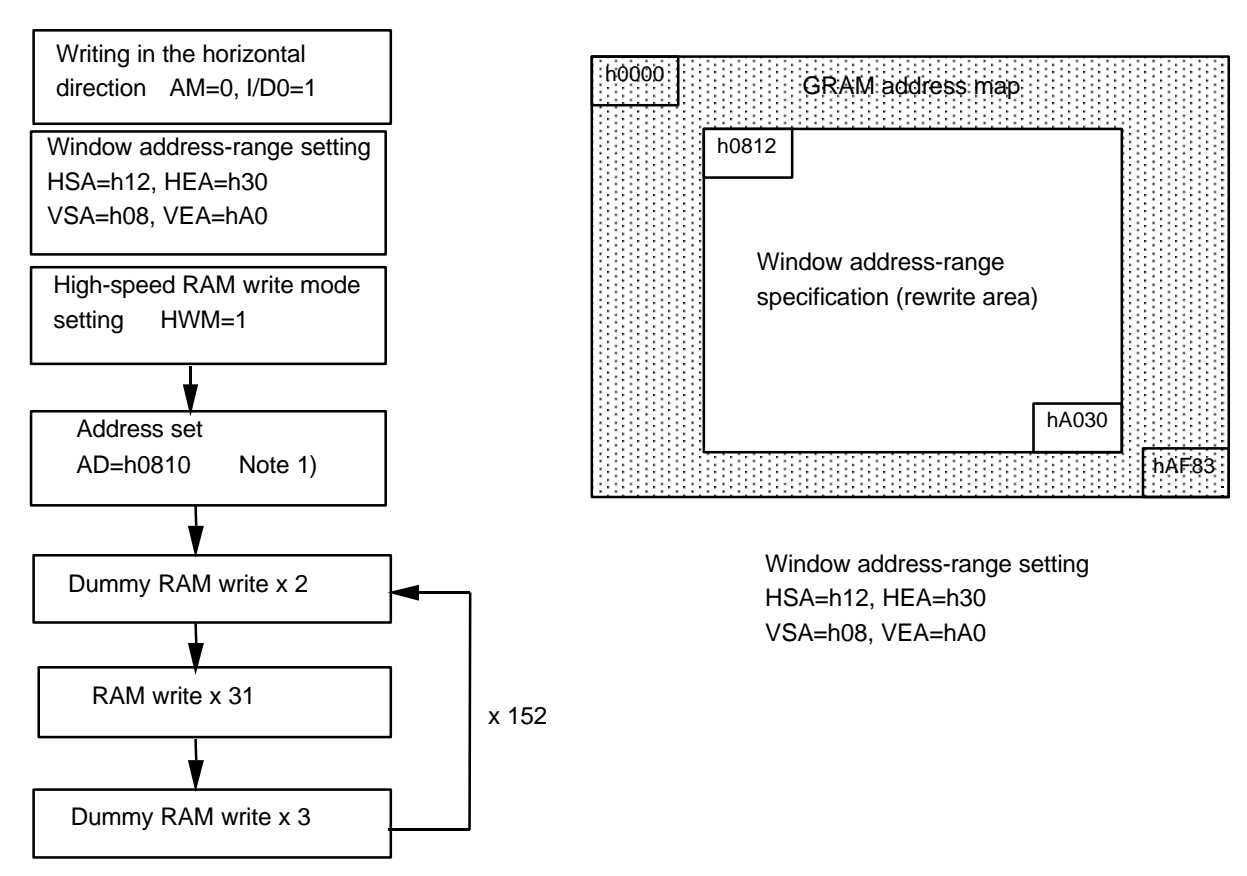

Note1) The address set for the high-speed RAM write must be 00 or 11 according to the value of I/D0 bit. Only RAM in the speicfied window address-range will be overwritten.

### **Figure 35 Example of the High-Speed RAM write with a window address-range specification**

### **Window Address Function**

When data is written to the on-chip GRAM, a window address-range which is specified by the horizontal address register (start: HSA7-0, end: HEA7-0) or the vertical address register (start: VSA7-0, end: VEA7- 0) can be written to consecutively.

Data is written to addresses in the direction specified by the AM bit (increment/decrement). When image data, etc. is being written, data can be written consecutively without thinking a data wrap by doing this. The window must be specified to be within the GRAM address area described below. Addresses must be set within the window address.

[Restriction on window address-range settings]

(horizontal direction) "00" $H \leq$  HSA7-0  $\leq$  HEA7-0  $\leq$  "83" $H$ 

(vertical direction) " $00$ "H  $\leq$  VSA7-0  $\leq$  VEA7-0  $\leq$  "AF"H

[Restriction on address settings during the window address]

(RAM address) HSA7- $0 \le AD$ 7- $0 \le HE$ A7-0

 $VSA7-0 \leq AD15-8 \leq VEA7-0$ 

Note: In high-speed RAM-write mode, the lower two bits of the address must be set as shown below according to the value of the ID0 bit.

ID0=0: The lower two bits of the address must be set to "11".

ID0=1: The lower two bits of the address must be set to "00"

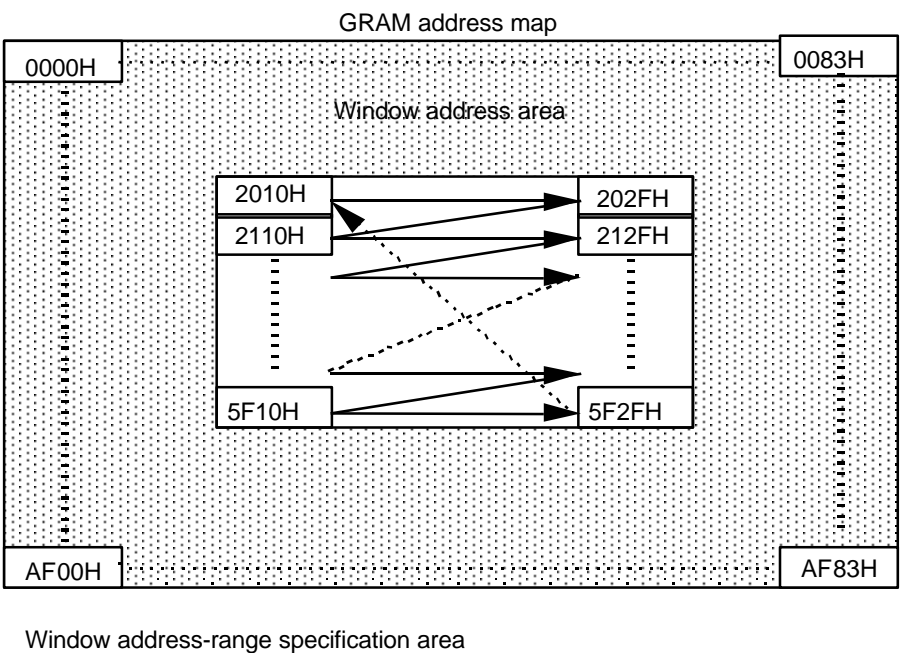

HSA5-0=10H, HSE5-0=2FH VSA7-0=20H, VEA7-0=5FH

I/D0=1 (increment) AM=0 (horizontal writing)

**Figure 36 Example of Address Operation in the Window Address Specification**

## **Graphic Operation Function**

The HD66766R can greatly reduce the load of the microcomputer graphics software processing through the 16-bit bus architecture and internal graphics-bit operation function. This function supports the following:

- 1. A write data mask function that selectively rewrites some of the bits in the 16-bit write data.
- 2. A conditional write function that compares the write data and compare-bit data and writes the data sent from the microcomputer only when the conditions match. Even if the display size is large, the display data in the graphics RAM ( GRAM ) can be quickly rewritten. The graphics bit operation can be controlled by combining the entry mode resister. The bit set value of the RAM-write –data mask resister, and the write from the microcomputer.

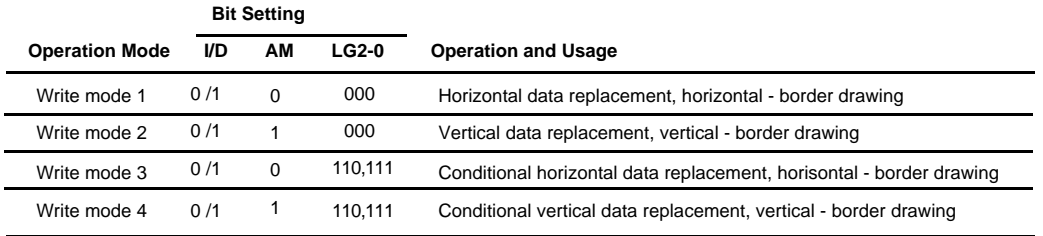

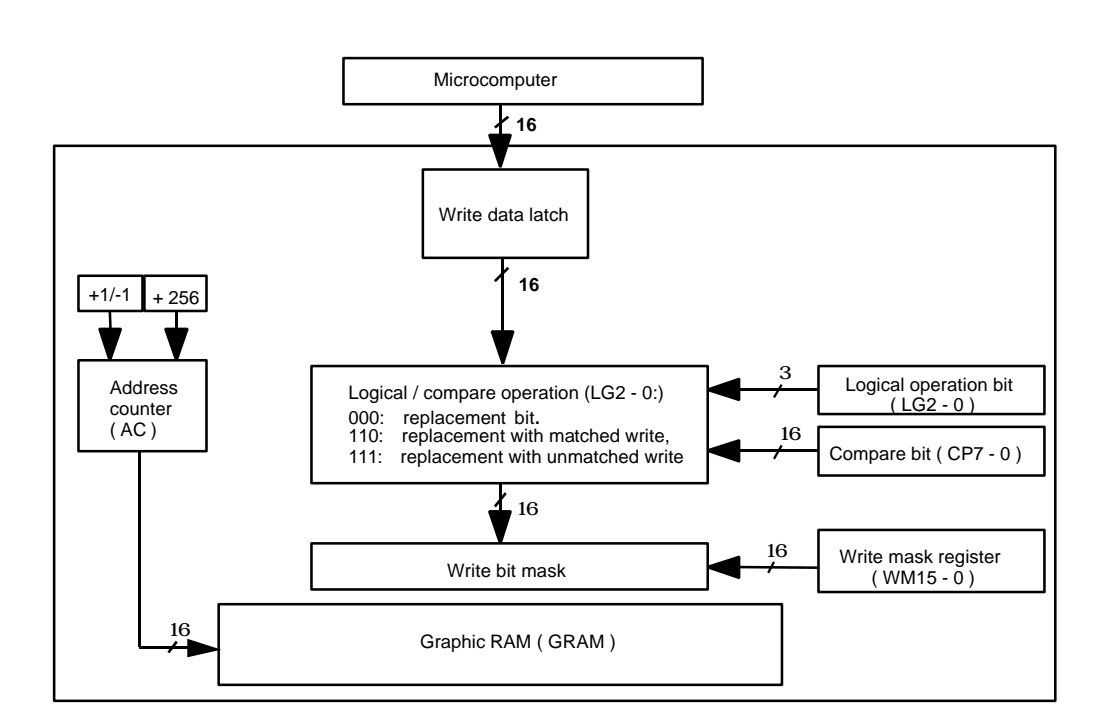

**Table 33 Graphics operation**

**Figure 37 Graphics Operation flow**

## **Write-data Mask Function**

The HD66766R has a bit-wise write-data mask function that controls writing the 16-bit data from the microcomputer to the GRAM. Bits that are "0" in the write-data mask register (WM15–0) cause the corresponding DB bit to be written to the GRAM. Bits that are "1" prevent writing to the corresponding GRAM bit to the GRAM; the data in the GRAM is retained. This function can be used when only onepixel data is rewritten or the particular display color is selectively rewritten.

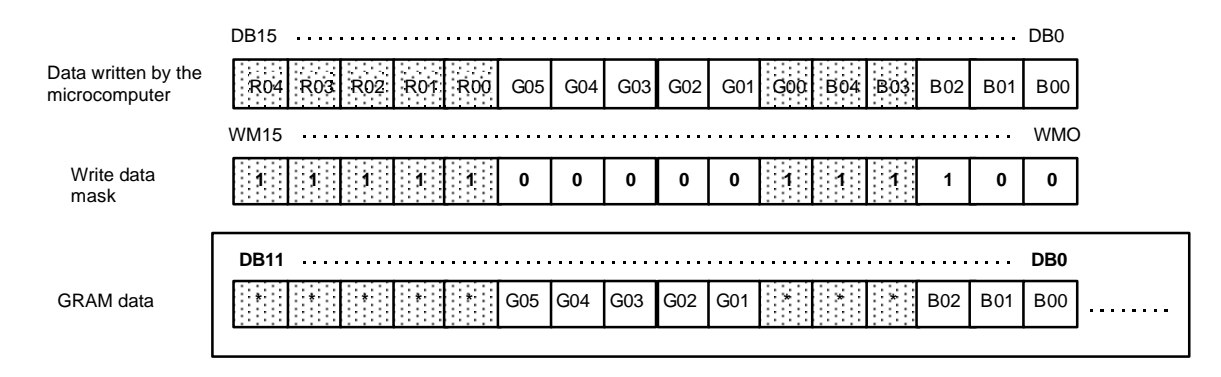

**Figure 38Write-data Mask Function Operation**

## **Graphics Operation Processing**

1. Write mode 1: AM = 0, LG2-0 = "000"

This mode is used when the data is horizontally written at high speed. It can also be used to initialize the graphics RAM ( GRAM ) or to draw borders. The write-data mask function ( WM15-0 ) are also enabled in these operations. After writing, the address counter ( AC ) automatically increments by 1 ( $ID = 1$ ) or decrements by 1 ( $ID = 0$ ), and automatically jumps to the counter edge one-raster below after it has reached the left or right edge of the GRAM.

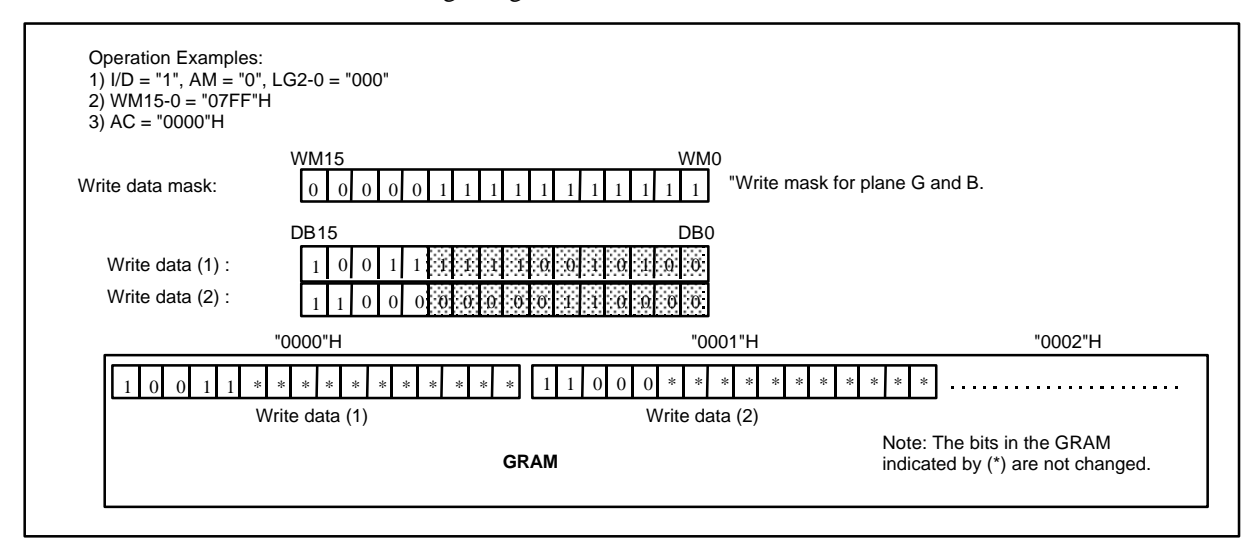

**Figure 39Writing Operation of Write Mode 1**

2. Write mode 2: AM = 1, LG2-0 = "000"

This mode is used when the data is vertically written at high speed. It can also be used to initialize the GRAM, develop the font pattern in the vertical direction, or draw borders. The write-data mask function ( WM15-0 ) are also enabled in these operations. After writing, the address counter ( AC ) automatically increments by 256, and automatically jumps to the upper-right edge ( $I/D =1$ ) or upperleft egde ( $I/D = 0$ ) following the  $I/D$  bit after it has reached the lower edge of the GRAM.

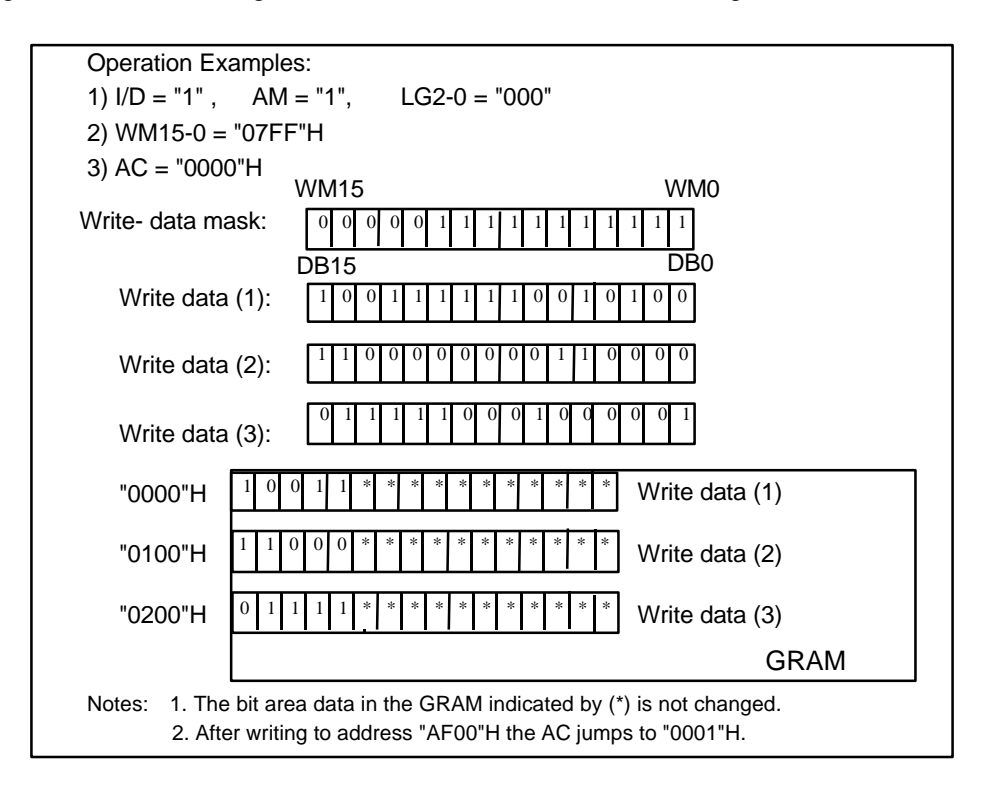

**Figure 40Operation of Write Mode 2**

3. Write mode 3: AM = 0, LG2-0 = 110/111

 This mode is used when the data is holizontally written by comparing the write data and the set value of the compare resister ( CP7-0 ). When the result of the comparison in a byte unit satisfies the condition write-data mask function ( WM15-0 ) are also enabled. After writing , the address counter ( AC ) automatically increments by 1 ( $I/D = 1$ ) or decrements by 1 ( $I/D = 0$ ), and automatically jumps to the counter edge one-raster-raw below after it has reached the left or right edge of the GRAM.

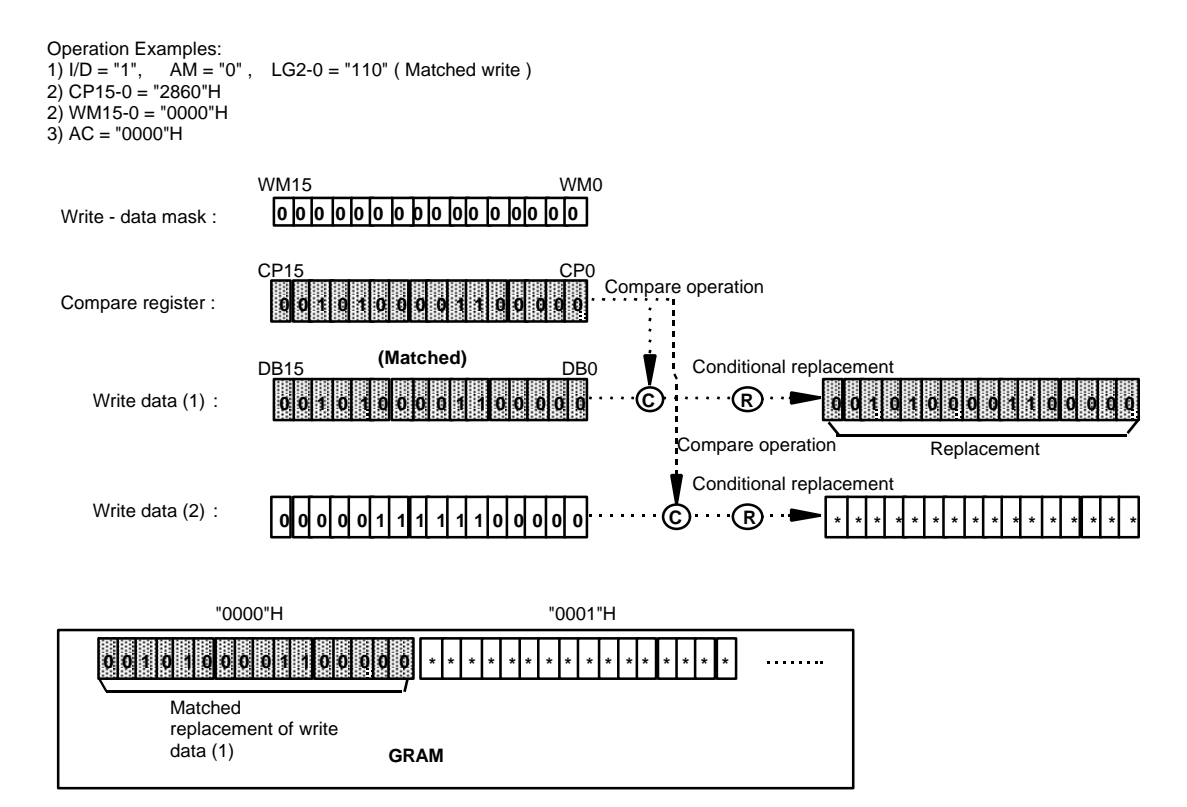

**Figure 41 Operation of Write Mode 3**

### 4. Write mode 4: AM = 1, LG2-0 = 110/111

This mode is used when a vertical comparison is performed between the write data and the set value of the compare resister ( CP15-0 ) to write the data . When the result by the comparison in a byte unit satisfies the condition, the write data sent from the microcomputer is written to the GRAM. In this operation, write data mask function ( WM15-0 ) are also enabled. After writing, the address counter (AC) automatically increments by 256, and automatically jumps to the upper-right edge ( $ID = 1$ ) or upper-left edge ( $I/D = 0$ ) following the I/D bit after it has reached the lower edge of the GRAM.

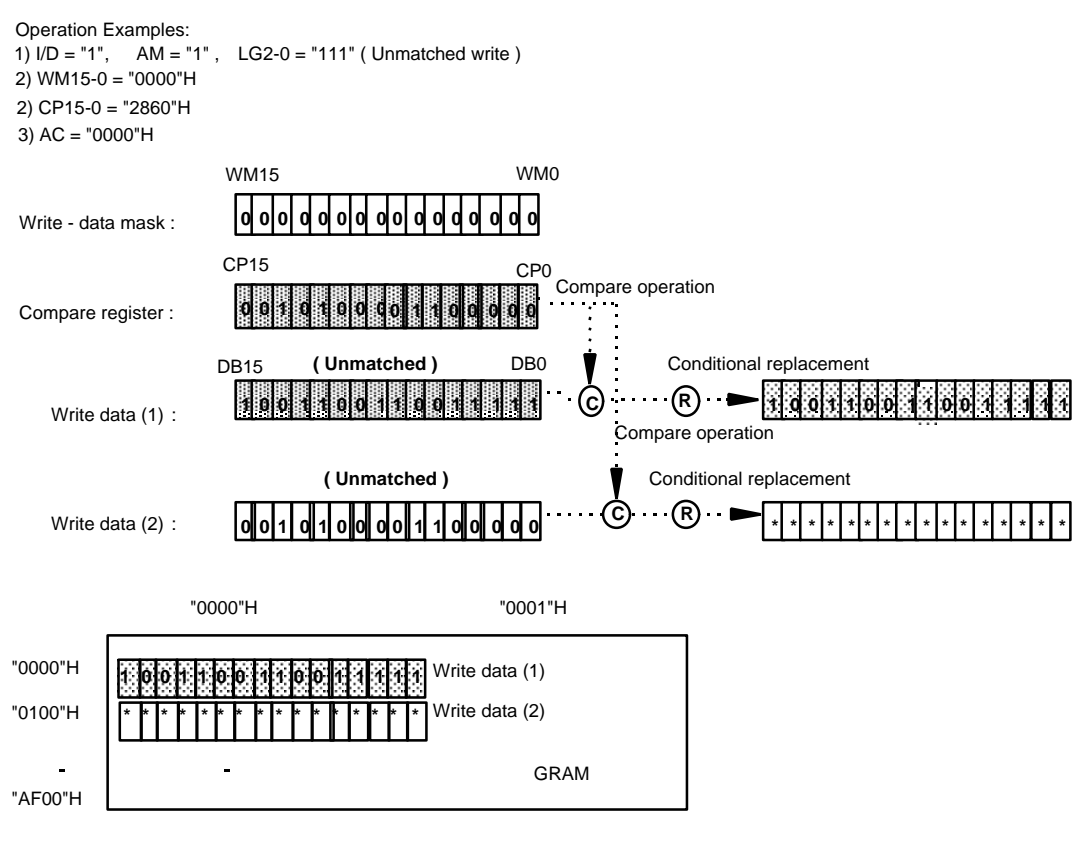

Notes: 1. The bit area data in the GRAM indicated by (\*) is not changed. 2. After writing to address "AF00"H the AC jumps to "0001"H.

**Figure 42Writing Operation of Write Mode 4**

## **4096 colors Display Function**

HD66766R is equipped with 4096 colors display function. When setting SPR bit = 1, it operates 4096 color display function, and uses 16 bits instead of 12 bits. Upper 4 bits are invalid when operating 4096 colors display function. While operating 4096 colors display function, write mode 3 and 4 in graphic operation are not usable.

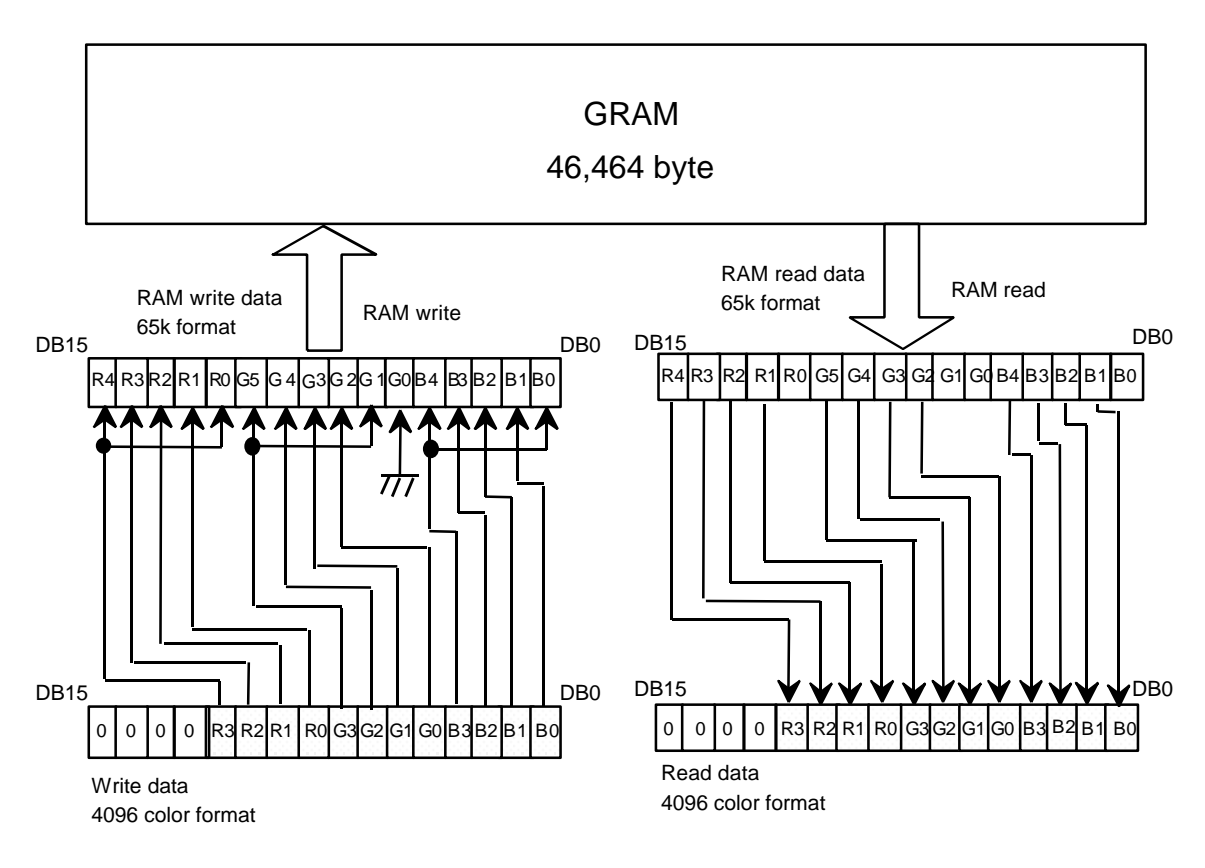

**Figure 43 4096 color display data write and read format**

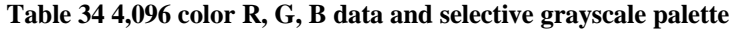

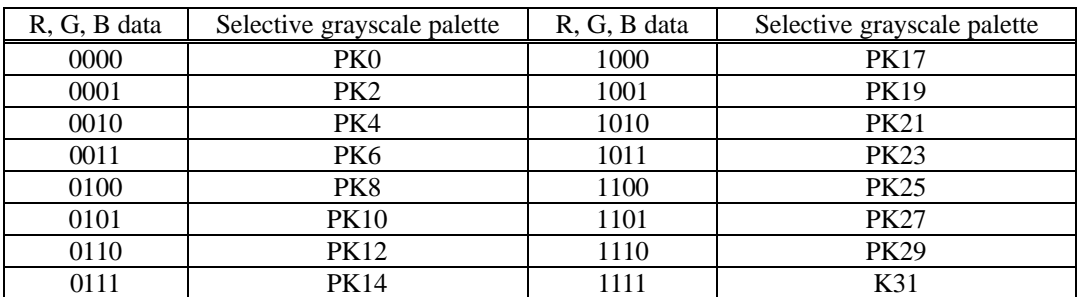

## **Grayscale Palette**

The HD66766R incorporates a grayscale palette to simultaneously display 65K of the 140,608 possible colors. The grayscales consist of 32 6-bit palettes. The 52-stage grayscale levels can be selected from the 6-bit palette data.

For the display data, the four-bit data in the GRAM written from the microcomputer is used.

In this palette, a pulse-width control system (PWM) is used to eliminate flicker in the LCD display. The time over which the LCDs are switched on is adjusted according to the level and grayscales are displayed so that flicker is reduced and grayscales are clearly displayed.

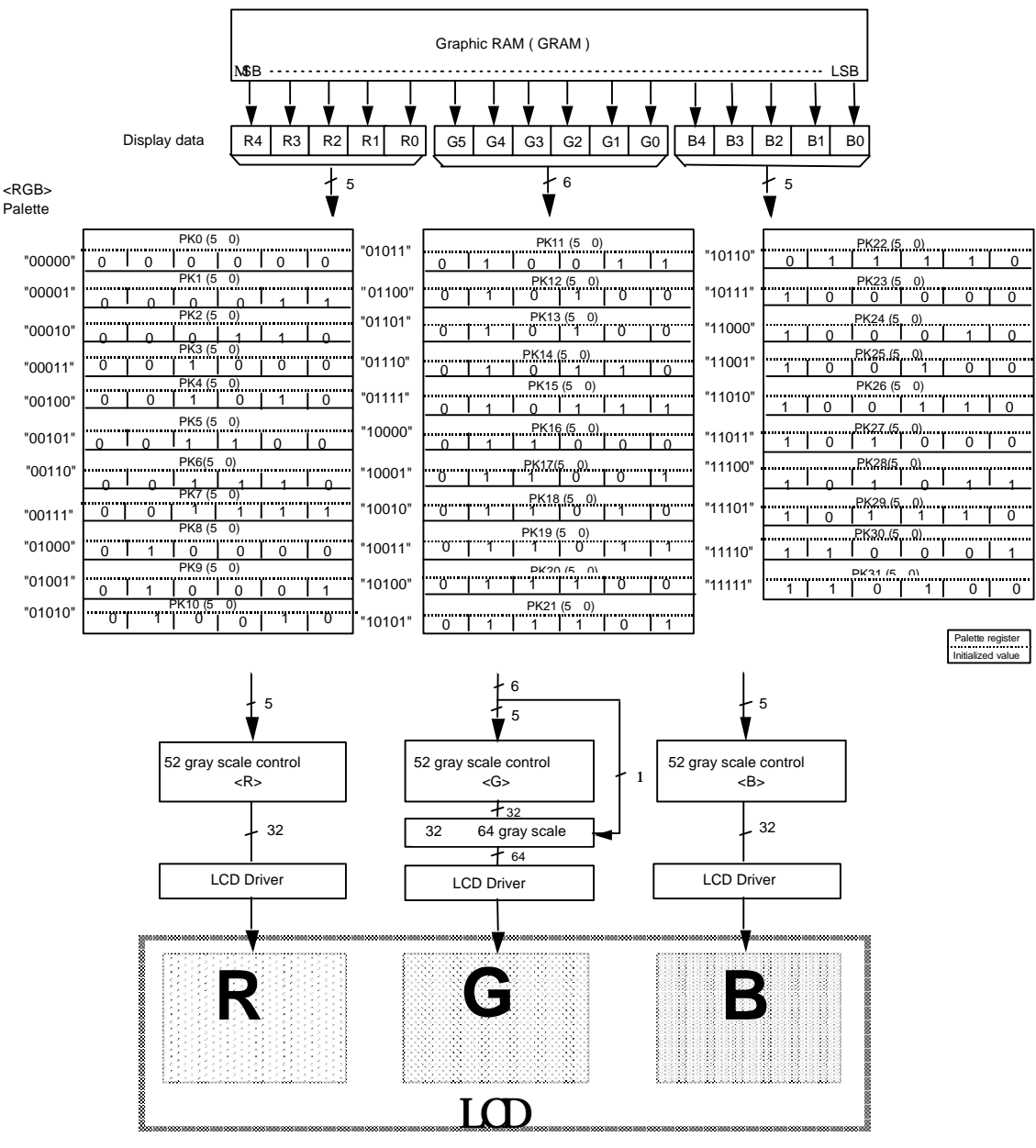

**Figure 44Grayscale Palette Control**

## **Grayscale Palette Table**

The grayscale register that is set for each palette register (PK) can be set to any level. 52-grayscale lighting levels can be set according to palette values ("000000" to "110100")**.**

### **Table 35 Grayscale Control Level**

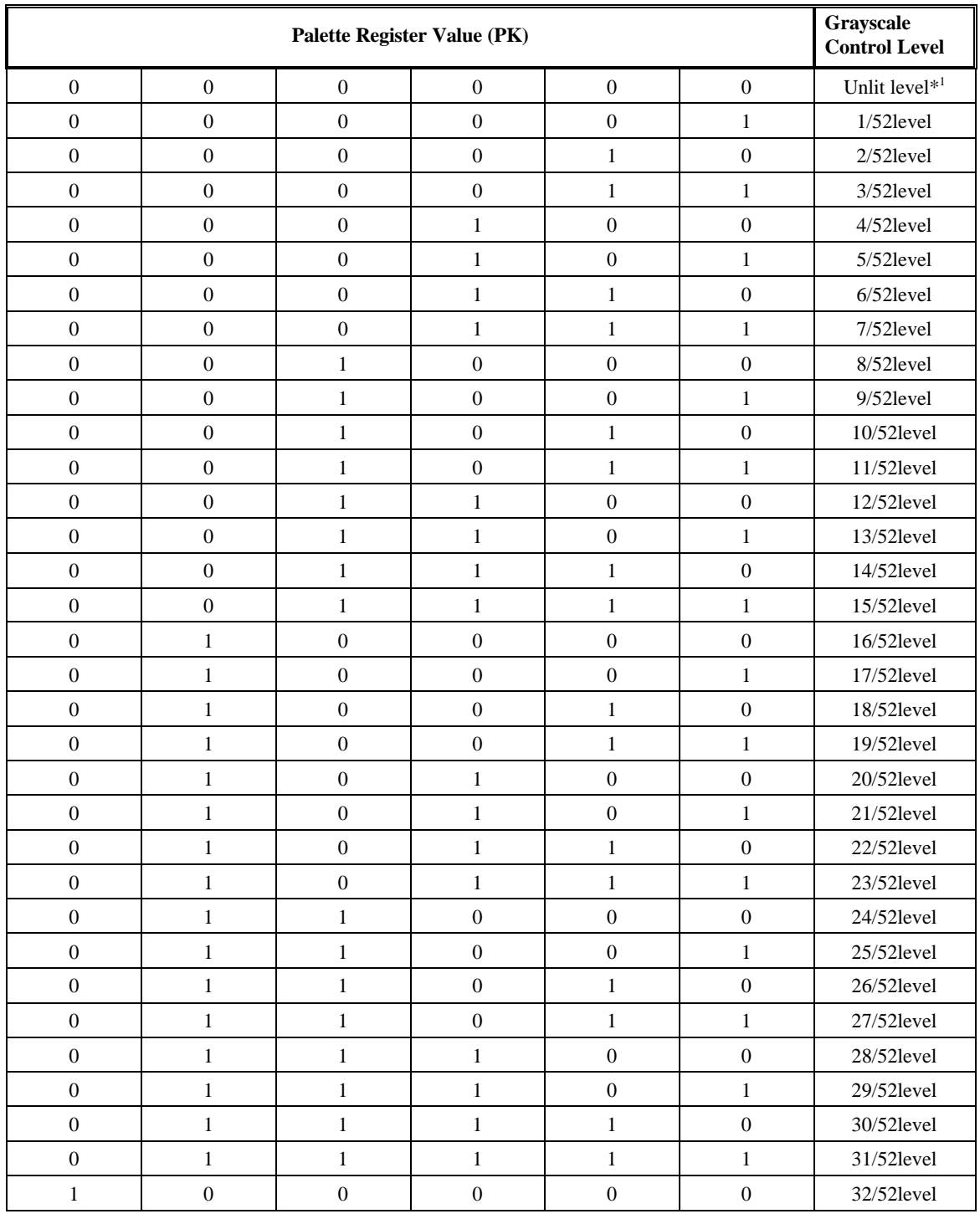

‡ **Next Page continued**

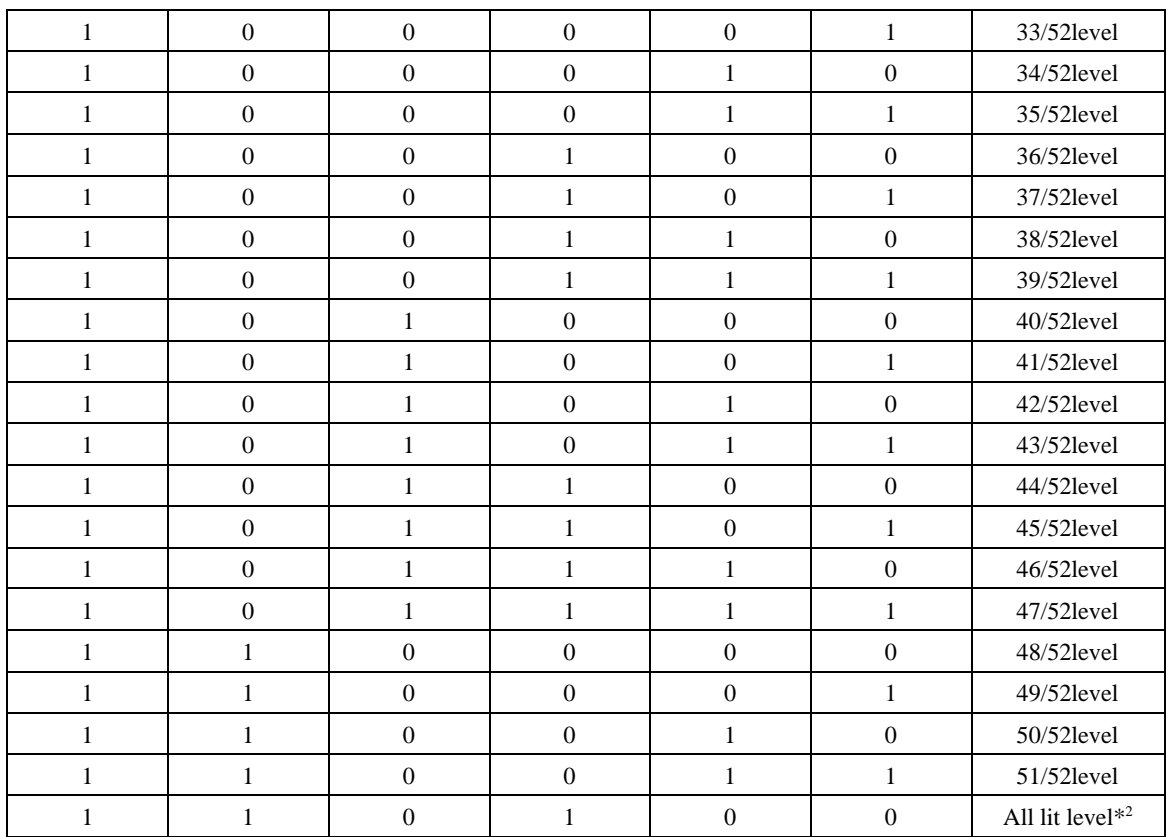

Notes: 1. The unlit level corresponds to a black display when a normally-black color-LCD panel is used, and a white display when a normally-white color-LCD panel is used.

2. The all-lit level corresponds to a white display when a normally-black color-LCD panel is used, and a black display when a normally-white color-LCD panel is used

## **RGB pixel data and Grayscale level**

**Table 36 G pixel data and output level**

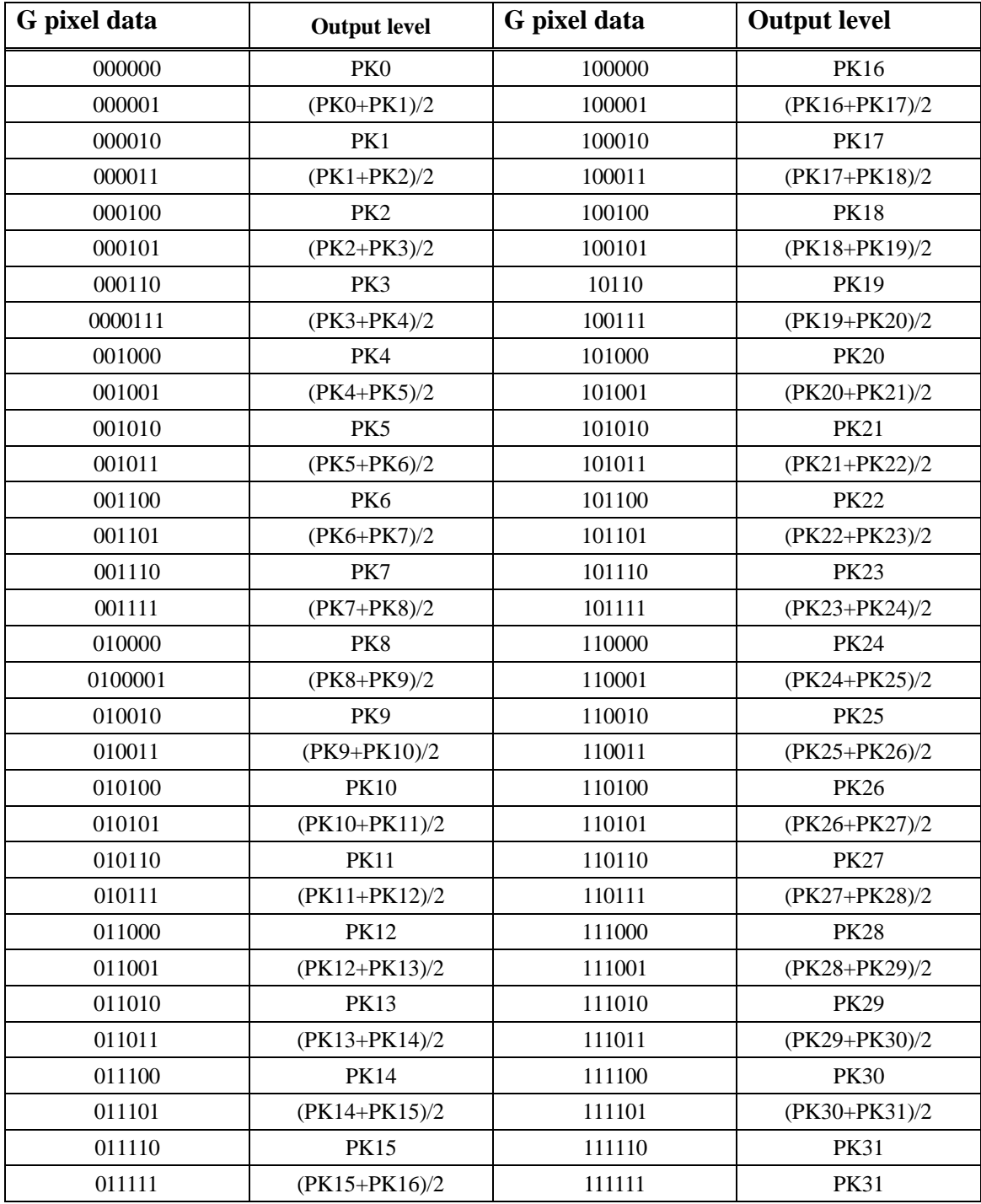

## **Table 37 R, B pixel data and output level**

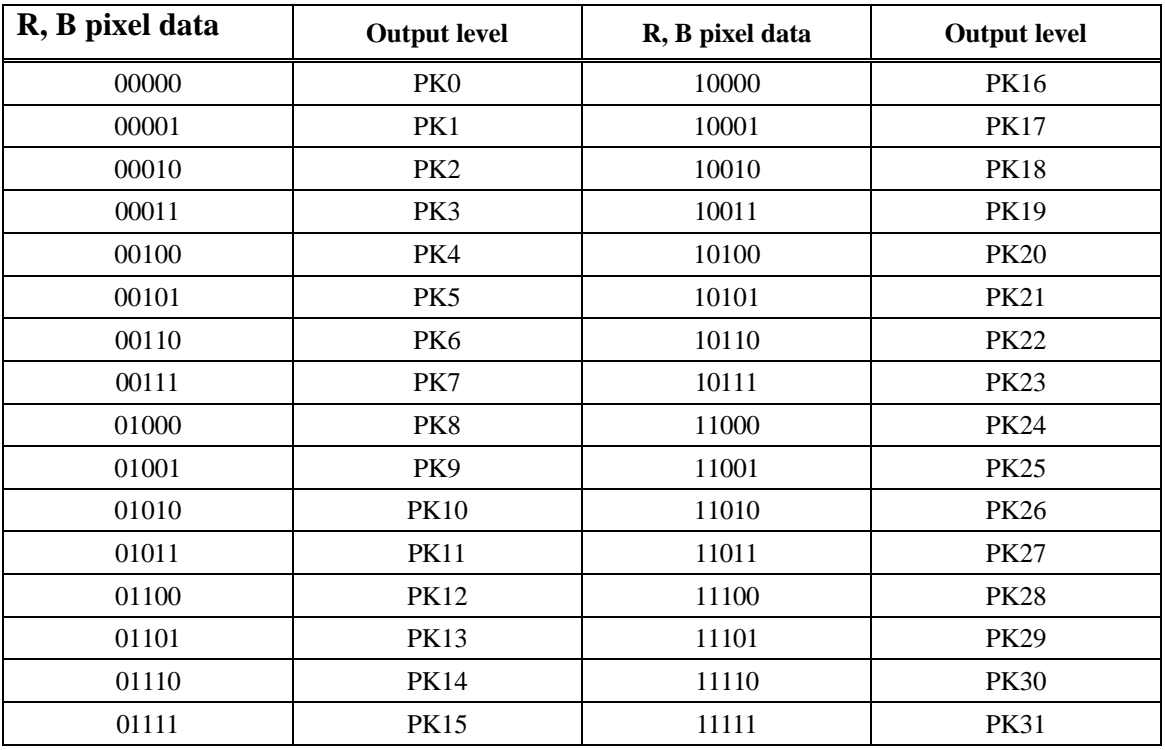

## **Setting flow for low power consumption instruction Sleep Mode**

Setting the sleep mode bit (SLP) to "1" puts the HD66766R in the sleep mode, where the device stops all internal display operations, thus reducing current consumption. Specifically, LCD operation is completely halted. Here, all the SEG (SEG1 to SEG396) and COM (COM1 to COM176) pins output the "GND" level, resulting in no display. If the AP1-0 bits in the power control register are set to "00" in the sleep mode, the LCD drive power supply can be turned off, reducing the total current consumption of the LCD module.

### **Table 38 Comparison of Sleep Mode and Standby Mode**

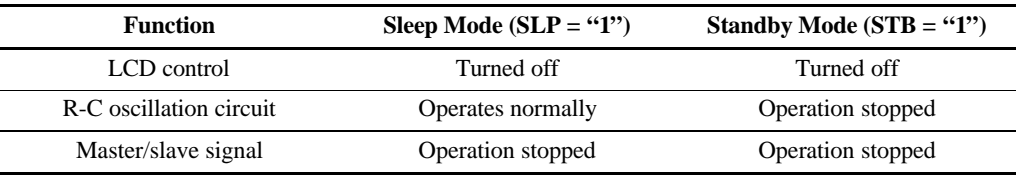

## **Standby Mode**

Setting the standby mode bit (STB) to "1" puts the HD66766R in the standby mode, where the device stops completely, halting all internal operations including the R-C oscillation circuit, thus further reducing current consumption compared to that in the sleep mode. Specifically, all the SEG (SEG1 to SEG396) and COM (COM1 to COM176) pins for the time-sharing drive output the GND level, resulting in no display. If the AP1-0 bits are set to "00" in the standby mode, the LCD drive power supply can bet turned off. During the standby mode, no instructions can be accepted other than the start-oscillation instruction. To cancel the standby mode, issue the start-oscillation instruction to stabilize R-C oscillation before setting the STB bit to "0". When multi-chips are operated, be sure to be set to the standby mode from the slave level.

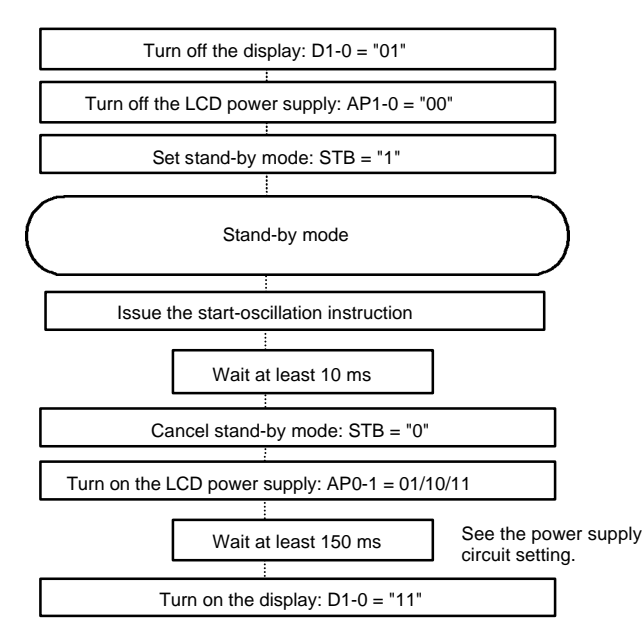

**Procedure for Setting and Canceling Standby Mode**

**Figure 45 Procedure for Setting and Canceling Standby Mode**

## **Setting flow for power supply and display instruction**

## **Power-on / off Sequence**

To prevent pulse lighting of LCD screens at power-on/off, the power-on/off sequence is activated as shown below. However, since the sequence depends on LCD materials to be used, confirm the conditions by using your own system.

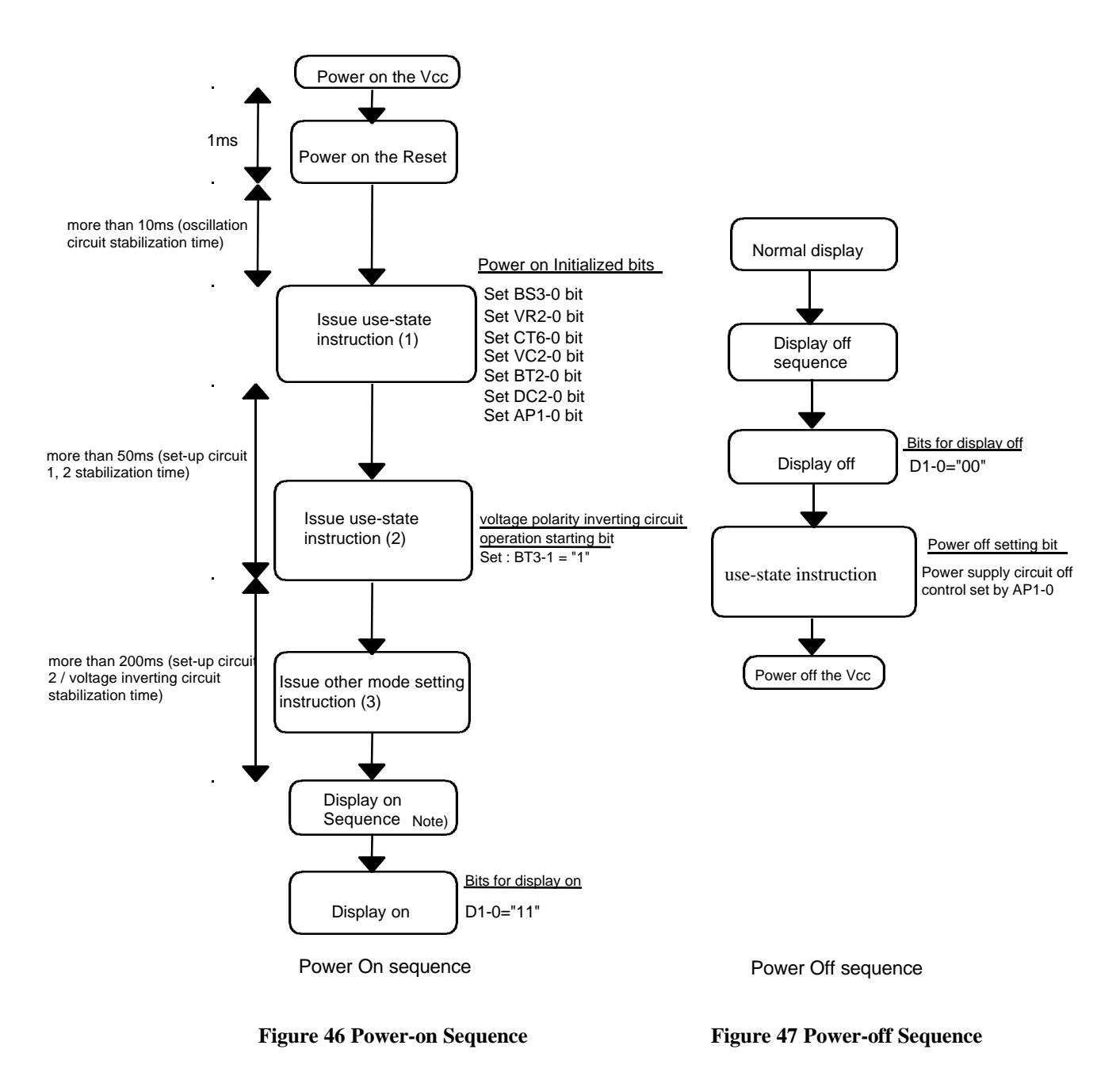

### **Power-off sequence**

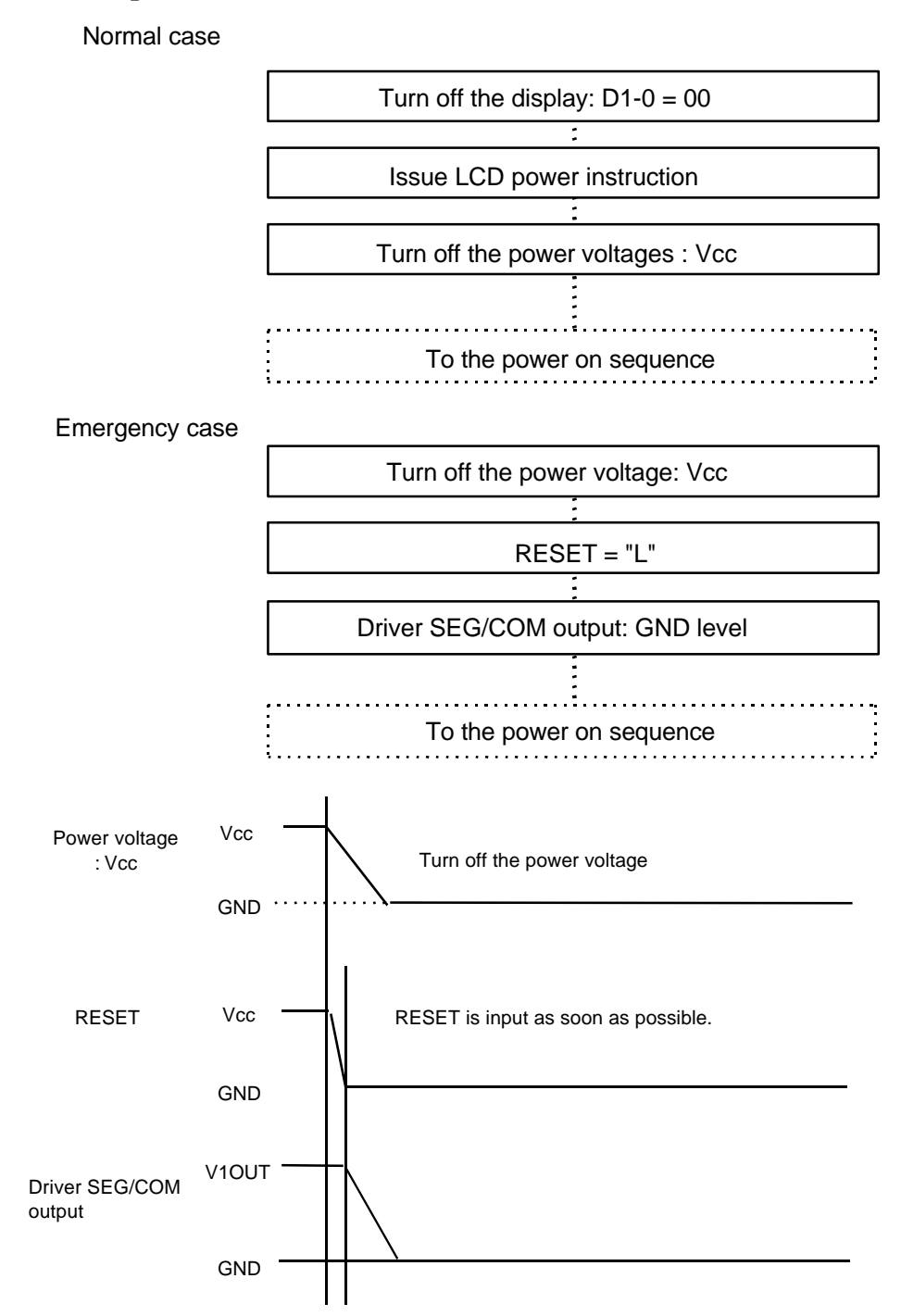

Note: When hardware reset is input during the power-off period, the D1-0 bits are cleared to "00" and SEG/COM output is forcibly lowered to the GND levels.

**Figure 48 Power-off sequence**

## **Partial Sequence Setting Flow**

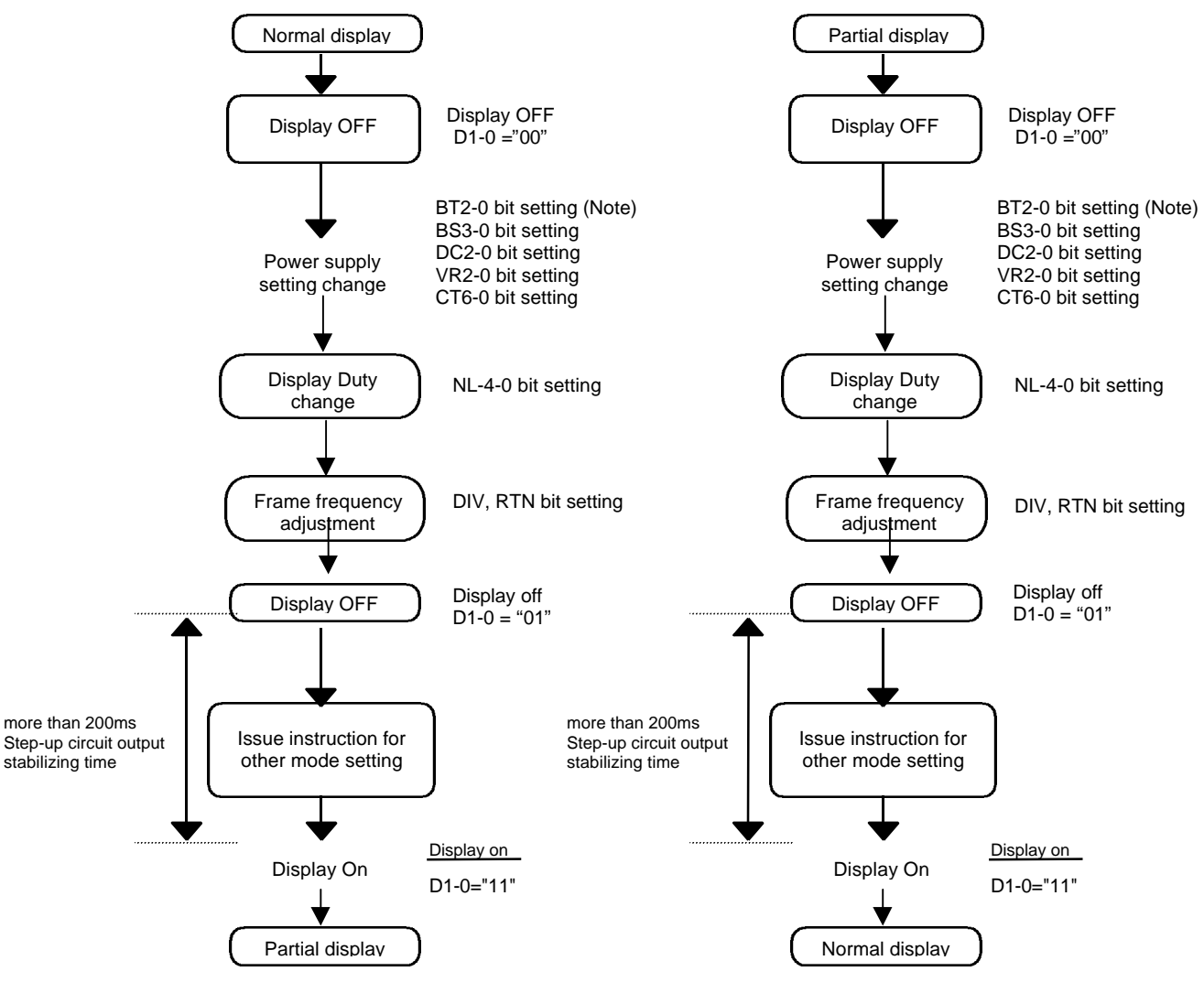

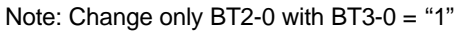

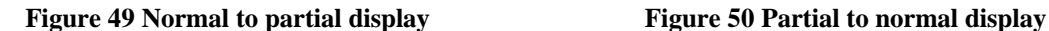

### **Oscillation Circuit**

The HD66766R can oscillate between the OSC1 and OSC2 pins using an internal R-C oscillator with an external oscillation resistor. Note that in R-C oscillation, the oscillation frequency is changed according to the external resistance value, wiring length, or operating power-supply voltage. If Rf is increased or power supply voltage is decreased, the oscillation frequency decreases. For the relationship between Rf resistor value and oscillation frequency, see the Electric Characteristics Notes section.

1) External clock mode

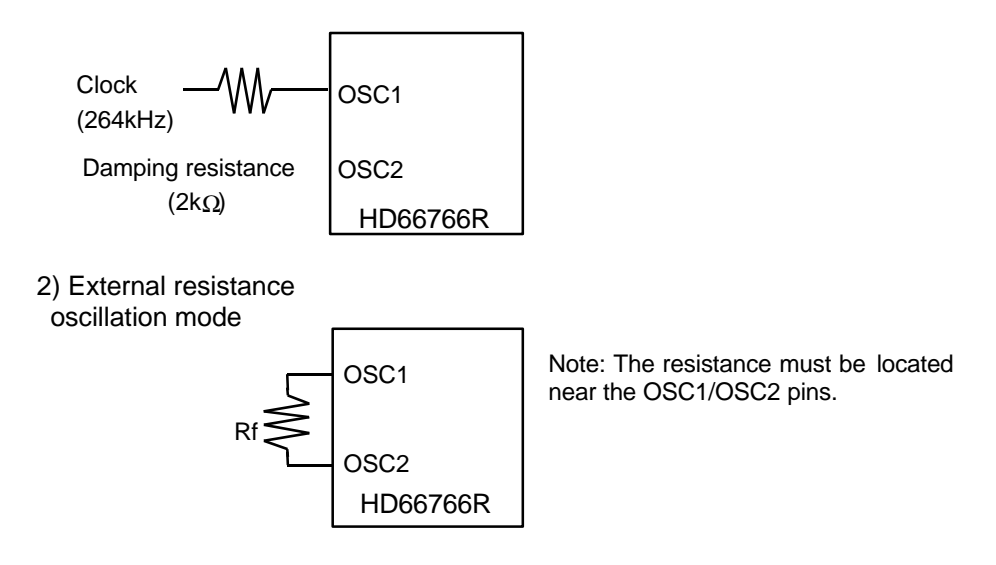

**Figure 51 Oscillation Circuits**

The relationship between the SEG and COM output levels is as shown in the following figure. While the display is off, SEG and COM outputs go to GND level.

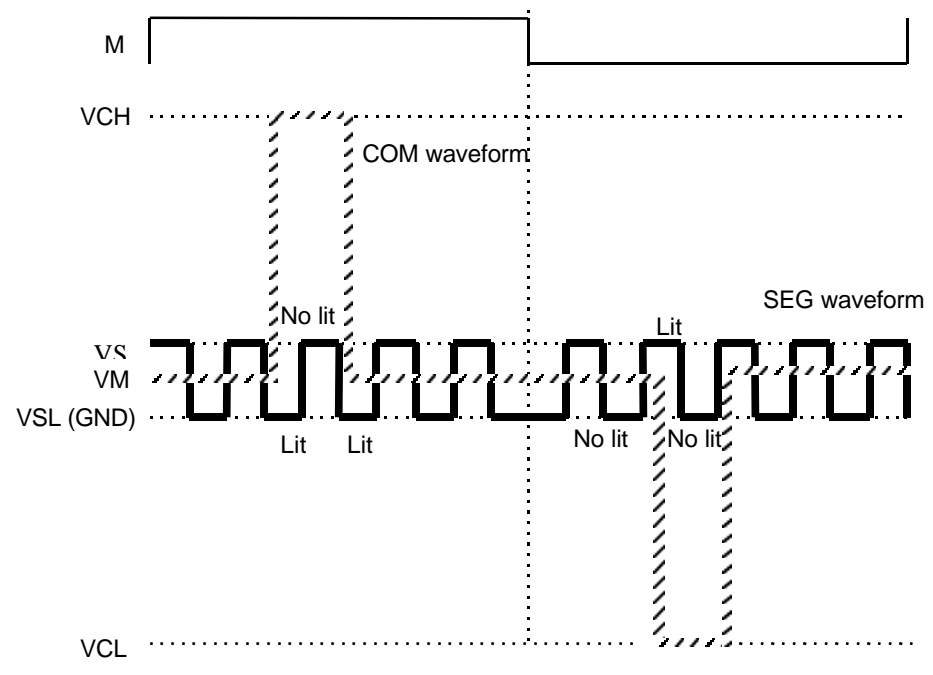

**Figure 52 Relationship with SEG/COM Output Level**

### **Frame-Frequency Adjustment Function**

The HD66766R has an on-chip frame-frequency adjustment function. The frame frequency can be adjusted by the instruction setting (DIV, RTN) during the LCD drive as the oscillation frequency is always the same. When the display duty is changed, the frame frequency can be adjusted to be the same. If the oscillation frequency is set to high, an animation or a static image can be displayed in suitable ways by changing the frame frequency. When a static image is displayed, the frame frequency can be set low and the low-power consumption mode can be entered. When high-speed screen switching, for an animated display, etc. is required, the frame frequency can be set high.

### **Relationship between LCD Drive Duty and Frame Frequency**

The relationship between the LCD drive duty and the frame frequency is calculated by the following expression. The frame frequency can be adjusted in the retrace-line period bit (RTN) and in the operation clock division bit (DIV) by the instruction.

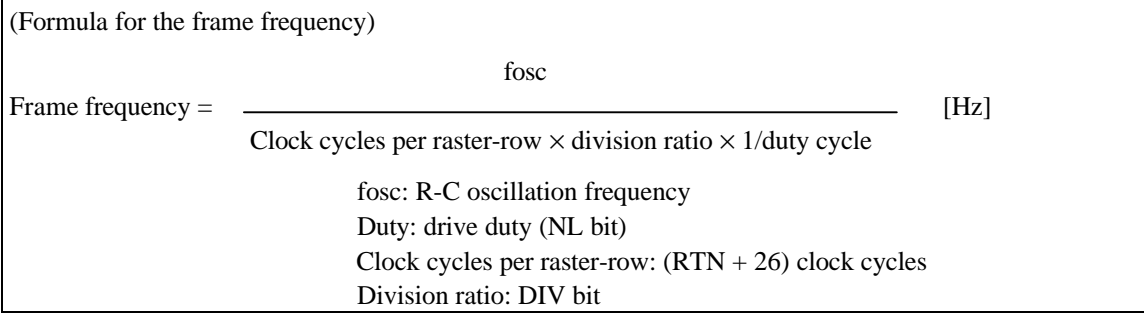

### **Example Calculation 1 Setting the maximum frame frequency to 60 Hz**

Display duty: 1/176 Retrace-line period:  $0$  clock (RTN3- $0 =$  "0000") Operation clock division ratio: 1 division

fosc = 60 Hz  $\times$  (0 + 26) clock  $\times$  1 division  $\times$  176 lines = 275 (kHz)

In this case, the R-C oscillation frequency becomes 275 kHz. The external resistance value of the R-C oscillator must be adjusted to be 275 kHz. The display duty can be changed by the partial display, etc. and the frame frequency can be the same by setting the RNT bit and DIV bit to achieve the following.

(Partial display): Display duty: 1/40 Retrace-line period: 1 clock  $(RTN3-0 = "0002")$ Operation clock division ratio: 3 division

Frame frequency = 275 kHz/  $((3 + 26)$  clock  $\times$  4 division  $\times$  40 lines) = 59.2 (Hz)

### **Example Calculation 2 Switching the frame frequency to suit animation/static image display**

(Animation display): Frame frequency: 90 Hz Display duty: 1/176 Retrace-line period:  $0$  clock (RTN3- $0 =$  "0000") Operation clock division ratio: 1 division fosc = 90 Hz  $\times$  (0 + 26) clock  $\times$  1 division  $\times$  176 lines = 412 (kHz) (Static image display): Frame frequency: 90 Hz

Display duty: 1/176 Retrace-line period: 1 clock (RTN3-0 = "1101") Operation clock division ratio: 1 division

Frame frequency:  $412 \text{ kHz}$  (( $13 + 26$ ) clock  $\times$  1 division  $\times$  176 lines) = 60.0 (Hz)

## **n-raster-row Reversed AC Drive**

The HD66766R supports not only the LCD reversed AC drive in a one-frame unit (B-pattern waveform) but also the n-raster-row reversed AC drive which alternates in an n-raster-row unit from one to 64 rasterrows (C-pattern waveform). When a problem affecting display quality occurs, such as cross-talk at high-duty driving of more than 1/64 duty, the n-raster-row reversed AC drive (C-pattern waveform) can improve the quality.

Determine the number of raster-rows n (NW bit set value  $+1$ ) for alternating after confirmation of the display quality with the actual LCD panel. However, if the number of AC raster-rows is reduced, the LCD alternating frequency becomes high. Because of this, the charge or discharge current is increased in the LCD cells.

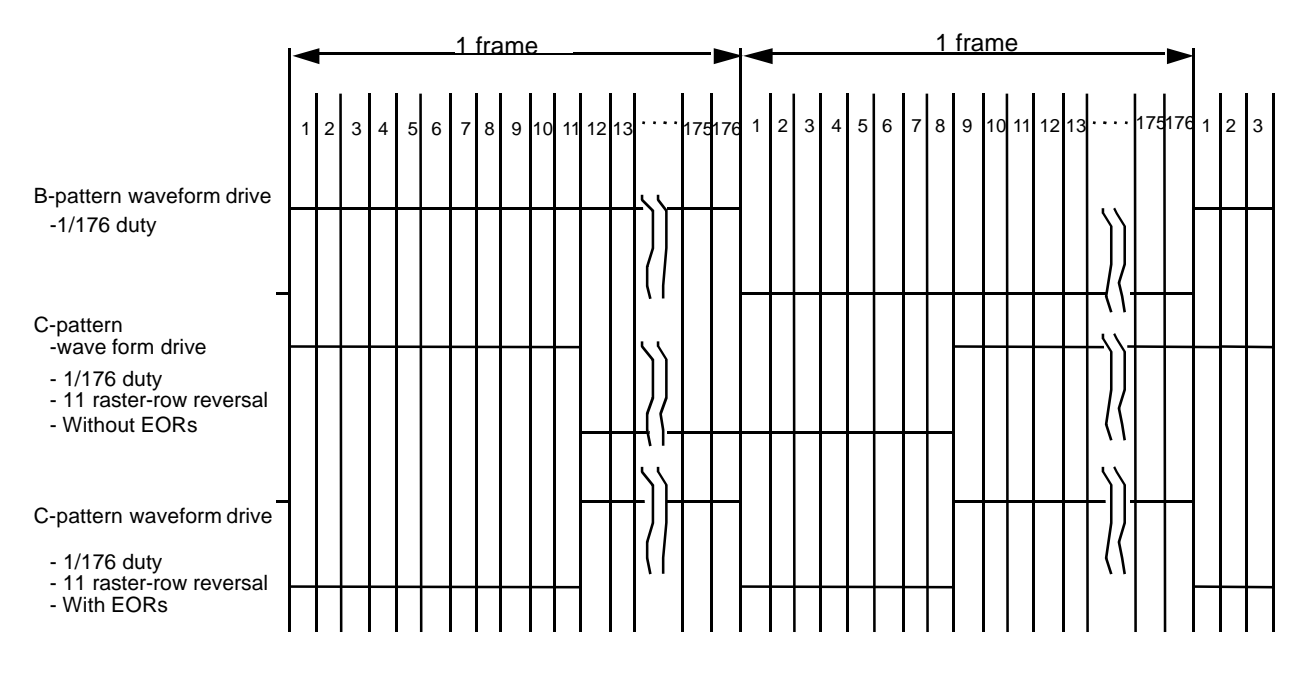

Notice : Specify the number of AC drive raster-rows and the necessity of EOR so that the DC bias is not generated to the LCD.

**Figure 53 Example of an AC Signal under n-raster-row Reversed AC Drive**

### **Screen-division Driving Function**

The HD66766R can select and drive two screens at any position with the screen-driving position registers (R14h and R15h). Any two screens required for display are selectively driven and a duty ratio is lowered by LCD-driving duty setting (NL4-0), thus reducing LCD-driving voltage and power consumption. For the 1st division screen, start line (SS17-10) and end line (SE17-10) are specified by the 1st screen-driving position register (R14h). For the 2nd division screen, start line (SS27-20) and end line (SE27-20) are specified by the 2nd screen-driving position register (R15h). The 2nd screen control is effective when the SPT bit is "1". The total count of selection-driving lines for the 1st and 2nd screens must correspond to the LCD-driving duty set value.

1/24 duty driving on 2 screen

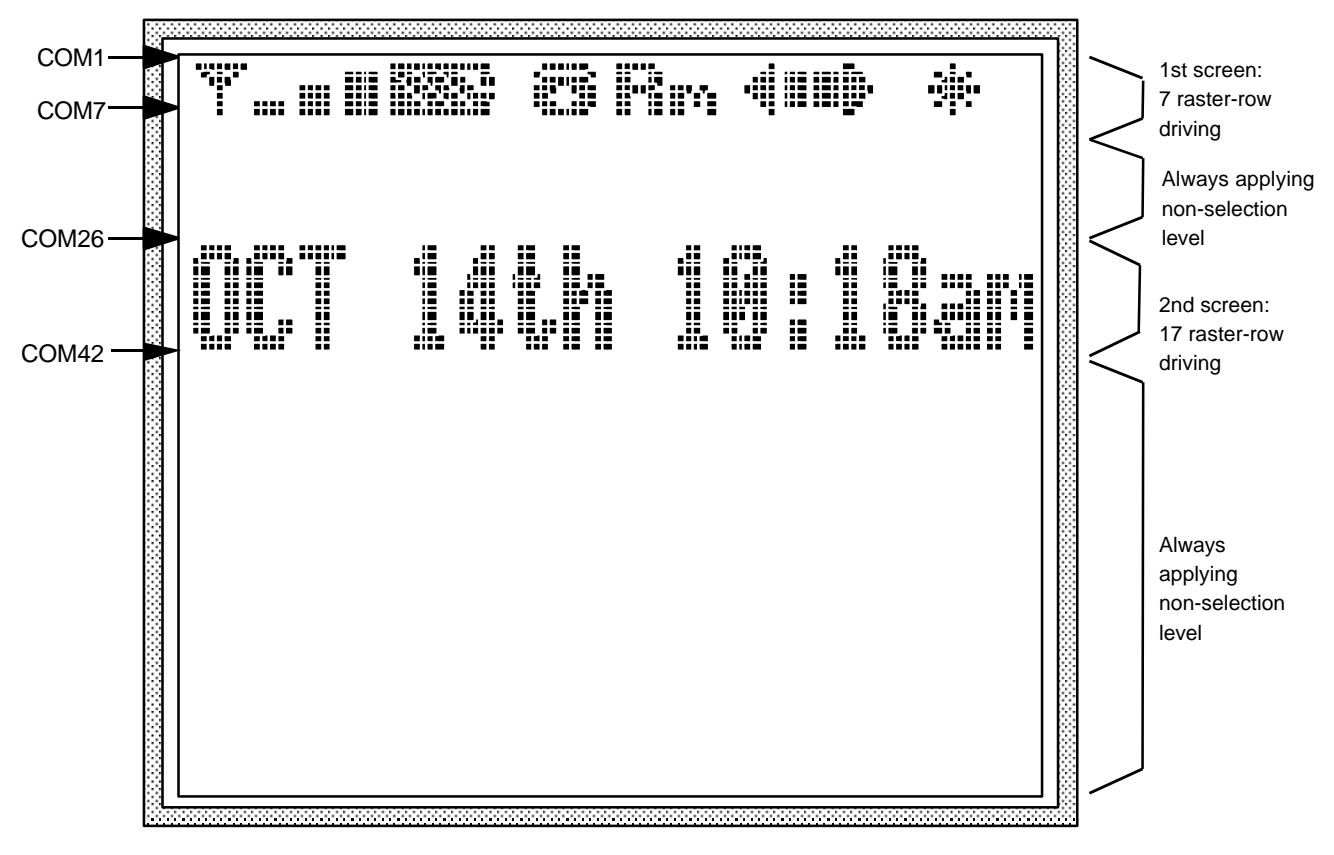

-Driving duty: NL4-0 = "00010" (1/24 duty)

-1st screen setting: SS17-10 = "00"H, SE17-10 = "06" H -2nd screen setting: SS27-20 = "19"H, SE27-20 = "29" H, SPT = "1"

**Figure 54 Display example in 2-screen division driving**

## **Restrictions on the 1st/2nd Screen Driving Position Register Settings**

The following restrictions must be satisfied when setting the start line (SS17-10) and end line (SE17-10) of the 1st screen driving position register (R14h) and the start line (SS27-20) and end line (SE27-20) of the 2nd screen driving position register (R15h) for the HD66766R. Note that incorrect display may occur if the restrictions are not satisfied.

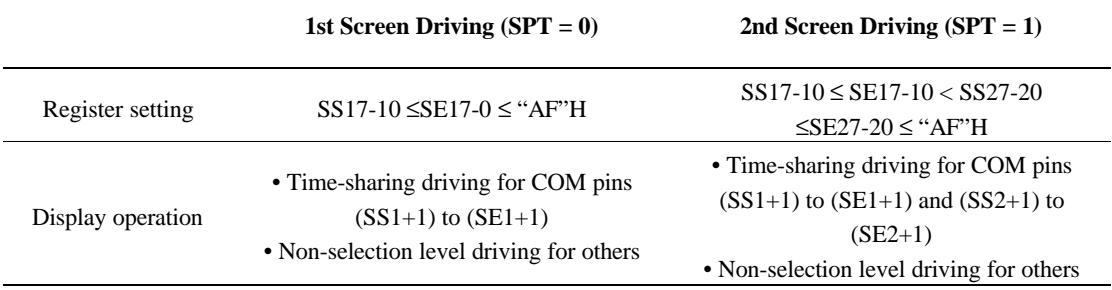

### **Table 39 Restrictions on the 1st/2nd Screen Driving Position Register Settings**

Notes: 1. When the total line count in screen division driving settings is less than the duty setting, non-selection level driving is performed without the screen division driving setting range.

2. When the total line count in screen division driving settings is larger than the duty setting, the start line, the duty-setting line and the lines between them are displayed and non-selection level driving is performed for other lines.

3. For the 1st screen driving, the SS27-20 and SE27-20 settings are ignored.

## **LCD Voltage Generation Circuit**

Figure 58 shows a configuration of the HD66766R LCD drive voltage generation circuit. It consists of step-up circuit 1 that doubles or triples the voltage that is applied to Vci1, step-up circuit 2 that multiplies the voltage from step-up circuit 1 by two to five times, and polarity circuit that generates a VCL level by inverting the VCH level centered around the VM level. These circuits generate VCH and VCL that are power supply for COM outputs. The LCD driving level for SEG outputs (VSH and VM) are generated by dividing resistance at the VREF level.

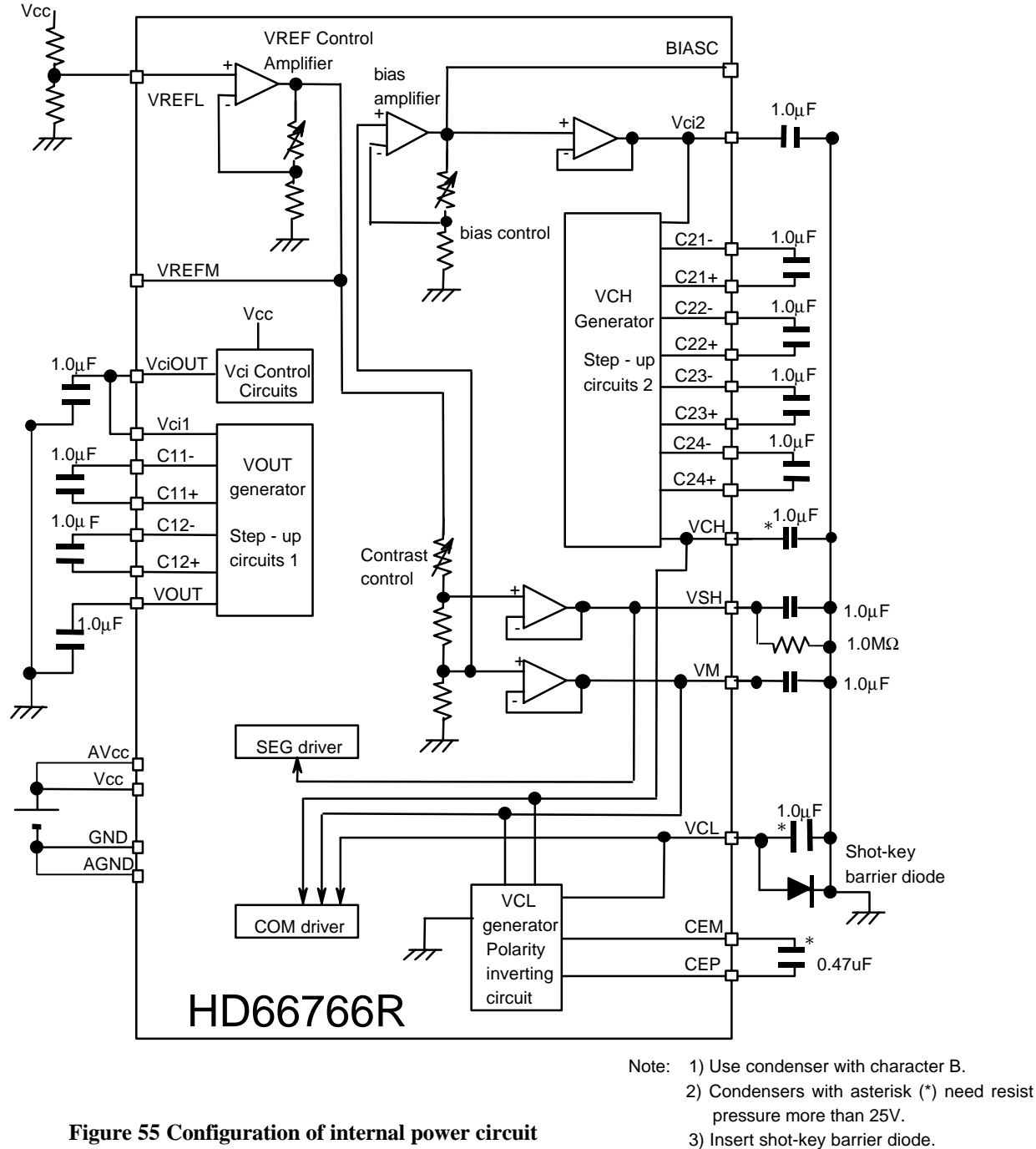

**HITACHI** 

(VF = 0.6V / 20mA, VR>=30V)
Notes: 1. Generate an output voltage (VOUT) from step-up circuit 1 within the range from 4.0 to 5.75V.

- 2. Do not allow the output voltage (VCH) from step-up circuit 2 to exceed 22 V.
- 3. Do not allow the output from Vci2 to exceed VOUT voltage .
- 4. When capacitor with polarity is used, be sure that an inverted voltage is not applied to it in any state of the system.
- 5. Vci1 is used as both the reference voltage input and power supply in the step-up circuit. Keep sufficient LCD drive current.
- 6. Rated voltage of capacitors possible to be used are as described below. Required voltage depends on used panels. When actual voltage is less than 16V, capacitors with 16V rated voltage can be used.

6.3V: VREFM, VciOUT, C11, C12, VOUT, BIASC, Vci2, C21, C22, C23, VSH, VM 25V(16V): VCH, CE, VCL

### **LCD Drive Voltage**

The required voltage can be calculated by applying the following expressions. Drive voltages are standard; generate a voltage to suit the panel to be used.

VSH-VM, VM-VSL 
$$
\frac{1}{2} \sqrt{\frac{2 \sqrt{N}}{N-1}}
$$
 x Vth  
VCH-VM, VM-VCL  $\frac{1}{2} \sqrt{\frac{2 N N}{N-1}}$  x Vth

Vth: Threshold voltage of the LCD panel to be used. N: Display duty cycle.

### **LCD Drive Bias**

An optimal bias can be calculated by applying the following expression. The value that has been calculated is theoretically optimal. If a lower bias value than the optimal value is used to drive the LCD, contrast may be reduced depending on lighting conditions. However, the power consumption can be reduced by lowering the drive voltage. Adjust the value according to the system to be used.

Bias value = 
$$
\frac{1}{\sqrt{N}}
$$

### **How to determine the VCH voltage**

 $VCH = N_B$  x  $N_{D2}$  x VSH  $N_B$ : Bias ratio  $N_{D2}$ : Step-up factor of the step-up circuit 2

### **Contrast adjustment**

 $R_B$ : Contrast resistance (0.000R to 1.016R)  $VSH = VREFM x 2R/(Rb + 2R)$ 

### **Table 40**

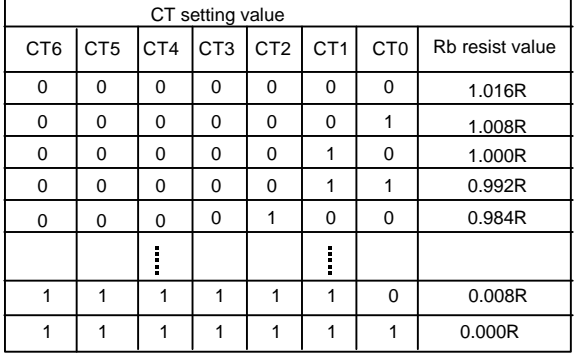

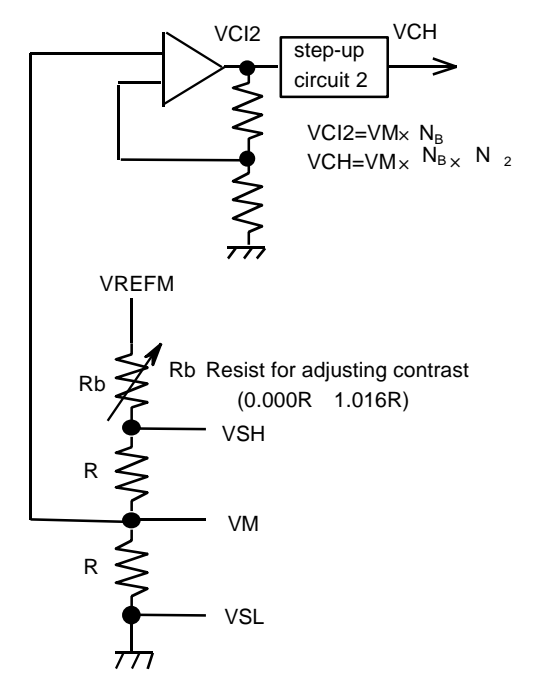

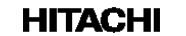

**Figrue 56**

### **How to determine the power setting value**

1. Determine LCD drive bias

Determine LCD drive bias first. LCD drive bias is theoretically (1/SQRT (display duty)) optimal; however, the total drive voltage can be reduced by lowering bias ratio. Consider the display quality, the drive voltage and the current consumption.

2. Determine VOUT voltage

Determine factor of Vc1 regulator and step-up factor so as to set output voltage, VOUT of step-up circuit 1 4.0 to 5.75V, setting input voltage Vci2 of step-up circuit 2 more than +0.5V. Since the entire electric power for driving LCD is supplied from step-up circuit, subsequent voltage fall need to be considered.

3. Segment drive voltage calculation

Segment output drive voltage is calculated by the following expression.

Vseg = 
$$
\sqrt{\frac{2 \times B}{(B-1)}}
$$
 x VTH  
2Vth: LCD threshold voltage

4. Common drive voltage calculation

Common output drive voltage is calculated by the following expression.

$$
Vcom = \frac{Vseg}{2} \times (B+1)
$$

B : LCD drive bias ratio

5. Determine input voltage of step-up circuit 2

Determine input voltage of step-up circuit 2. This voltage is determined by dividing Vcom voltage by step-up factor; lower factors are used for low current consumption. Vci2 voltage need to be less than VOUT voltage (4.0 to 5.75 V)- 0.5V.

### **Example of register setting on power supply**

Examples of register setting values on power supply are described below.

**Example 1:**  $1/176$  duty ratio,  $Vcc = VREFL = 3.0V$ ,  $1/13$  bias

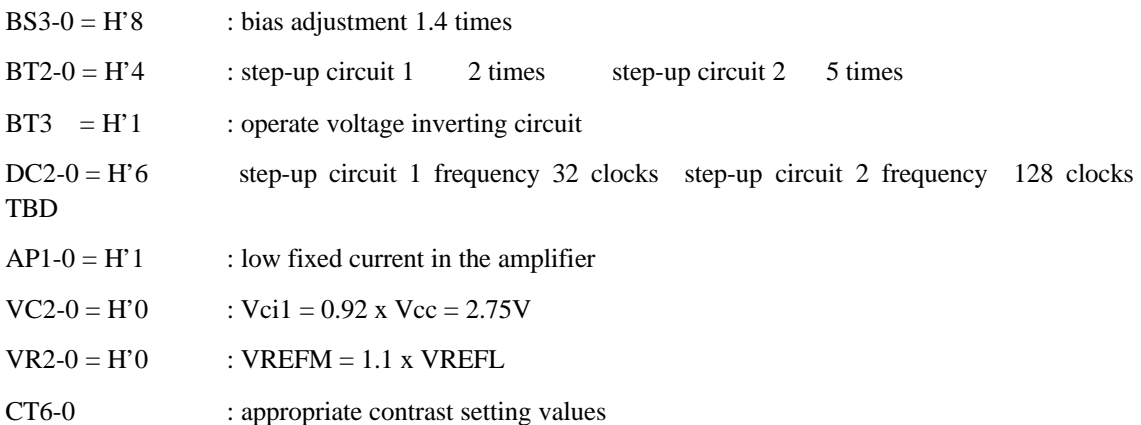

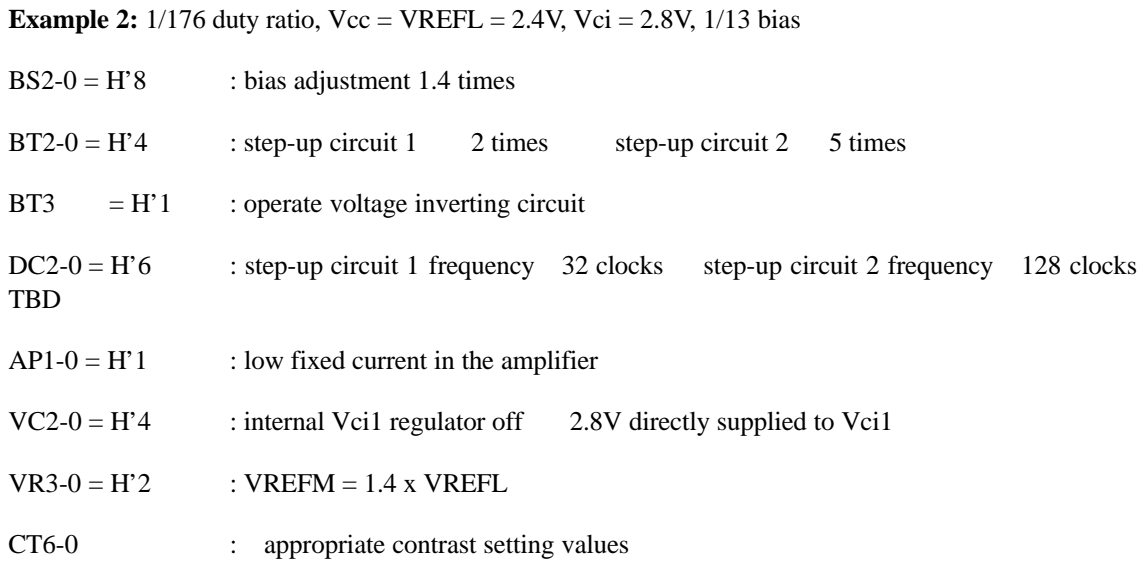

**Example 3:** Partial display,  $1/24$  duty ratio,  $Vcc = 2.4V$ ,  $Vci = 2.8V$ ,  $1/4$  bias

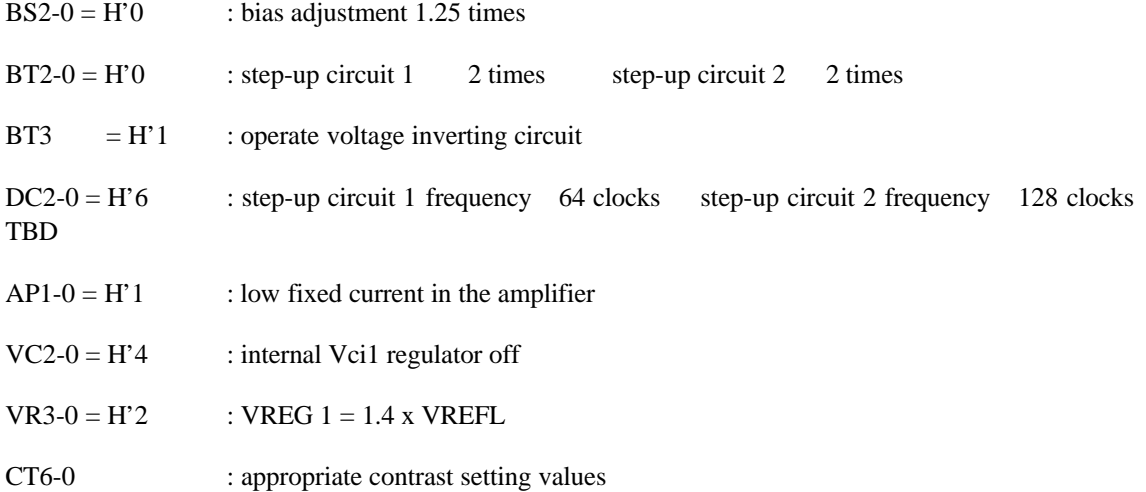

# **HD66766R power supply level correlation**

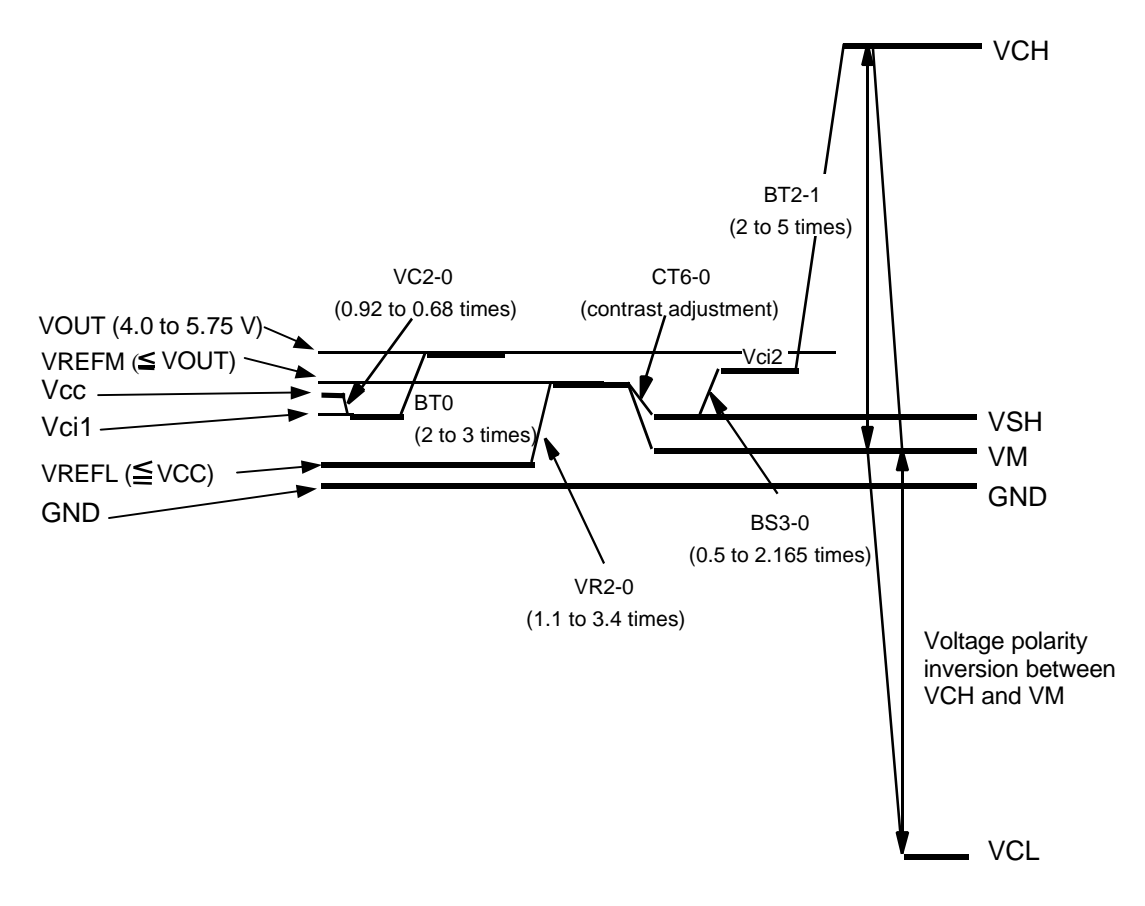

**Figure 57HD66766R Power supply level correlation**

Connection of condenser related to the magnification of step up circuit 1

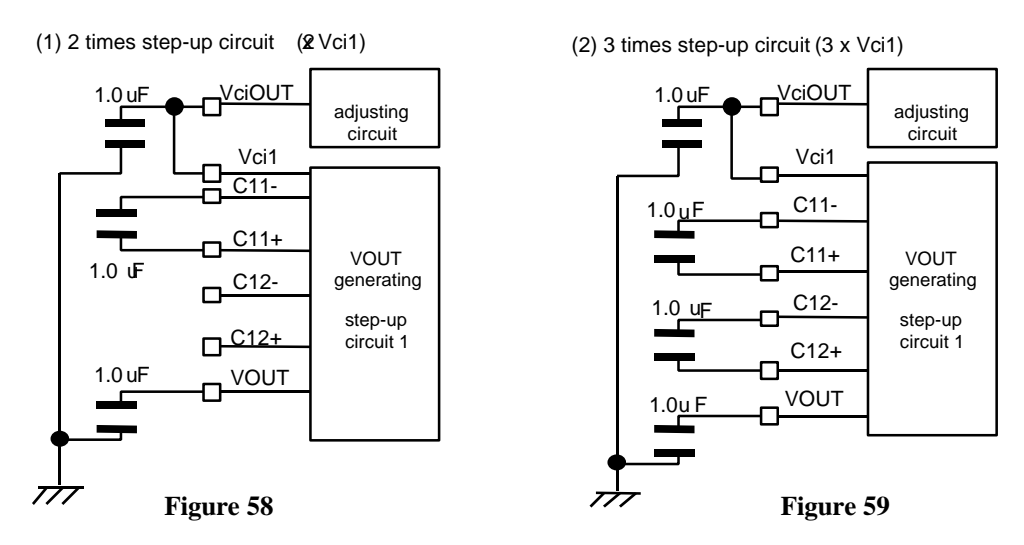

Connection of condenser related to the magnification of step up circuit 2

(1) 2 times step-up circuit (2 x Vci2) (2) 3 times step-up circuit (3 x Vci2)

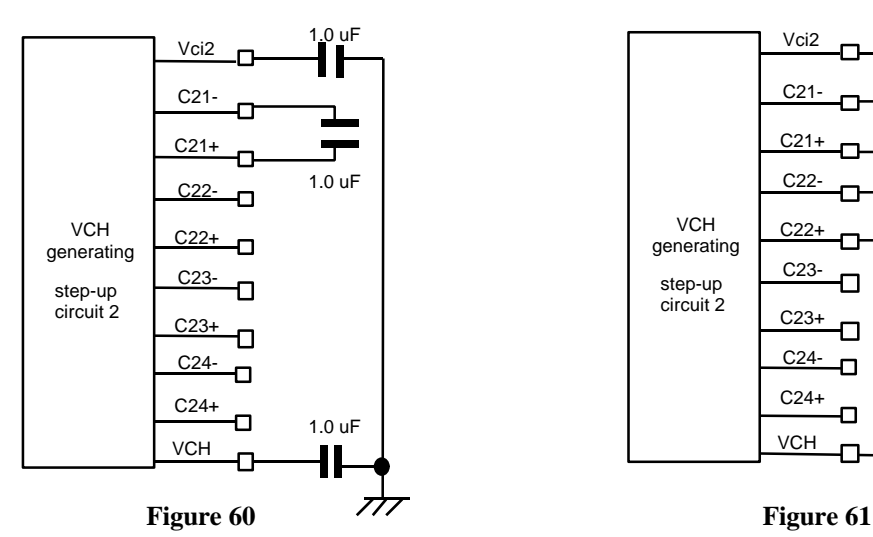

(3) 4times step-up circuit (4 x Vci2)

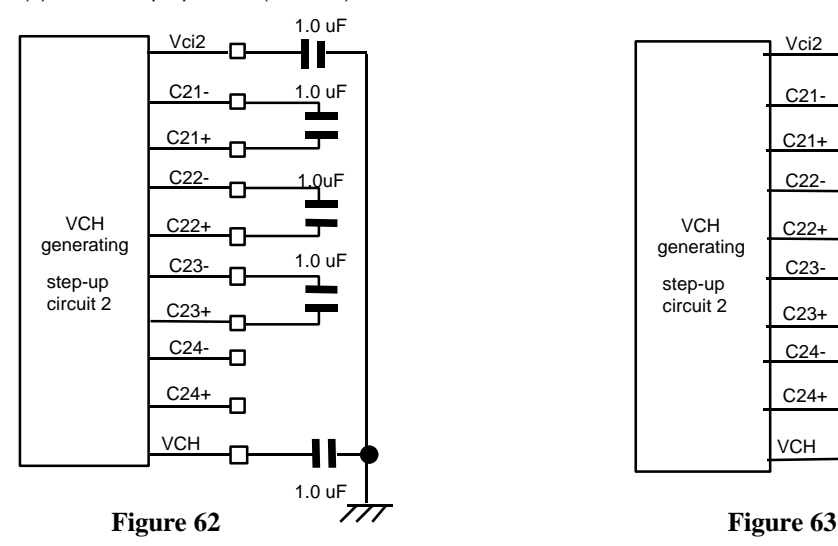

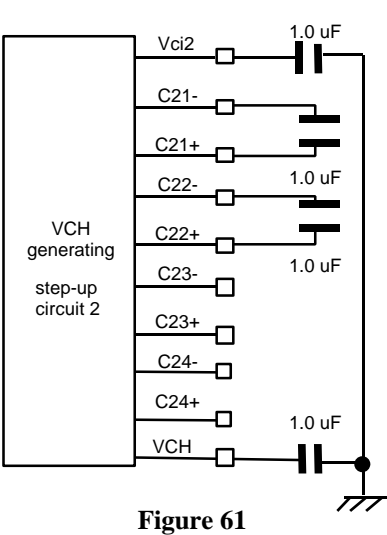

(4) 5times step-up circuit (5 x Vci2)

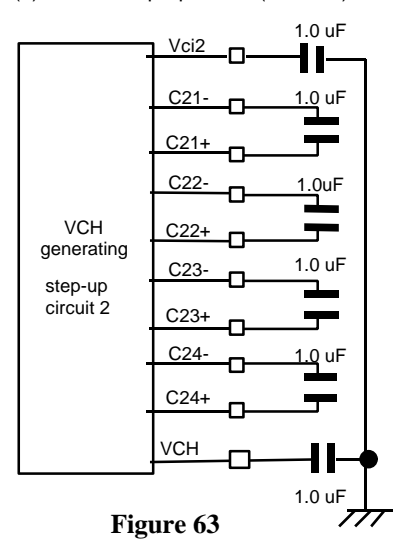

### **Absolute Maximum Ratings**

### **Table 41**

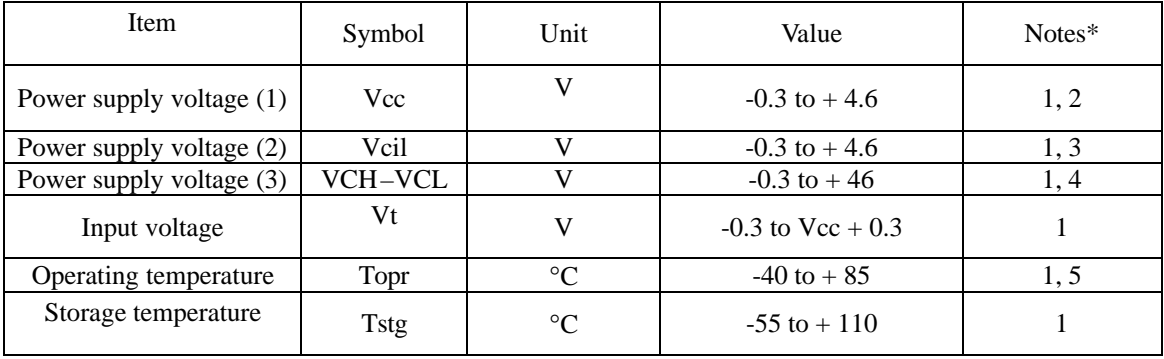

- Notes: 1. If the LSI is used above these absolute maximum ratings, it may become permanently damaged. Using the LSI within the following electrical characteristic limit is strongly recommended for normal operation. If these electrical characteristic conditions are also exceeded, the LSI will malfunction and cause poor reliability.
	- 2. Vcc  $\geq$  GND must be maintained
	- 3. Vcil ≥ GND must be maintained.
	- 4. VCH  $\geq$  GND must be maintained
		- $GND \ge VCL$  must be maintained
	- 5. For die and wafer products, specified up to 85 °C.

# **DC Characteristics (V**<sub>CC</sub> = 2.2 to 3.6 V, VCH-VCL=8V to 44V, Ta = -40 to +85 $^{\circ}$ C\*<sup>1</sup>)

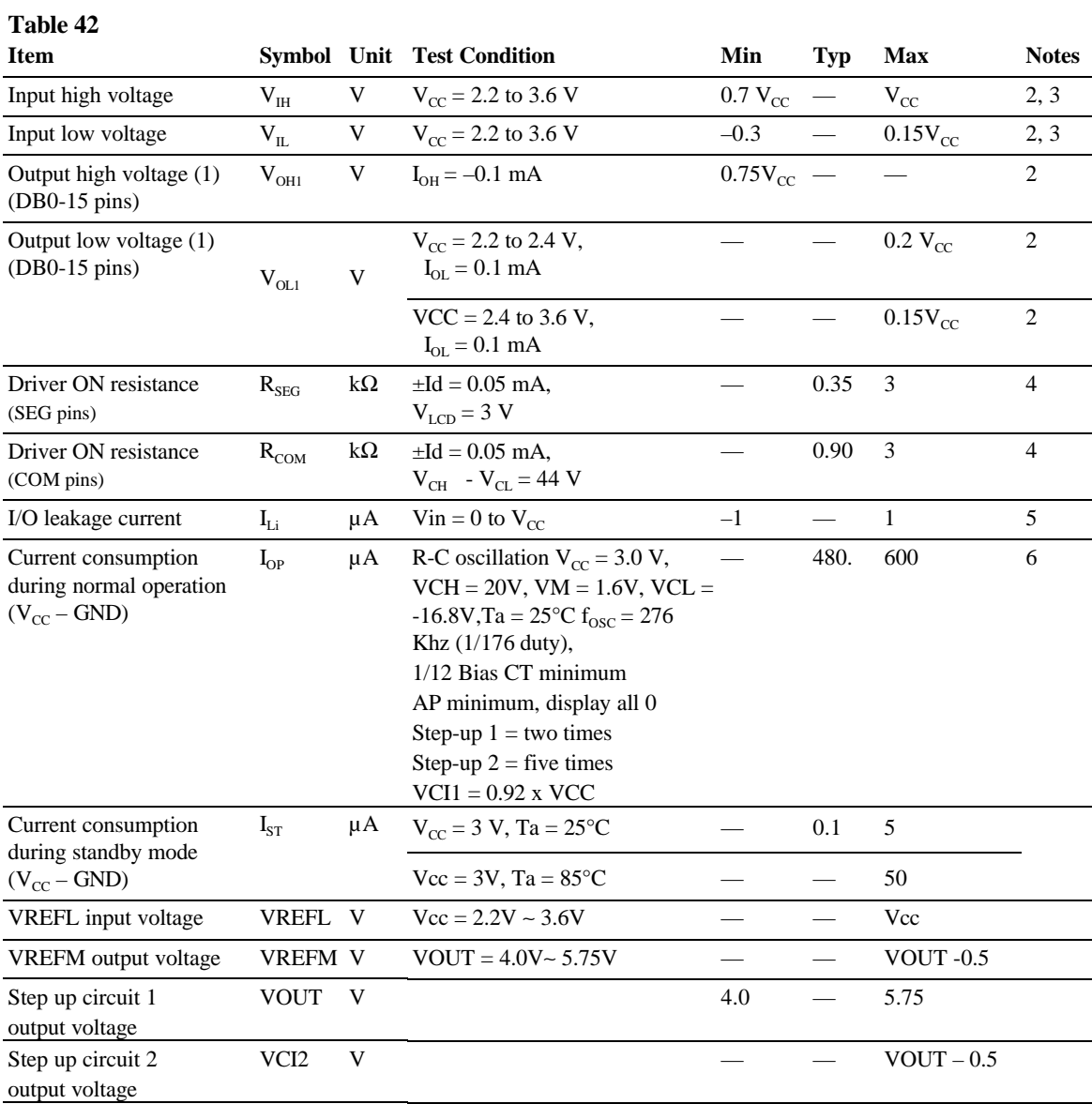

# **Step up circuit characteristics**

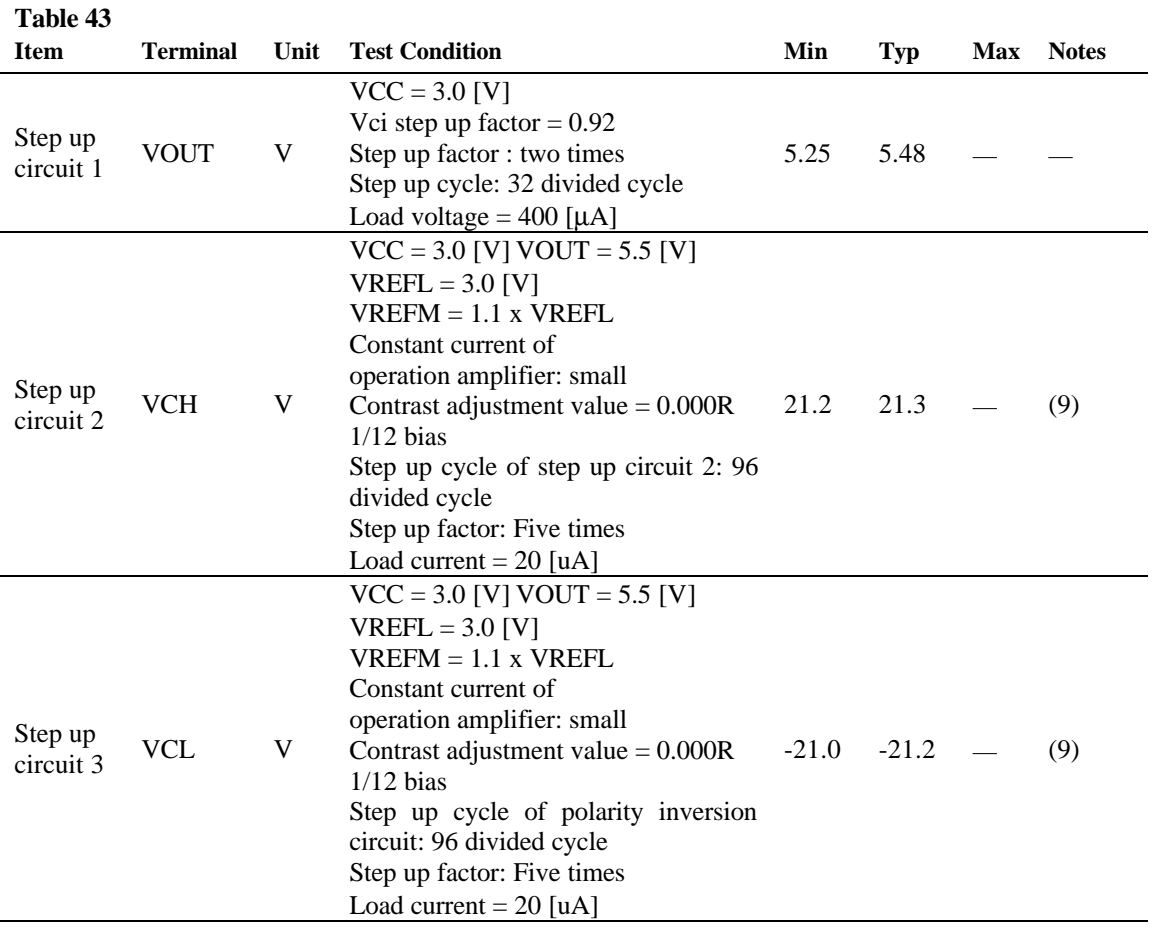

# **AC Characteristics (V**<sub>CC</sub> = 2.2 to 3.6 V, Ta = -40 to +85 $^{\circ}$ C<sup>\*1</sup>)

# **Table 44 Clock Characteristics (** $V_{CC}$  **= 2.2 to 3.6 V)**

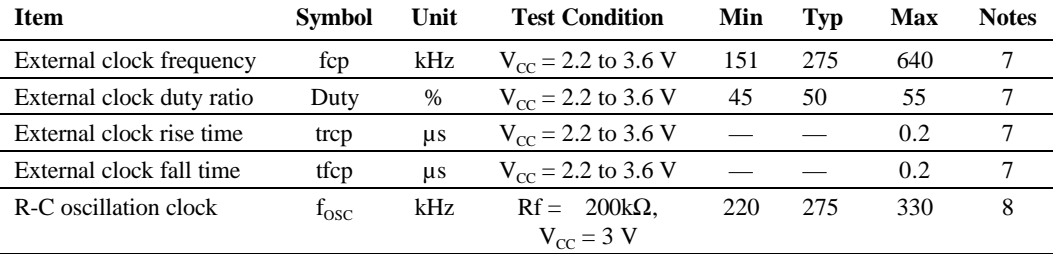

# **68-system Bus Interface Timing Characteristics**

# **Table 45 Normal Write Mode (HWM=0)**

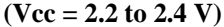

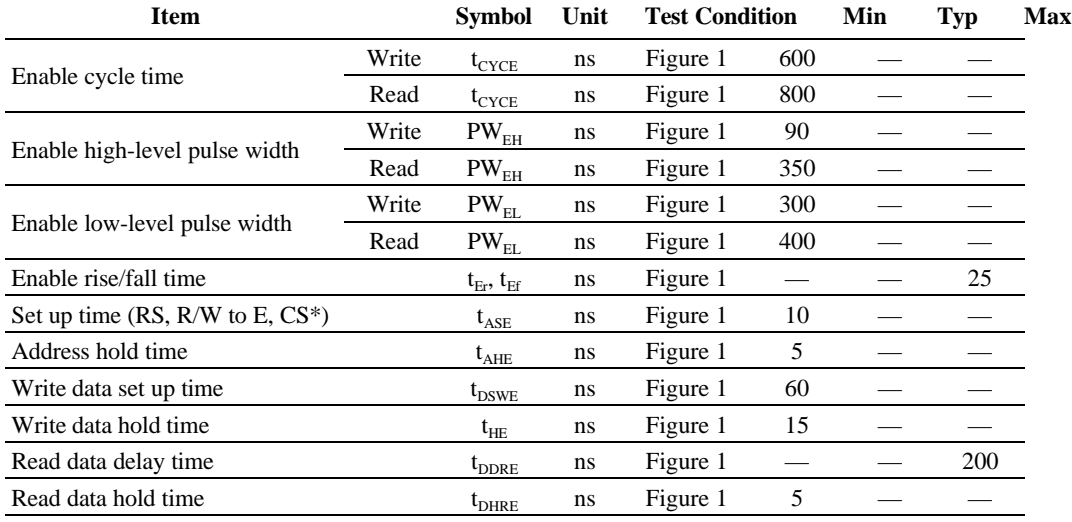

### **Table 46 High-Speed Write Mode (HWM=1)**

### **(Vcc = 2.2 to 2.4 V)**

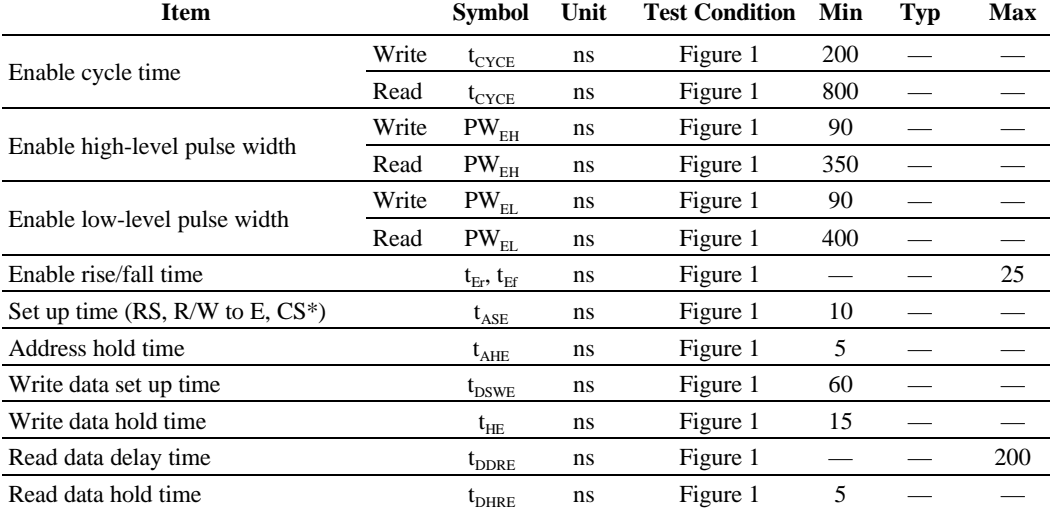

# **Normal Write Mode (HWM=0)**

# **Table 47 (Vcc = 2.4 to 3.6 V)**

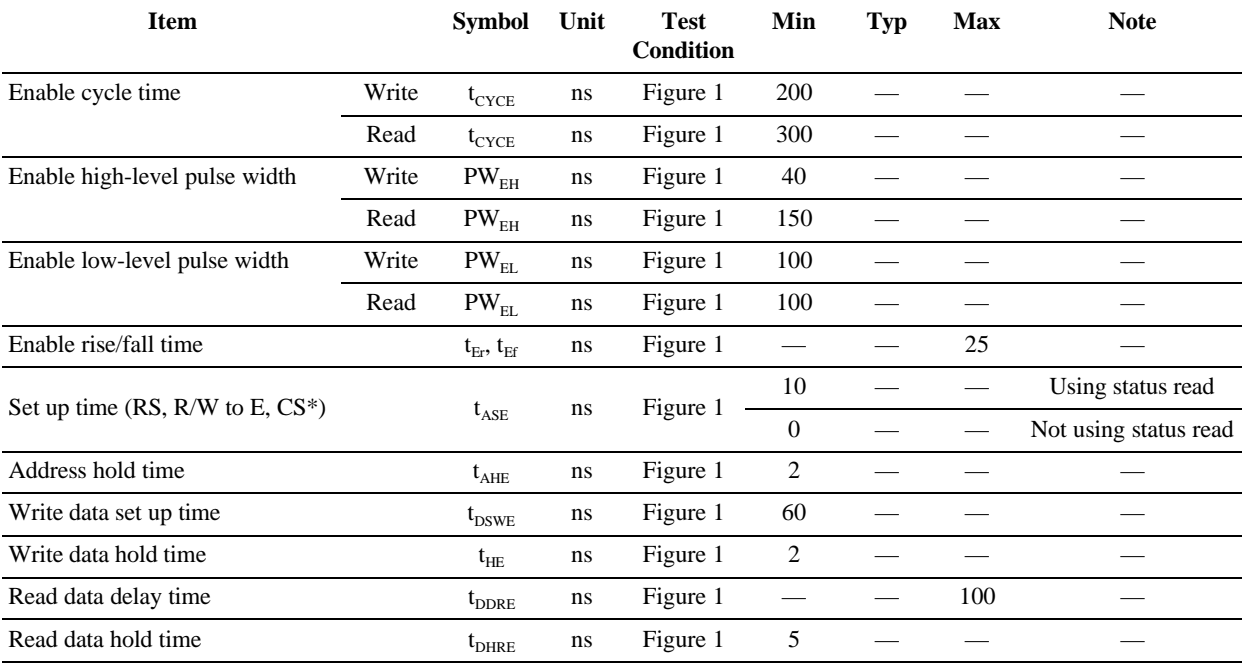

# **High-Speed Write Mode (HWM=1)**

# **Table 48 (Vcc = 2.4 V to 3.6 V)**

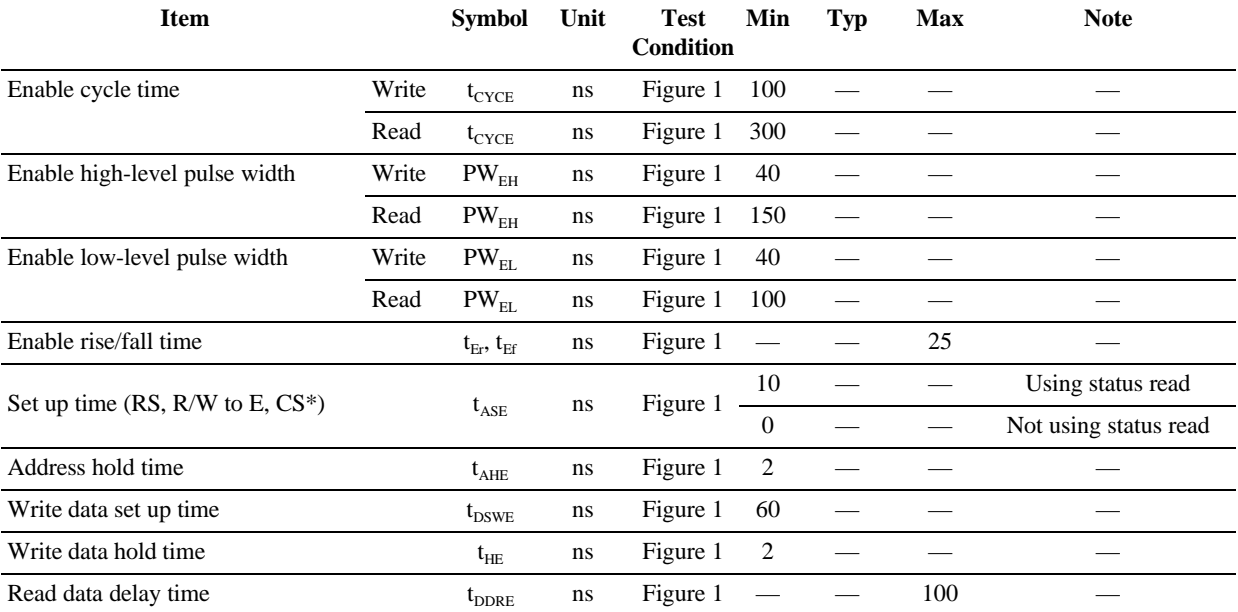

# **80-system Bus Interface Timing Characteristics**

### **Normal Write Mode (HWM=0)**

### **Table 49 (Vcc = 2.2 to 2.4 V)**

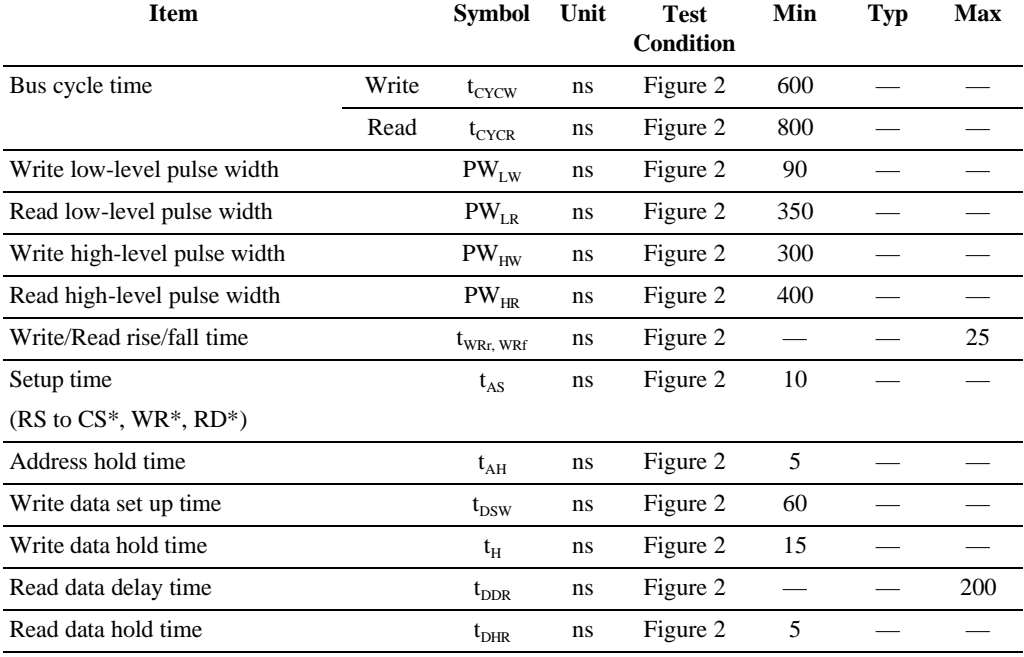

# **High-Speed Write Mode (HWM=1)**

**Table 50 (Vcc = 2.2 to 2.4 V)**

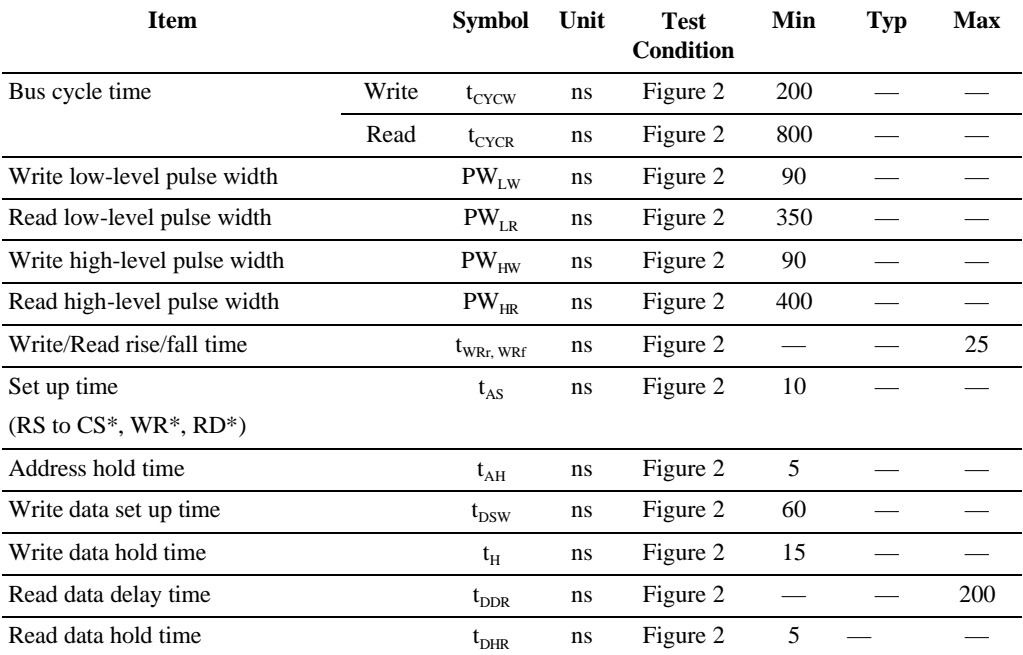

# **Normal Write Mode (HWM = 0)**

# **Table 51 (Vcc = 2.4 to 3.6 V)**

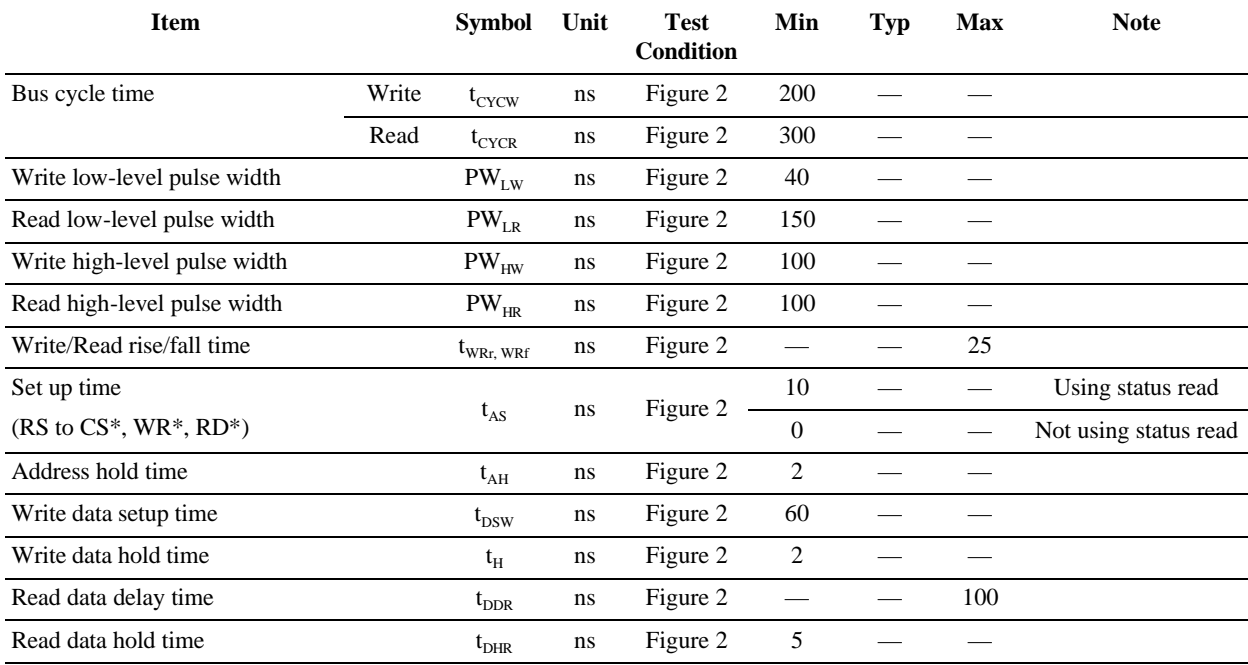

# **High-Speed Write Mode (HWM=1)**

# **Table 52 (Vcc = 2.4 to 3.6 V)**

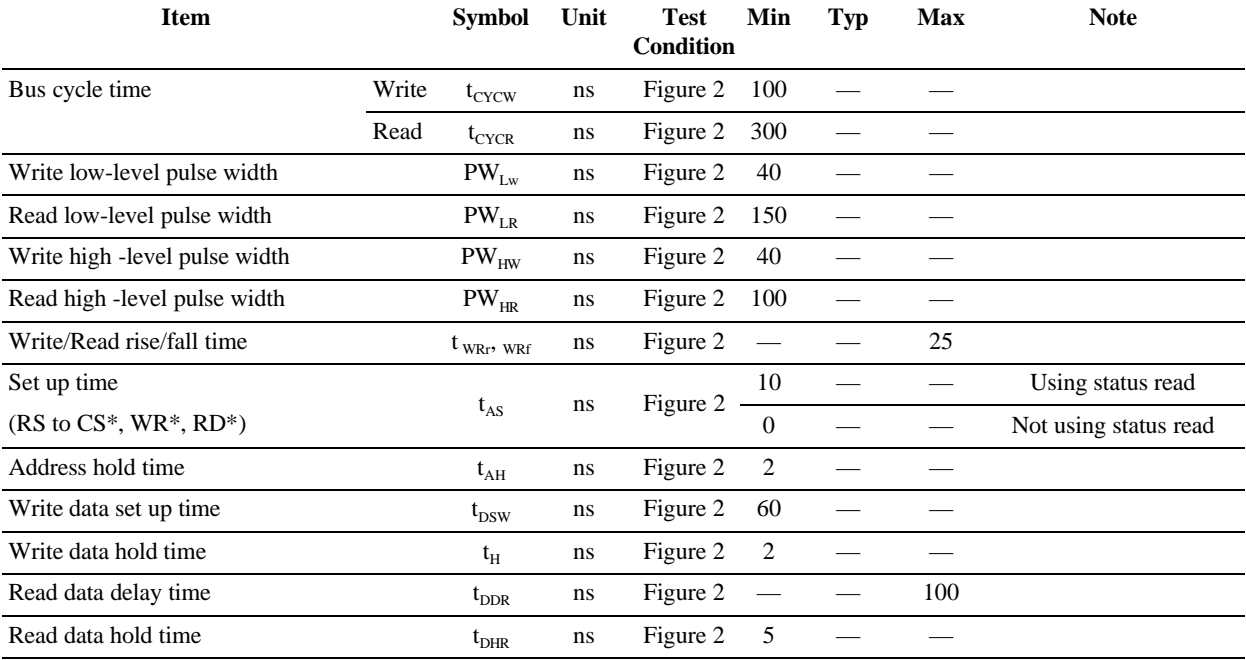

# **Clock Synchronized Serial Interface Timing Characteristics**

# **Table 53 (Vcc = 2.2 to 2.4 V)**

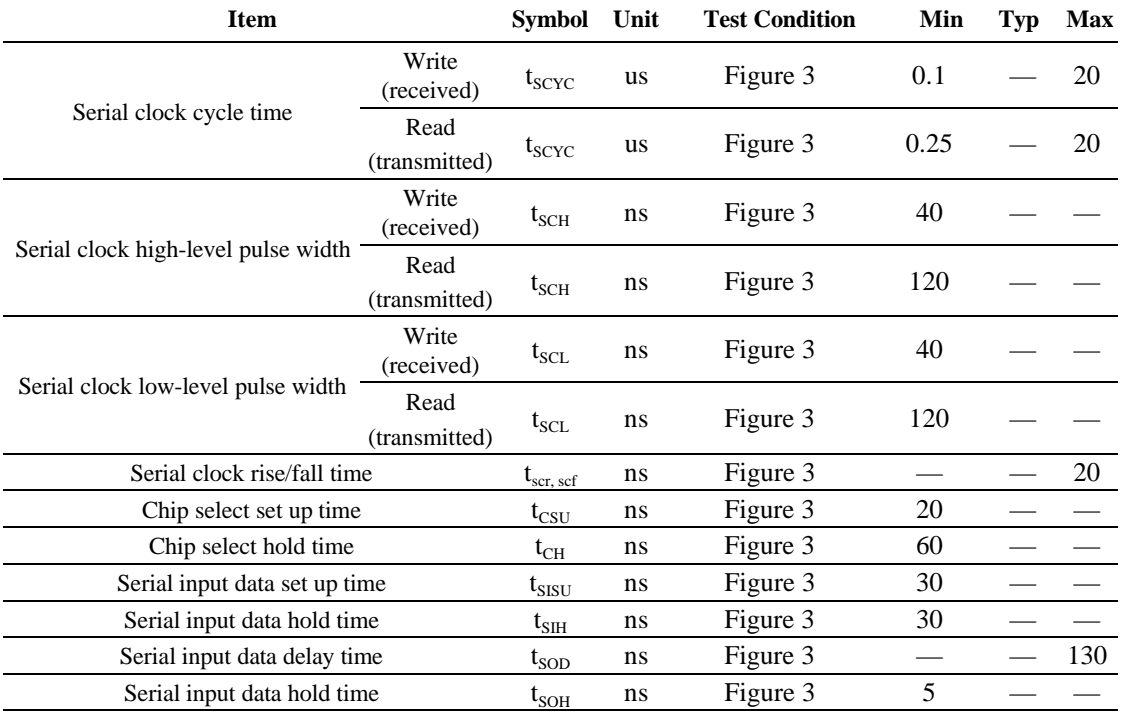

# **Table 54 (Vcc = 2.4 to 3.6 V)**

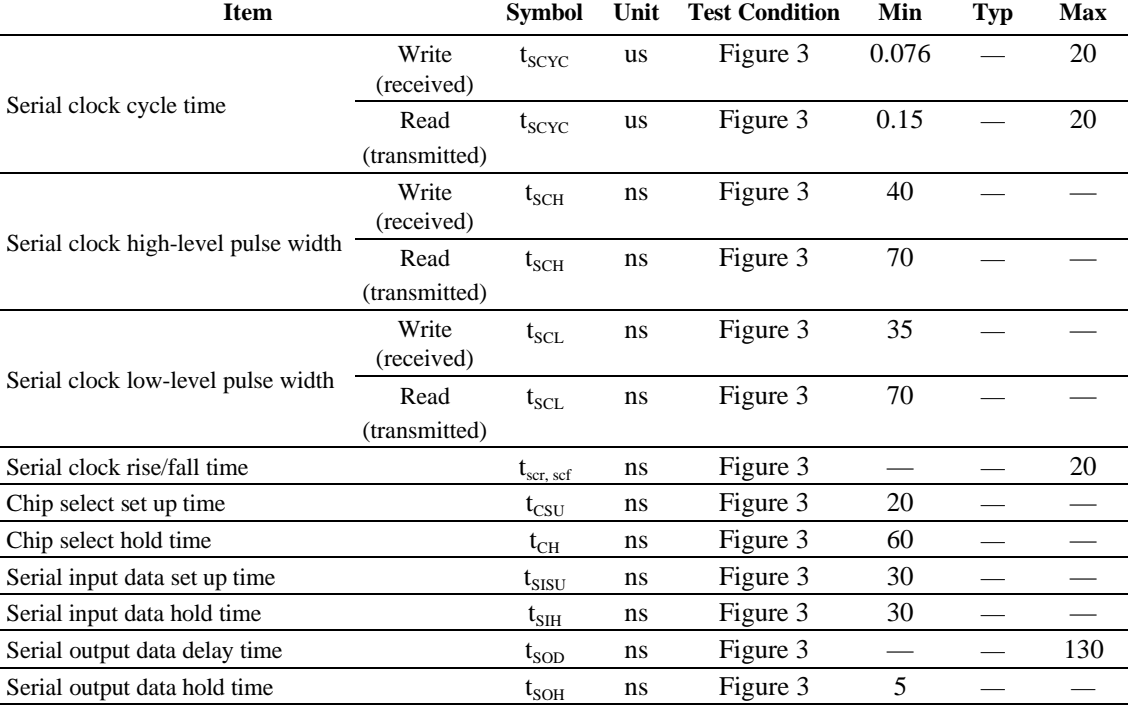

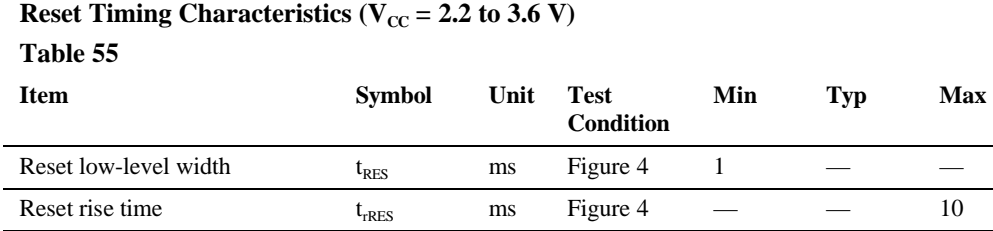

### **Electrical Characteristics Notes**

- 1. For bare die and wafer products, specified up to 85°C.
- 2. The following three circuits are I pin, I/O pin, O pin configurations.

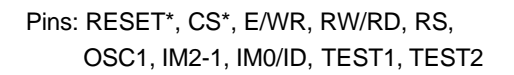

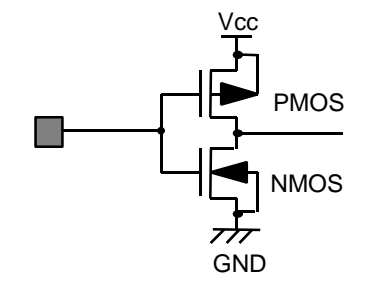

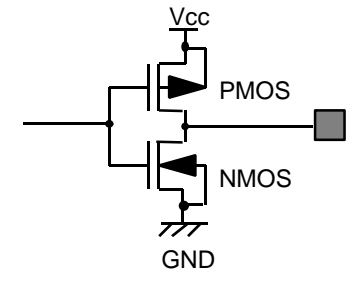

Pins: OSC2

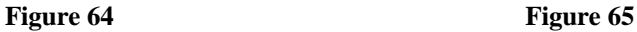

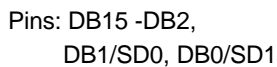

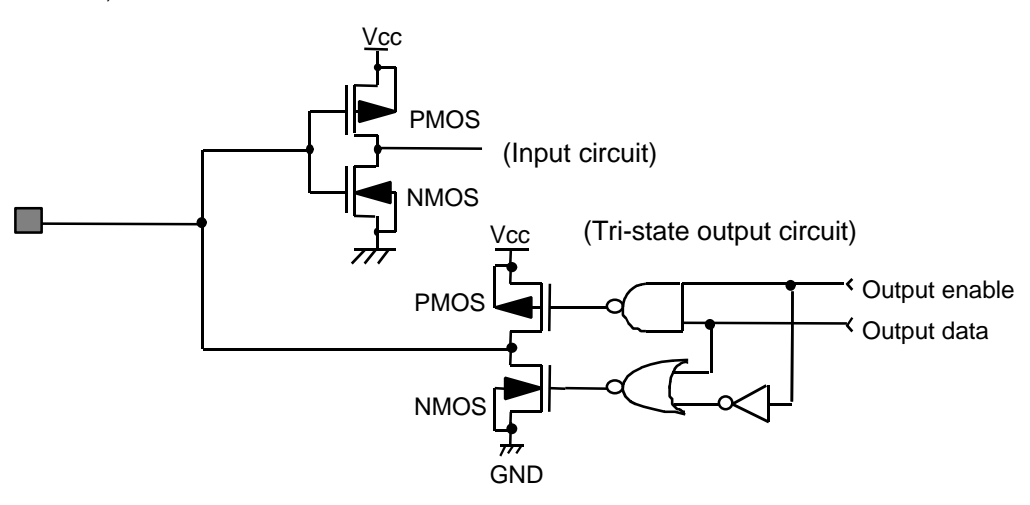

**Figure 66 I/O Pin Configuration**

- 3. The TEST1, TEST2 pins must be grounded and the IM2/1 and IM0/ID pins must be grounded or connected to Vcc.
- 4. Applies to the resistor value (RSEG) between VSH, GND pins and segment signal pins.
- 5. This excludes the current flowing through output drive MOSs.

- 6. This excludes the current flowing through the input/output units. The input level must be fixed high or low because through current increases if the CMOS input is left floating. Even if the CS pin is low or high when an access with the interface pin is not performed, current consumption does not change.
- 7. Applies to the external clock input (figure ).

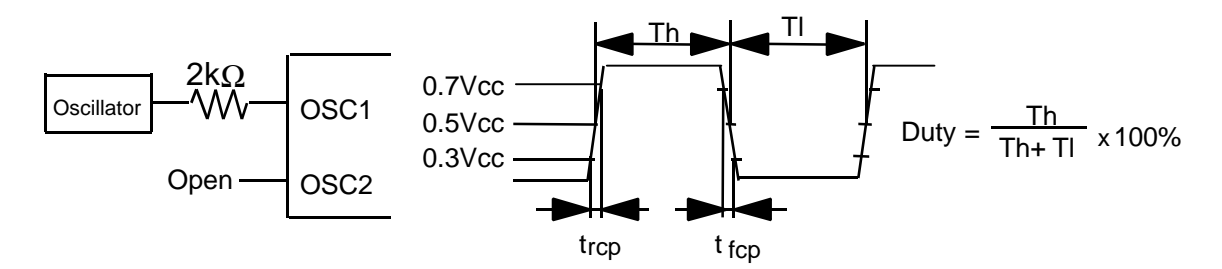

**Figure 67 External Clock Supply**

- 8. Applies to the internal oscillator operations using external oscillation resistor Rf (figure and table).
- 9. Set VCI2 to maintain the relation VCI2 =< VOUT-0.5V.

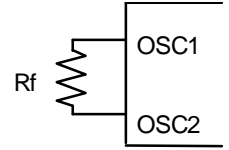

Rf  $\leq$  Since the oscillation frequency varies depending on the OSC1 and OSC2 pin capacitance, the wiring length to these pins should be minimized.

### **Figure 68 Internal Oscillation**

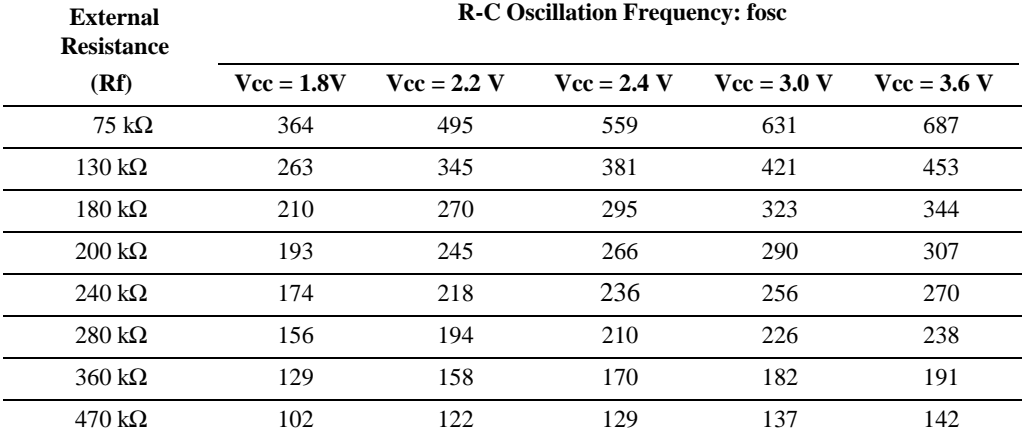

**Table 56 External Resistance Value and R-C Oscillation Frequency (Referential Data)**

**Step-up circuit loading characteristics** (Reference data)

(1) Step-up circuit 1 – loading characteristic

Measureing condition

Ta = 25C, VCC = 3.0 [V], Oscillation frequency = 250 [kHz]

(2) Vci1 step-up magnification =  $0.92$ , Step-up magnification two times

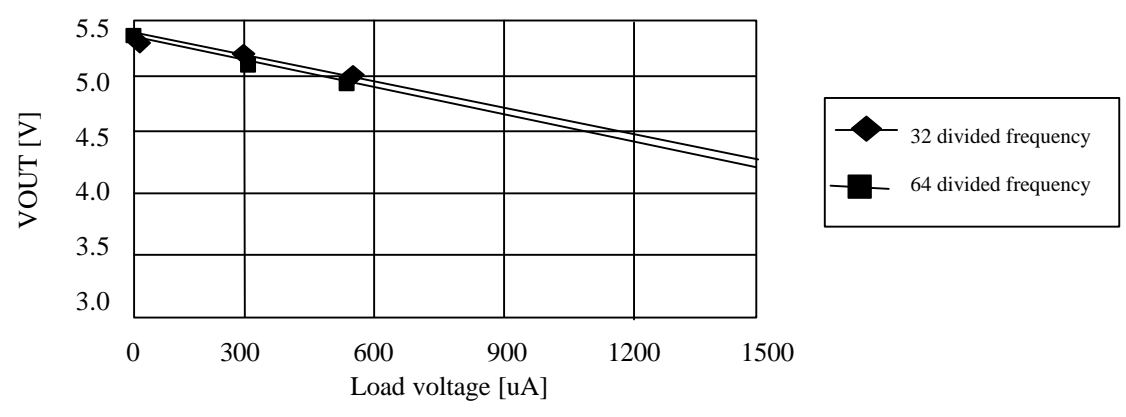

**Figure 69 Step-up circuit 1- load characteristic (AP=01 amplifier constant voltage: small)**

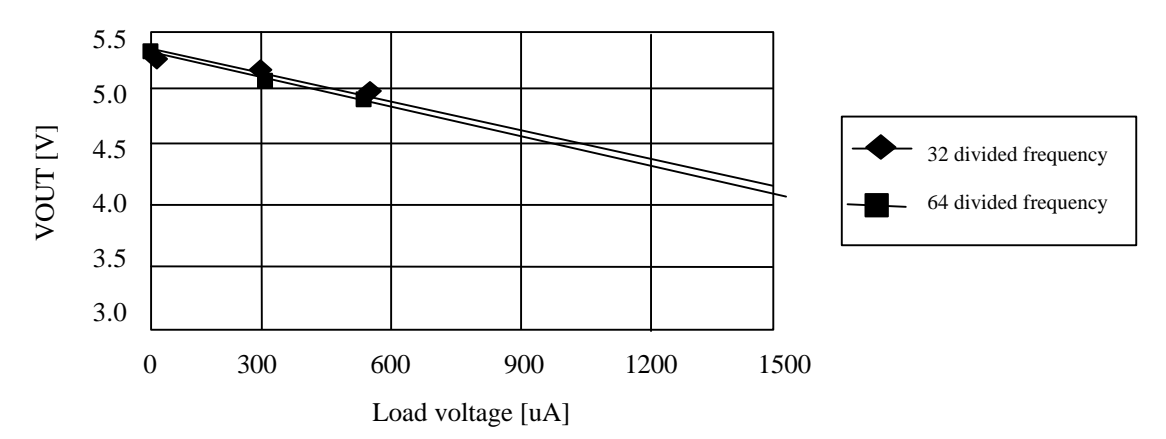

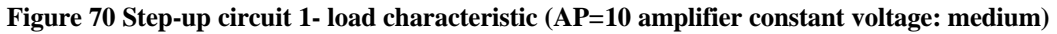

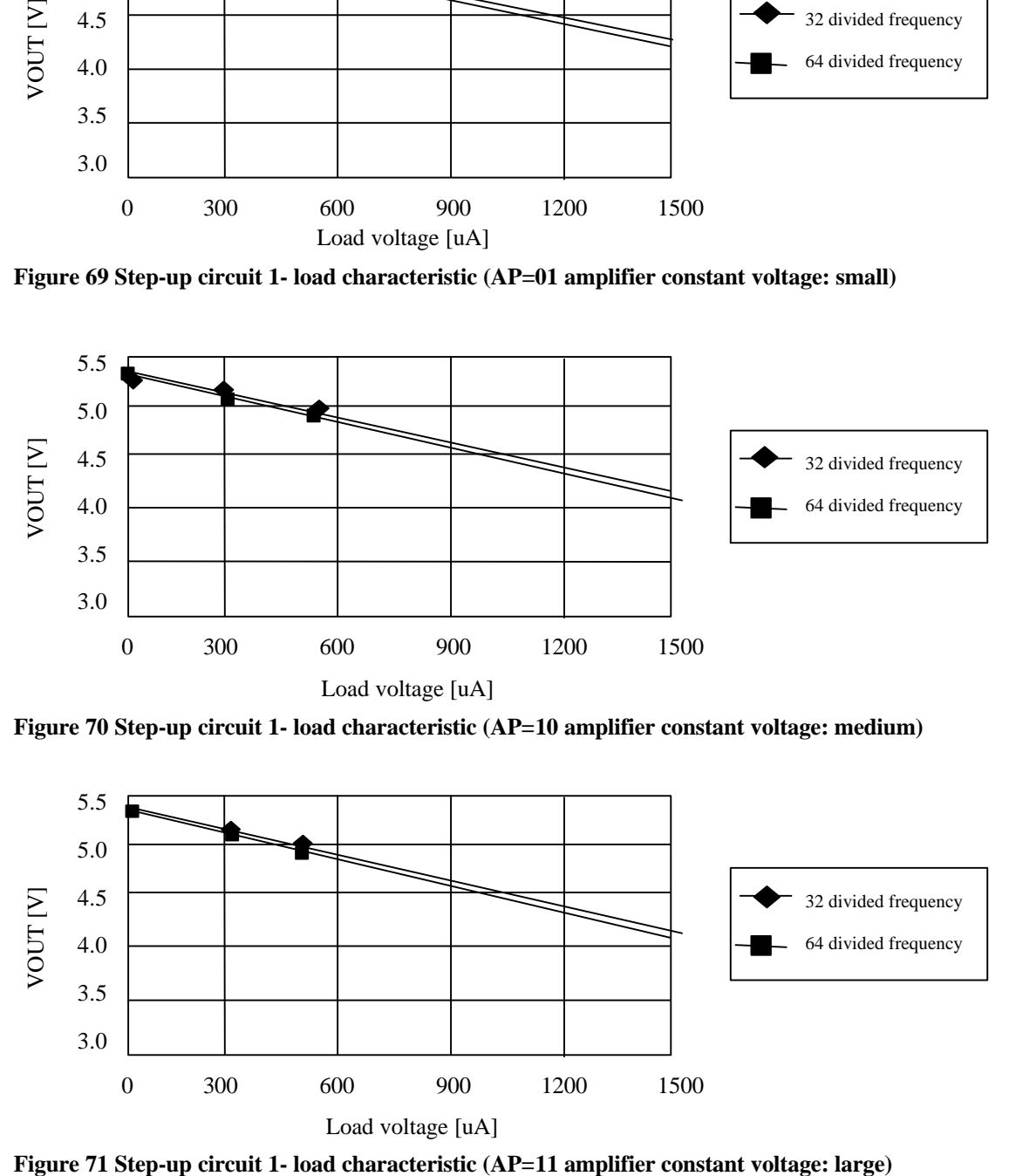

(2) Step-up circuit 2 – loading characteristic

Measureing condition

Ta = 25C, VCC = 3.0 [V], Oscillation frequency = 250 [kHz] Vci1 step-up magnification  $= 0.92$ , Step-up circuit 1: step-up magnification two times 32 divided frequency, VREFM =  $1.1 \text{ x}$  VREFL, CT =  $0.00 \text{R}1/12$  Bias Step-up circuit 2: Five times step-up

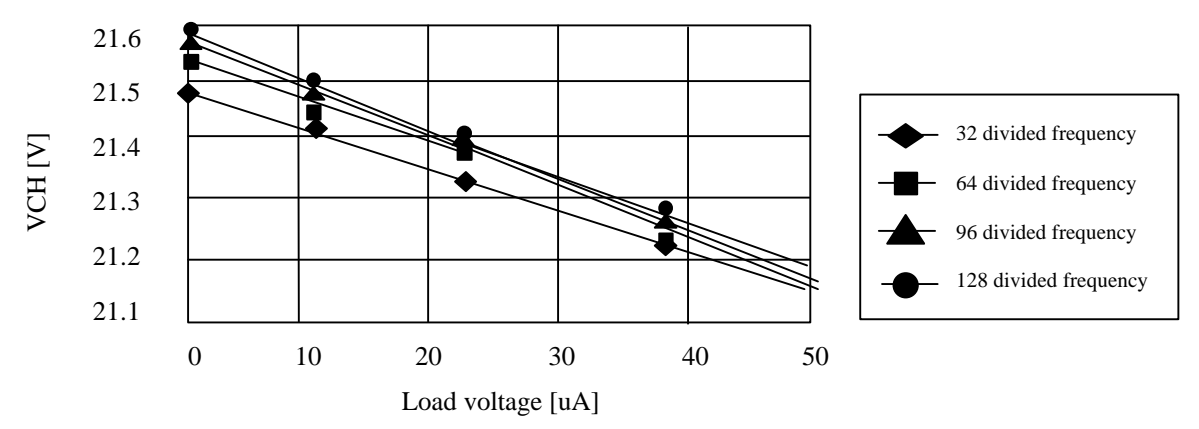

**Figure 72 Step-up circuit 2- load characteristic (AP=01 amplifier constant voltage: small)**

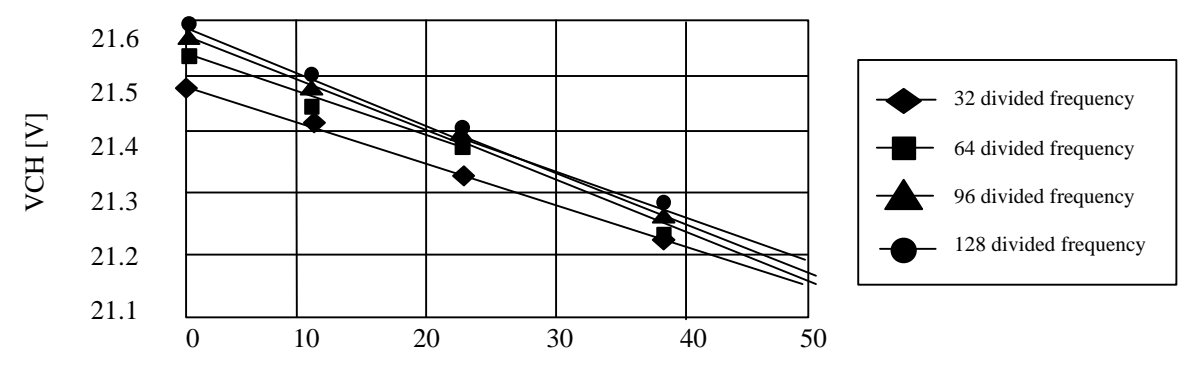

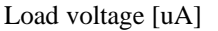

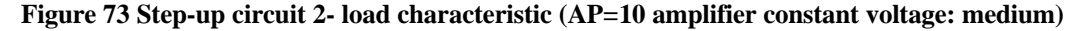

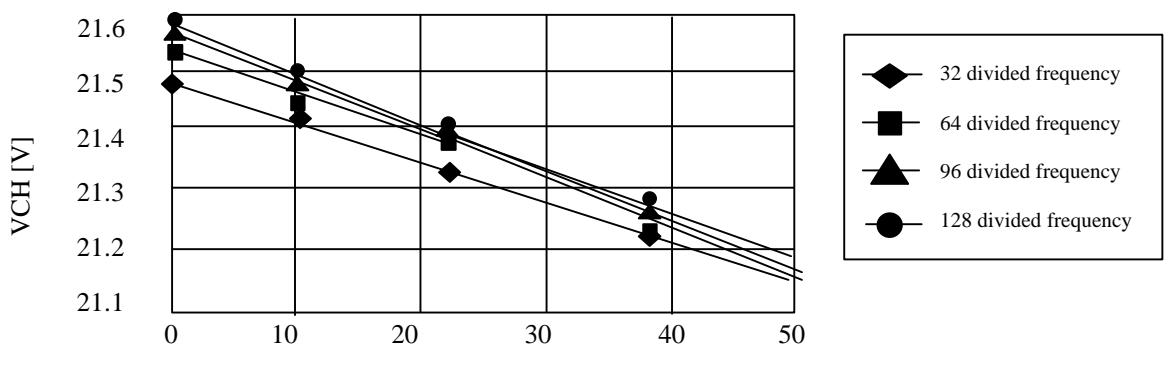

Load voltage [uA]

**Figure 74 Step-up circuit 2- load characteristic (AP=11 amplifier constant voltage: large)**

(3) Polarity inversion circuit – loading characteristic

Measureing condition

 $Ta = 25C$ ,  $VCC = 3.0$  [V], Oscillation frequency = 250 [kHz] Vci1 step-up magnification  $= 0.92$ , Step-up circuit 1 step-up magnification two times 32 divided frequency, VREFM = 1.1 x VREFL, CT = 0.00R 1/12 Vias Step-up circuit 2: Five times

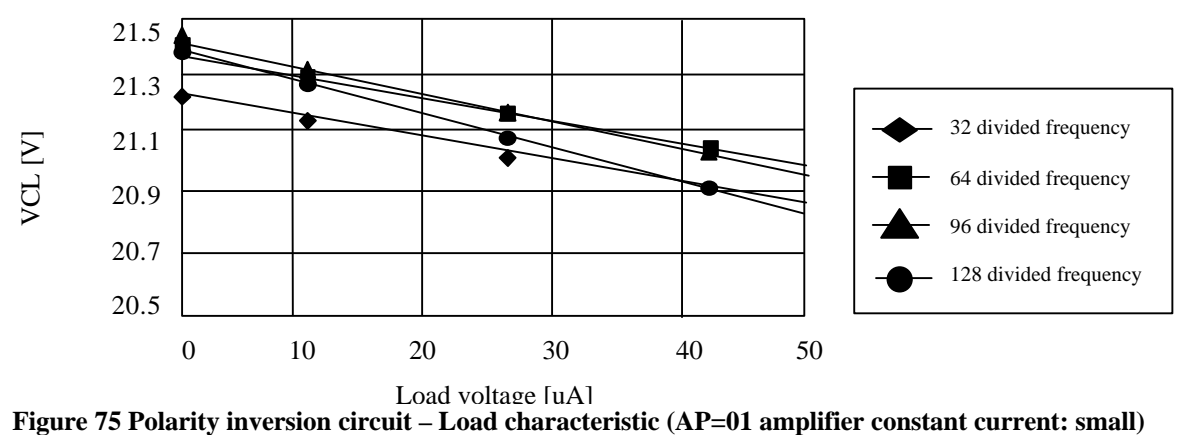

Load voltage [uA]<br>Figure 75 Polarity inversion circuit – Load characteristic (AP=01 amplifier constant current: small)

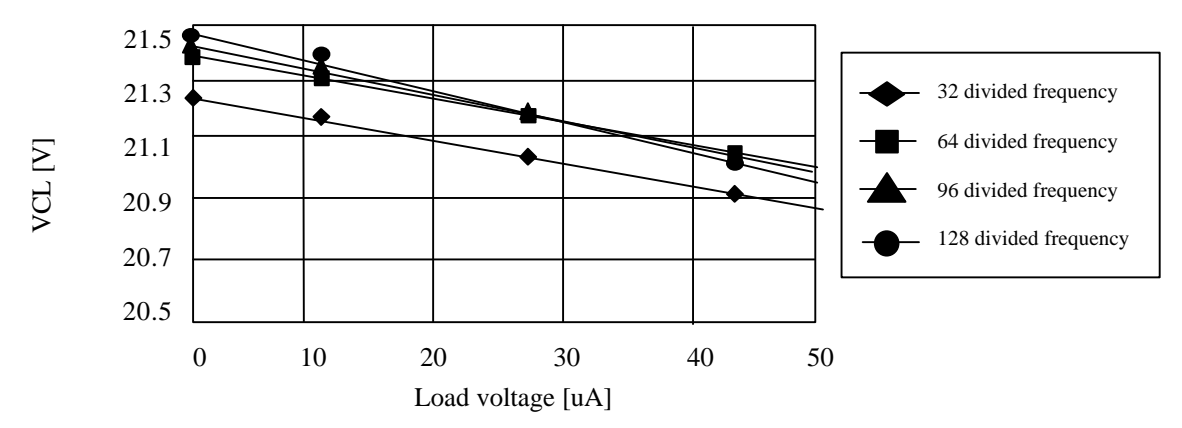

**Figure 76 Polarity inversion circuit - Load characteristic (AP=10 amplifier constant current: medium)**

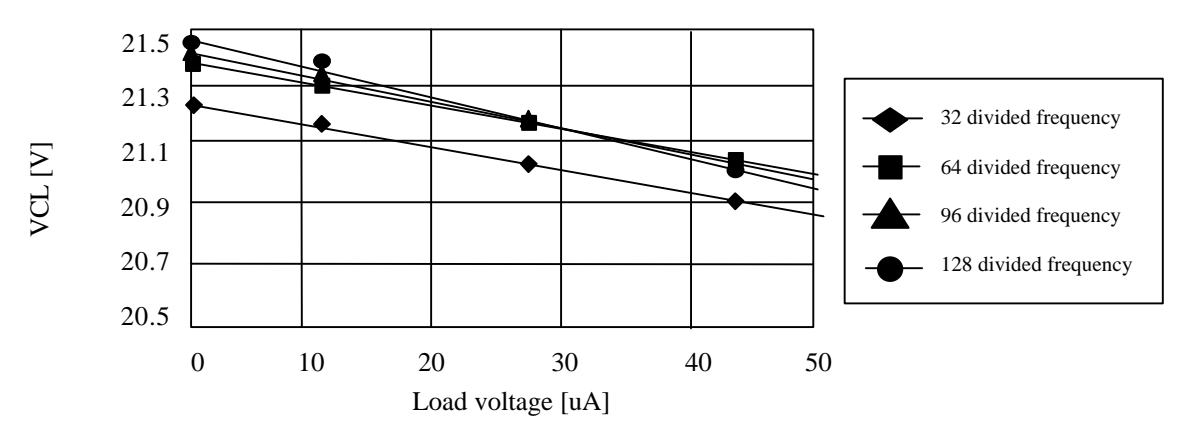

**Figure 77 Polarity inversion circuit - Load characteristic (AP=11 amplifier constant current: large)**

**Load Circuits**

**AC Characteristics Test Load Circuits**

Data bus: DB15 to DB0

Test point 0 50pF

**Figure 78 Load Circuit**

# **Timing Characteristics**

**68-system Bus Operation**

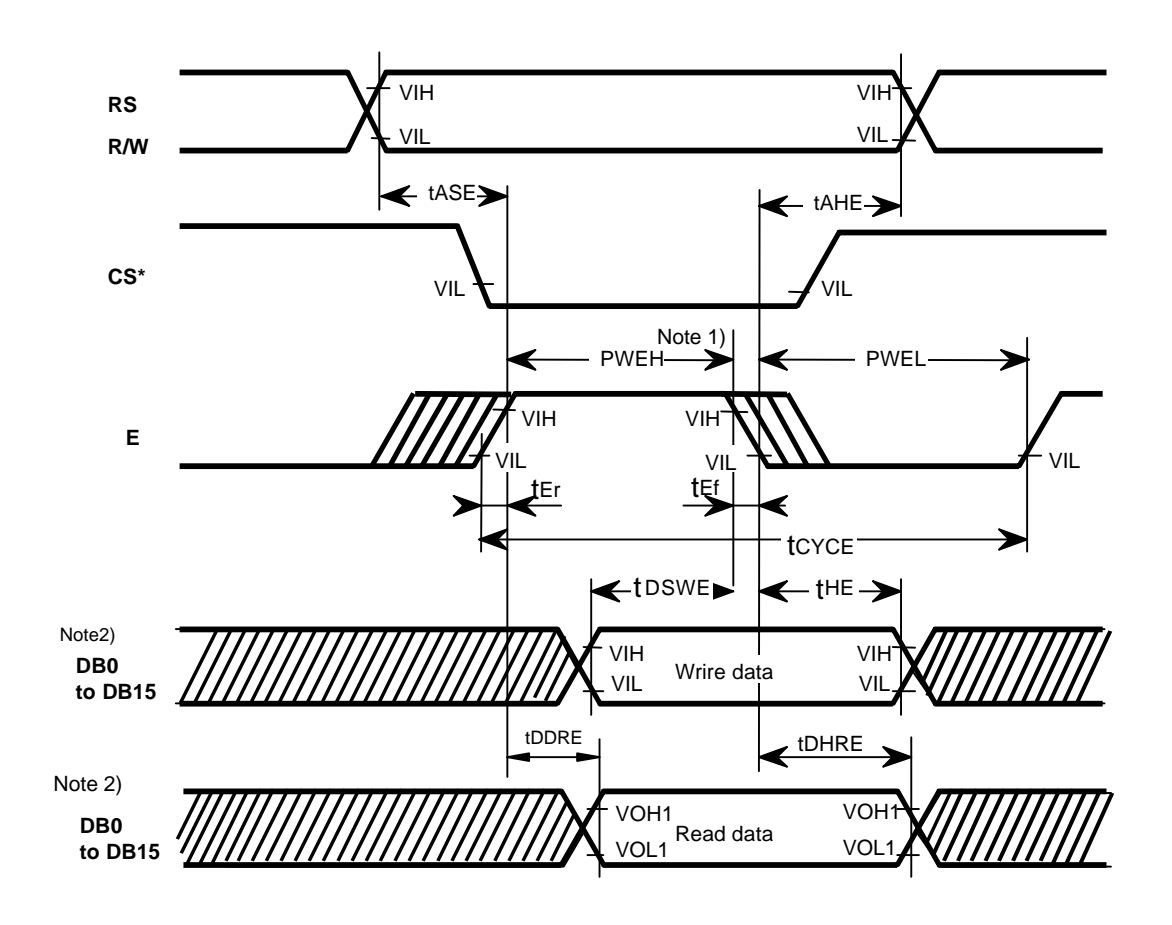

**Figure79 68-system Bus Timing**

Notes: 1) PWEH is specified in the overlapped period when CS\* is low and E is high.

 2) Parallel data transfer is enabled on the DB15-8 pins when the 8-bit bus interface is used. Fix the DB7-0 pins to Vcc or GND.

**80-system Bus Operation**

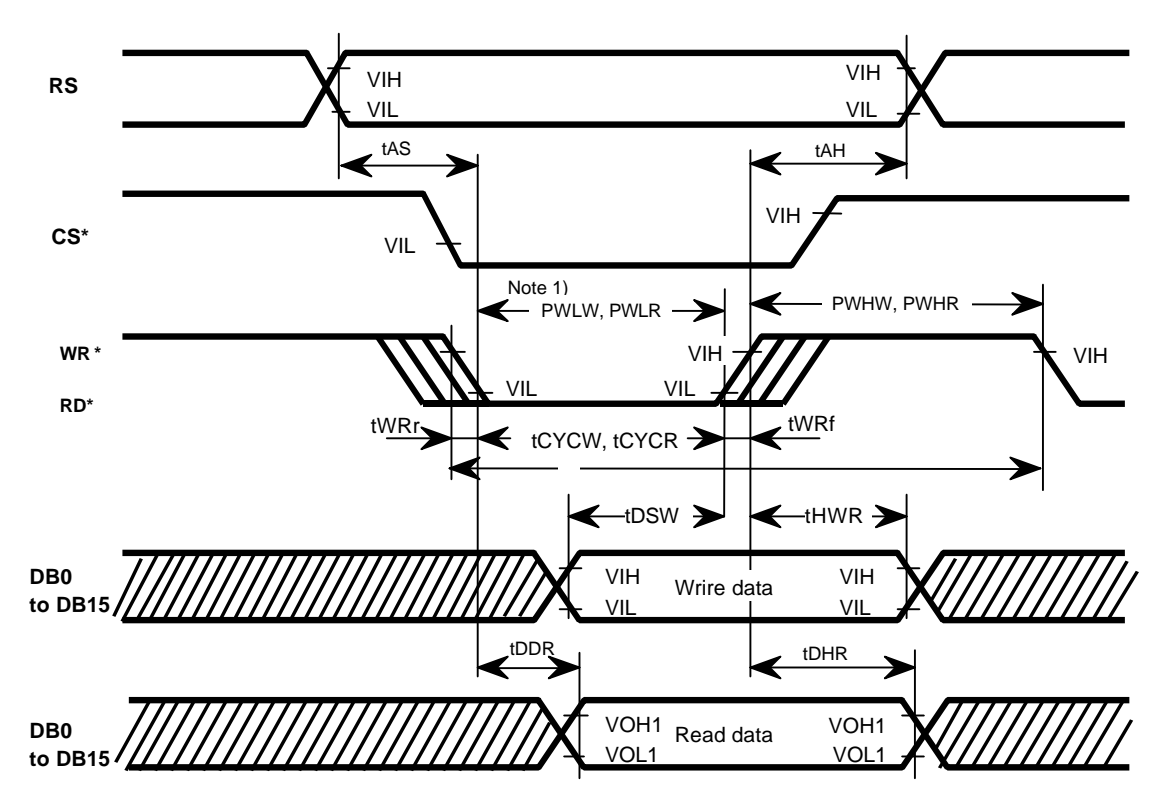

**Figure 80 80-system Bus Timing**

Note1) PWLW and PWLR are specified in the overlapped period when  $CS^*$  is low and WR\* or RD\* is low.

Note2) Parallel data transfer is enabled on the DB15-0 pins when the 8-bit bus interface is used. Fix the DB7-0 pins to Vcc or GND.

Clock Synchronized Serial Interface Operation

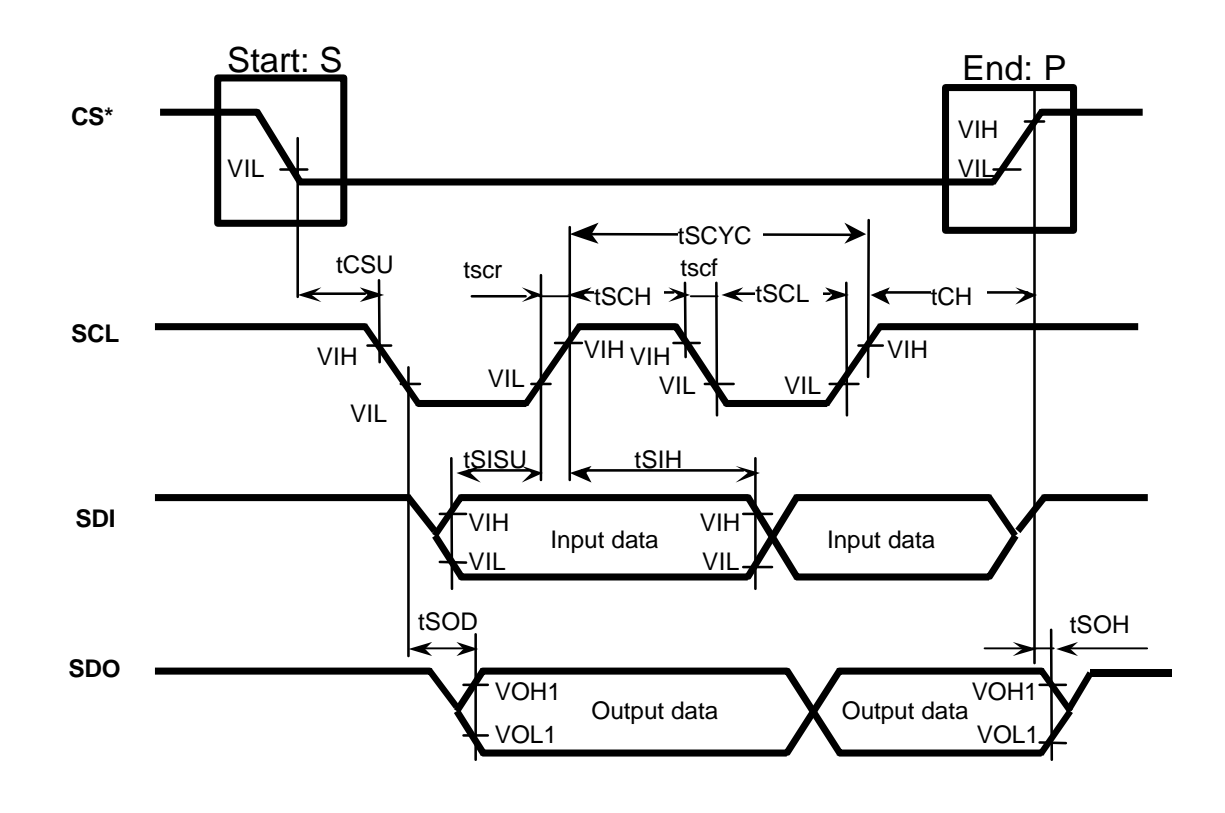

**Figure 81 Clock Synchronized Serial Interface Timing**

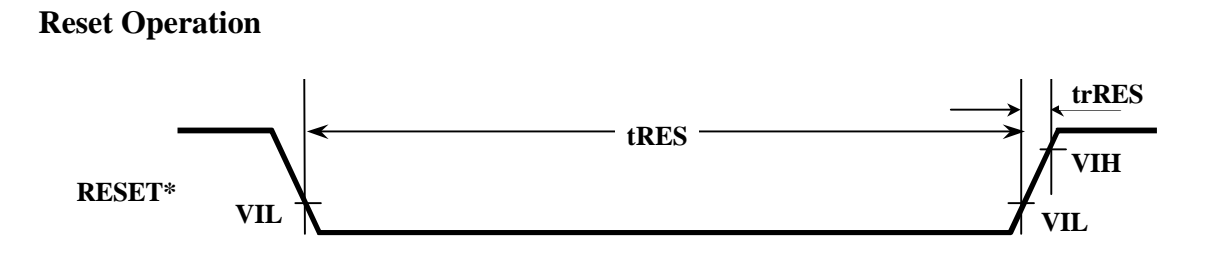

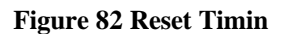

### **Additional Issue**

### HD66766R Contrast fluctuation on RAM access

Hitachi one-chip driver; HD66766R has contrast fluctuation while accessing the internal RAM. This phenomenon occurs according to the structure of external circuit and the usage of HD66766R. Please have a clear understanding of the phenomenon and measures described below before using HD66766R.

### 1. Contrast fluctuation

When HD66766R is mounted on glass, the grand terminal gets contact with resistance of ITO wiring. HD66766R has 8 GNDs, 4 AGNDs for power supply circuit, and another 4 GNDs for RAM and Logic. When all the GNDs are connected on glass with ITO, transferring display data to the internal RAM at high-speed causes high current consumption. And resistance of ITO wiring connected with GND terminal raises the voltage. The raised voltage is amplified with a step-up circuit, and it results in a decrease of VCH/VCL voltage causing contrast fluctuation on display. Figure 1 shows the mechanism of the phenomenon. Figure 2 shows decrease of VCH voltage according to RAM access frequency and resistance of ITO wiring. (The value shown in Figure 2 is the actual data of a typical sample of HD66766R measured by Hitachi's jig.)

### 2. Measures

ITO patterns on glass must be separated as shown in Figure 3. (Even if GND bumps are separated on LSI, if ITO patterns on glass are connected, GND level rises up in RAM circuit and Logic circuit.) Also, GND resistor should be designed to be less than 10  $\Omega$ , considering the decrease of VCH voltage caused by the raise of GND voltage.

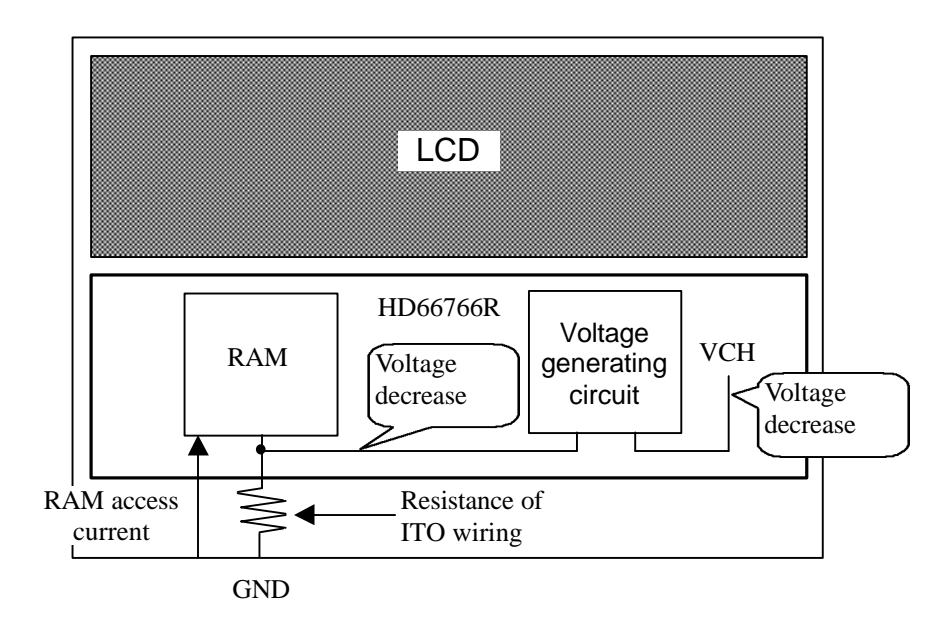

**Figure 1 Influence of ITO wiring resistance**

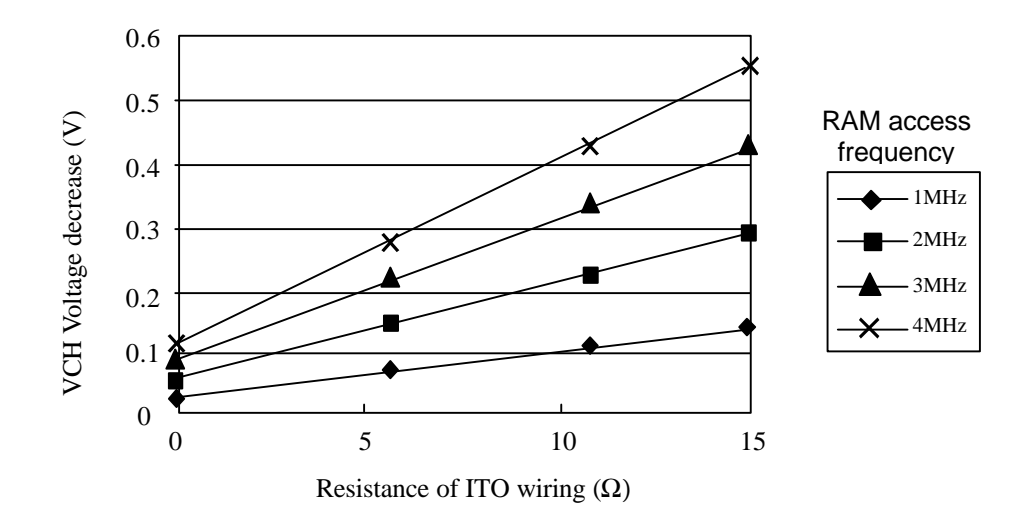

**Figure 2 VCH voltage decrease depending on RAM access frequency and Resistance of ITO wiring**

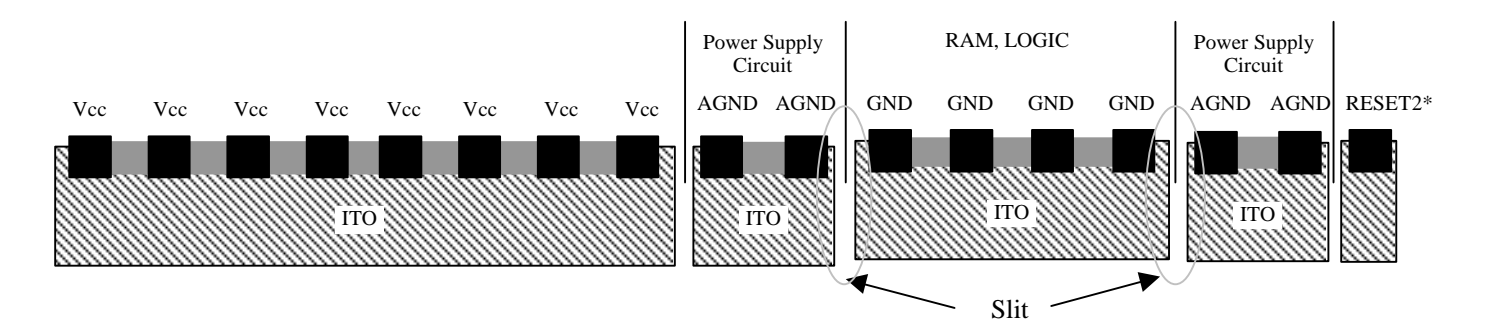

**Figure 3 Recommended ITO Connection Pattern (HCD667X66)**

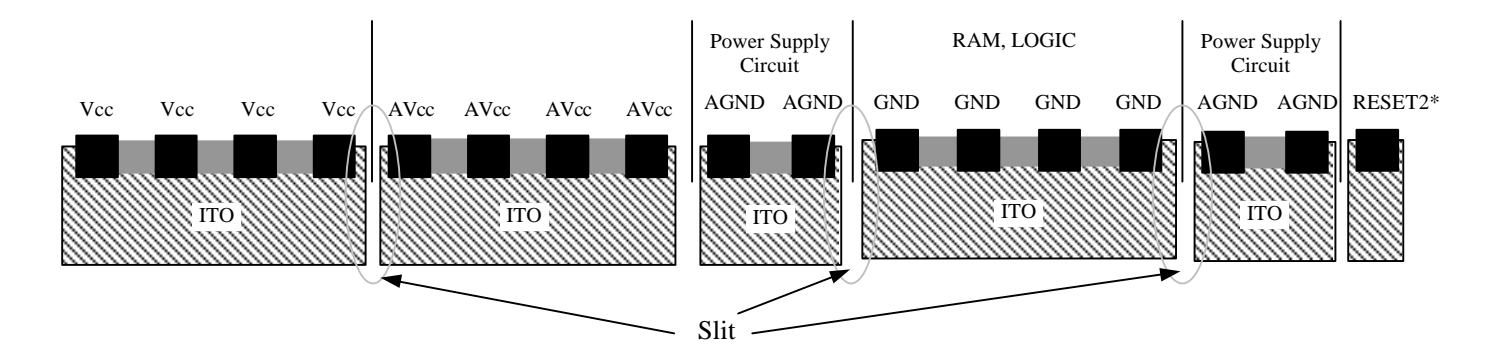

**Figure 4 Recommended ITO Connection Pattern (HCD667X66R)**

Maintenance history report

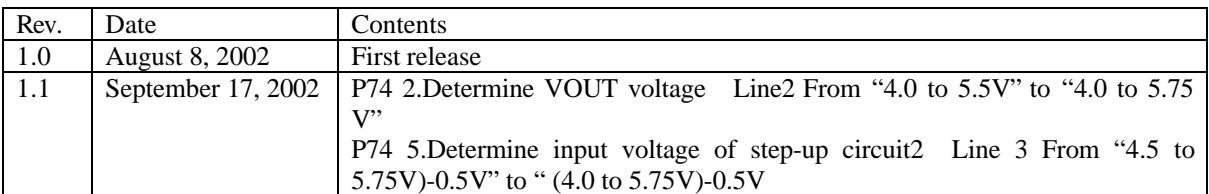